**Instituto Tecnológico de Costa Rica**

**Escuela de Ingeniería Electrónica**

# TEC Tecnológico

**Diseño de un sistema de Control de Acceso de bajo costo para la Municipalidad de Orotina**

**Informe de Proyecto de Graduación para optar por el título de Ingeniero en Electrónica con el grado académico de Licenciatura**

**Luis Adrián Castillo Jiménez**

**Cartago, 19 junio de 2017**

#### **INSTITUTO TECNOLÓGICO DE COSTA RICA**

#### ESCUELA DE INGENIERÍA ELECTRÓNICA

#### PROYECTO DE GRADUACIÓN

#### **ACTA DE APROBACIÓN**

#### Defensa de Proyecto de Graduación Requisito para optar por el título de Ingeniero en Electrónica Grado Académico de Licenciatura Instituto Tecnológico de Costa Rica

El Tribunal Evaluador aprueba la defensa del proyecto de graduación denominado Diseño de un sistema de control de acceso de bajo costo para la Municipalidad de Orotina, realizado por el señor: Luis Adrián Castillo Jiménez y, hace constar que cumple con las normas establecidas por la Escuela de Ingeniería Electrónica del Instituto Tecnológico de Costa Rica.

Miembros del Tribunal Evaluador

Ing. Roberto Pereira Arroyo

Ing. Marvin Hernández Cisneros

Profesor lector

Profesor lector

Ing. Hayden Phillips Brenes

Profesor asesor

Cartago, 18 de junio de 2017

2

#### Declaración de autenticidad

 $\lambda$ 

Declaro que el presente Proyecto de Graduación ha sido realizado, en su totalidad, por mi persona, utilizando y aplicando literatura referente al tema e introduciendo conocimientos propios.

En los casos en que he utilizado material bibliográfico, he procedido a indicar las fuentes mediante citas.

En consecuencia, asumo la responsabilidad total por el trabajo de graduación realizado y por el contenido del correspondiente informe final.

Luis Adrián Castillo Jiménez

Cédula: 1-1369-0493

# **Resumen**

Actualmente la Municipalidad de Orotina cuenta con una plataforma de servicios en la que se realizan la mayoría de los tramites, de este modo permite a los usuarios realizar sus trámites sin necesidad de trasladarse de un departamento a otro.

Esta plataforma fue creada recientemente por lo cual las personas desconocen las funciones de dicho departamento, debido a esto, los visitantes empiezan a preguntar por los pasillos y las oficinas de la municipalidad. Además, el edificio municipal recibe constantemente el ingreso de vendedores ambulantes dentro de las oficinas, esto provoca un problema de seguridad para los funcionarios y público en general, tanto, que en reiteradas ocasiones se han presentado hurtos en distintas oficinas.

Por esto se hace necesario el saber quién entra de la municipalidad, se desea realizar un sistema de control de acceso que sirva de base para el mejoramiento de la seguridad de la municipalidad, de tal manera que las personas que tienen permiso para ingreso lo puedan hacer de forma sencilla y rápida. También debe de ser capaz de realizar un registro fotográfico al momento abandonar del edificio; así como llevar un informe de las entradas y salidas del personal, además de seguir en operación en periodos de corte eléctrico.

**Palabras clave**: control de acceso, base de datos, seguridad, registro, RFID

# **Abstract**

The Orotina Municipality's has a service platform in which most of the procedures are performed, in this way allows the users to carry out their formalities without having to move from one department to another.

This platform was recently created so people don't know the functions of the department, because of this, visitors begin to ask in the halls and offices of the municipality.

In addition, the municipal building constantly receives income from peddlers and unauthorized persons inside offices, this causes a problem of security for the employees and public, so much that robberies of the different offices have been repeated repeatedly.

Therefore, is necessary to know who enters and who leaves the municipality, you want to make an access control system as a basis for improving safety and accessibility to different areas of the municipality, so that people who have permission to income they can make easily and quickly, plus there aren´t unauthorized access.

It should also be able to take a photograph when you leave the building, for employees and visitors; as well as keep a report of the inputs and outputs of employees, in addition to continuing in operation in periods of power failure.

**Keywords:** access control, database, security, logging, RFID

# **DEDICATORIA**

A mi mamá, por todo el sacrificio y esfuerzo que ha hecho por mí, que a pesar de todas las dificultades, ella siempre ha estado a mi lado apoyándome para seguir adelante, por el apoyo incondicional en cada paso que he dado, por ayudarme a cumplir mis metas y superar los obstáculos que se me presentan; por todos los sabios consejos que me ha brindado a lo largo de mi vida que han sido de gran ayuda para mi desarrollo profesional y personal, pero en especial por su gran cariño, apoyo y dedicación, que me brinda día a día.

# **AGRADECIMIENTO**

Primeramente, a Dios por permitirme llegar hasta aquí y ayudarme a no rendirme, al darme las fuerzas para continuar.

A mi mamá, por ser el pilar de donde me sostengo y me permite a seguir adelante a pesar de las dificultades, por sus palabras de apoyo, sus regaños, sus consejos, su compresión, su paciencia; pero sobre todo por su cariño y amor incondicional.

A Taty, por su apoyo, consejos y regaños, que me ha brindado a lo largo de mi carrera, que de forma desinteresada me ha brindado su amistad, y por todos los momentos de alegría que no tiene idea cuanto he disfrutado.

A Zamady, que a veces a pesar de la distancia me ha apoyado y me ha brindado su cariño y amistad sincera, por sus regaños que solo busca lo mejor de mí y por sus palabras que siempre buscan sacarme una sonrisa.

A todos mis amigos, compañeros de aparta y carrera en todos estos años, que de alguna u otra manera me han ayudado a llegar hasta aquí, es especial a Esteban, Carlos, Ariel, Luis Fernando, Alejandro, Luis Espinoza, Carlos Alfaro, Franz, Juan Carlos.

Al personal de la Municipalidad de Orotina, por todo el apoyo brindado a lo largo del proyecto, en especial a la señora alcaldesa MSc Margot Montero, por la confianza y la oportunidad de realizar mi proyecto, y al Diplo. Jean Carlos Vargas, por toda la ayuda brindada a lo largo del mismo.

## *¡Gracias a todos!*

# ÍNDICE GENERAL

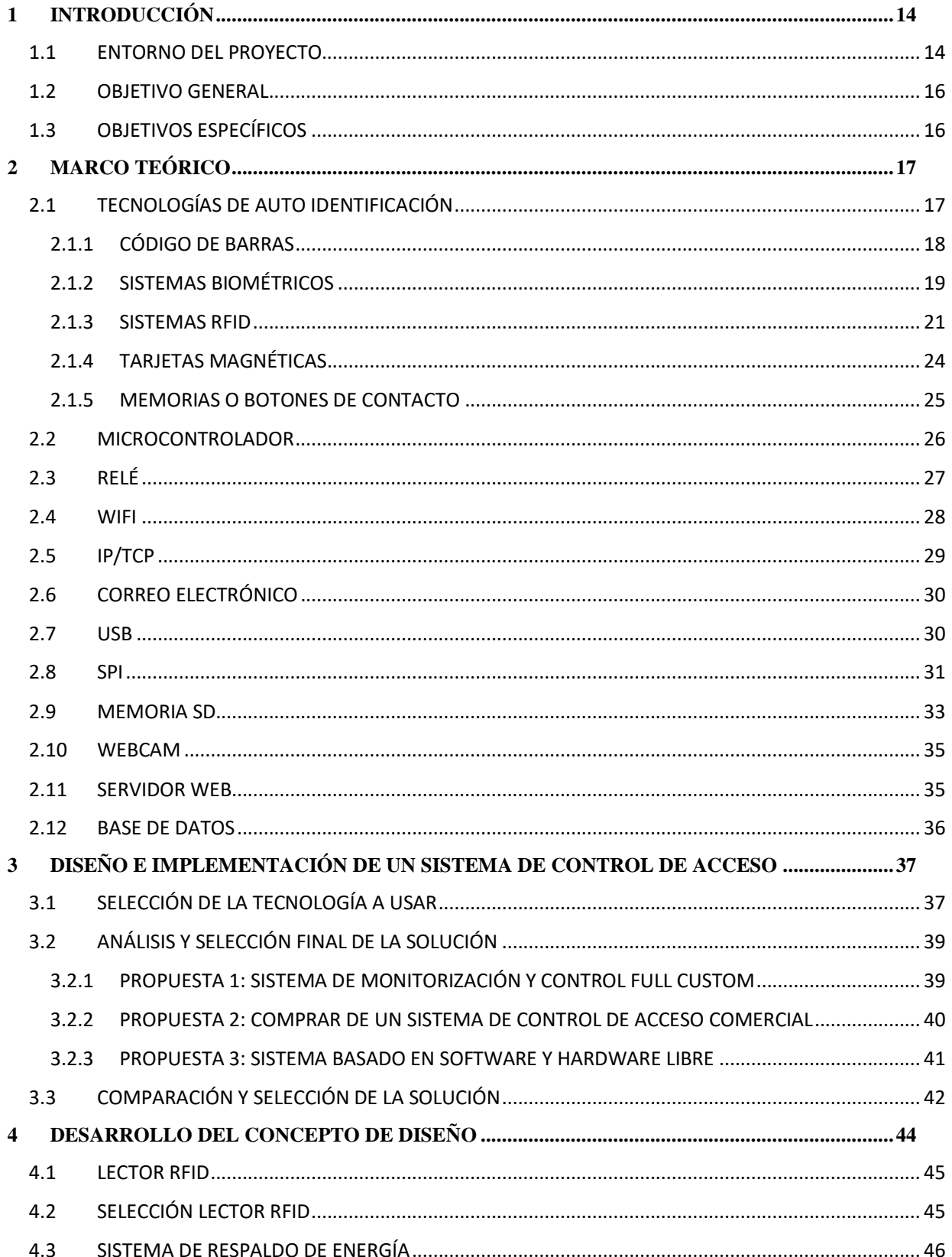

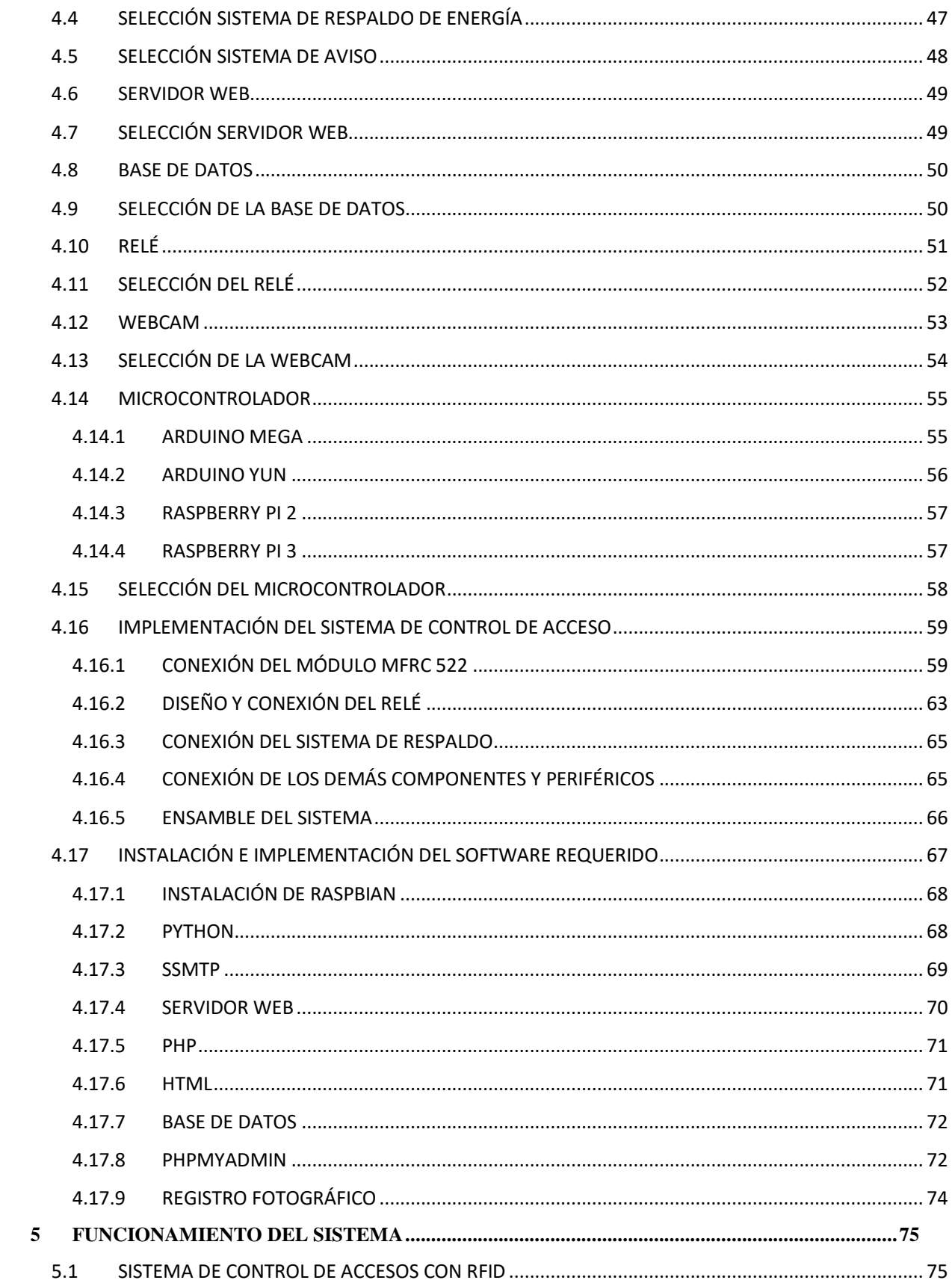

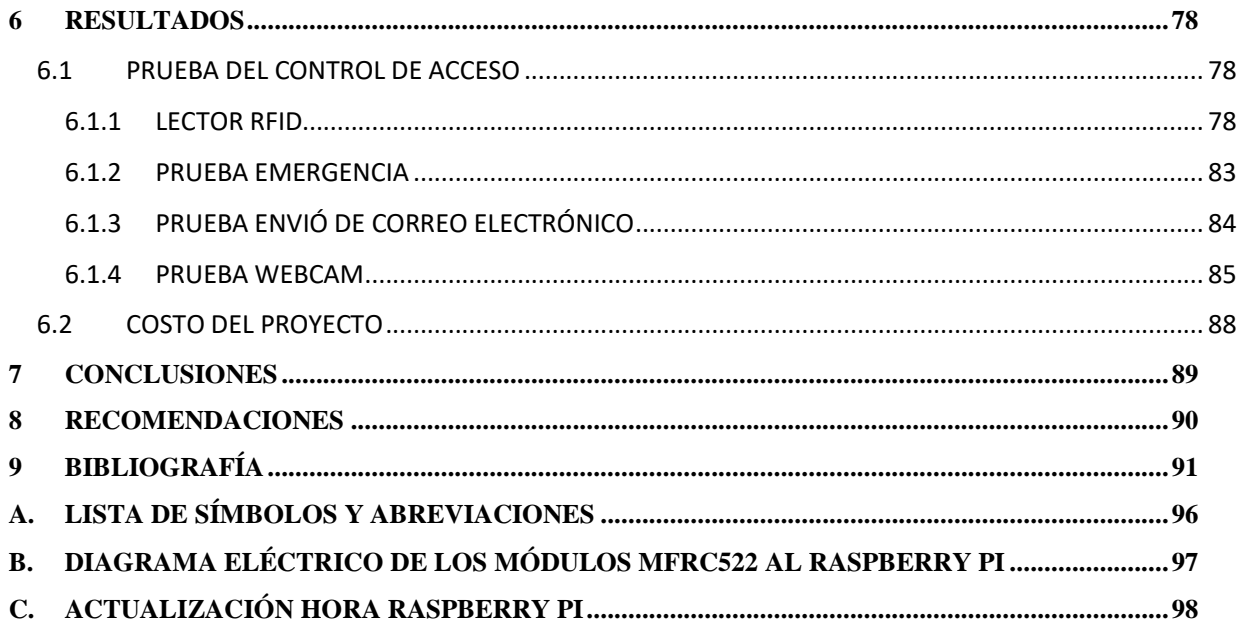

# **ÍNDICE DE FIGURAS**

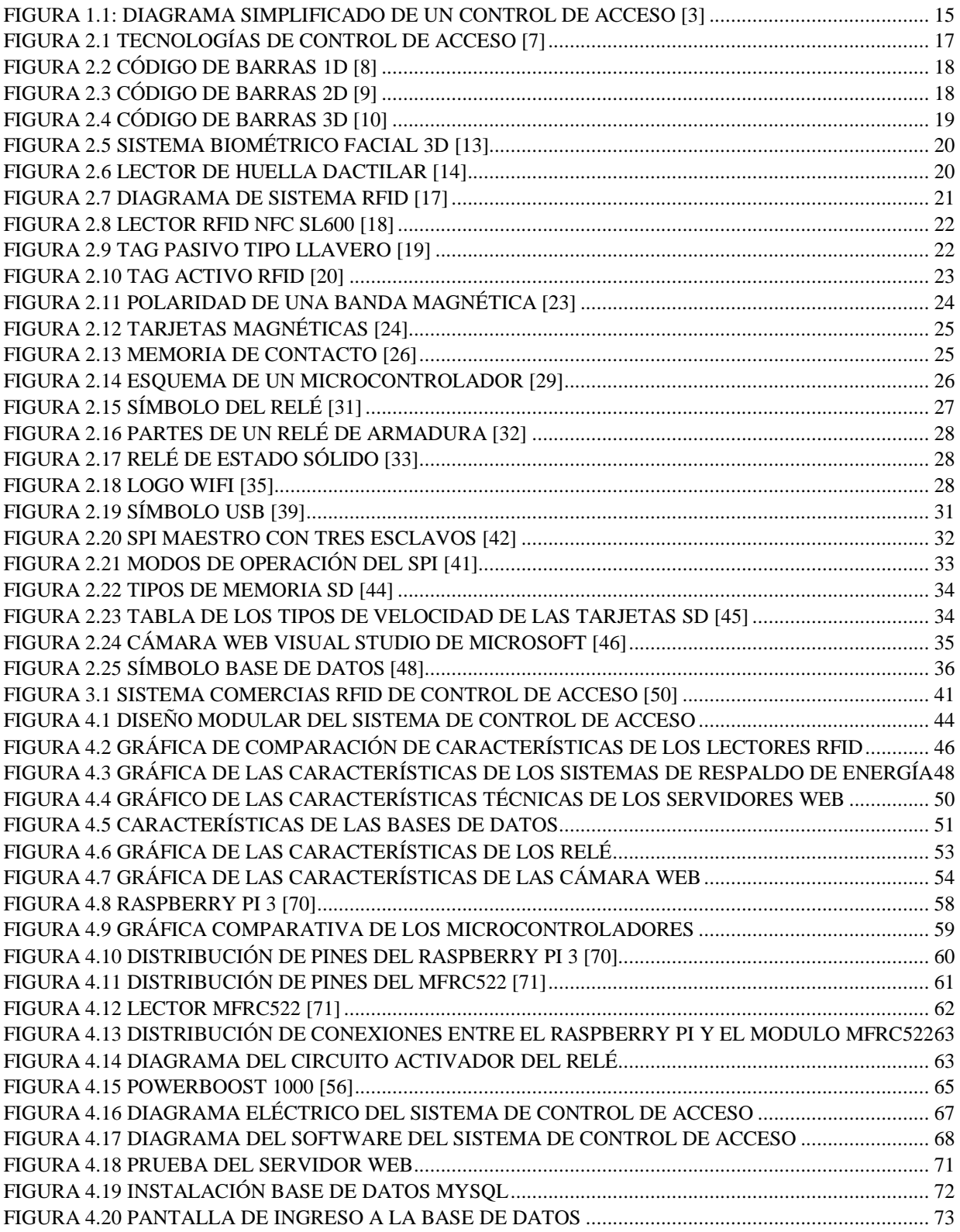

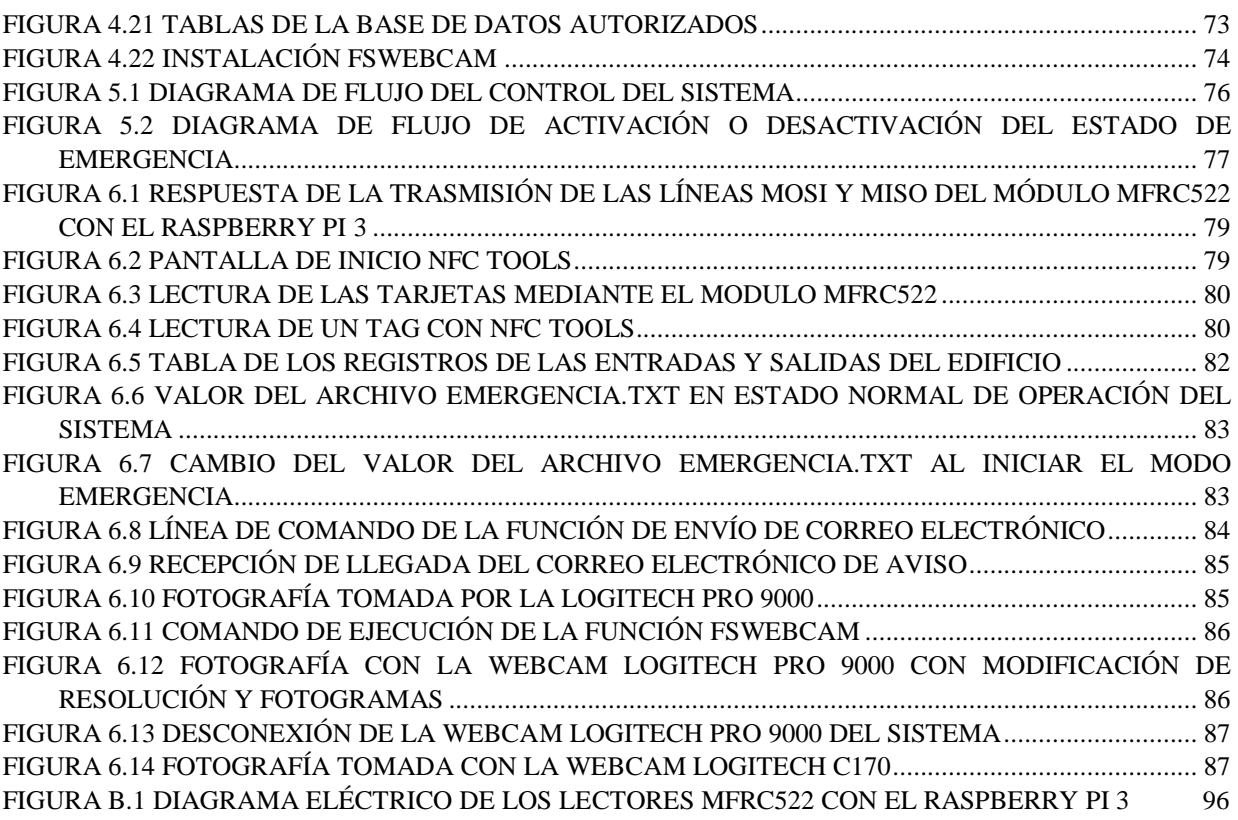

# **ÍNDICE DE TABLAS**

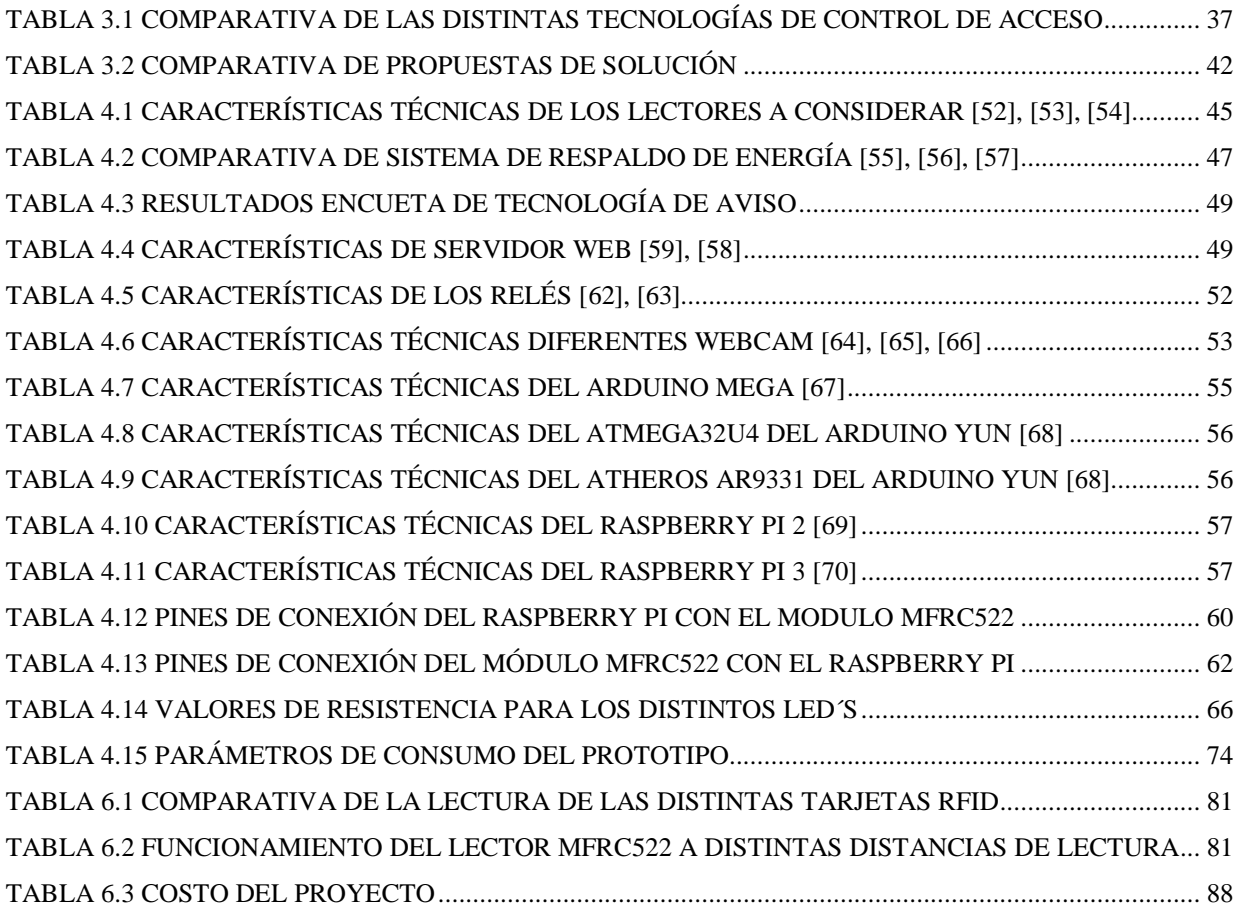

# <span id="page-13-0"></span>**1 Introducción**

En este capítulo se realizará una breve explicación del entorno, así como la importancia de su implementación, con el propósito de relacionar al lector con el tema a tratar en el proyecto.

Además, se elabora una síntesis del problema presente, una corta explicación de la solución implementada y objetivos del proyecto.

#### <span id="page-13-1"></span>**1.1 Entorno del Proyecto**

Actualmente el cantón de Orotina presenta grandes oportunidades y potencialidades de desarrollo, lo cual lo hace un lugar privilegiado dentro de Costa Rica para que se generen proyectos de interés nacional, regional y cantonal, debido a la ubicación geográfica del mismo, su cercanía al puerto de Puntarenas, así como de la capital de San José, se toma en consideración para la apertura de un posible aeropuerto. [1]

Pero para realizar lo descrito anteriormente se necesita crear un Municipio modelo de desarrollo tanto tecnológico, económico, social y ambiental, que permita atender de manera efectiva a los ciudadanos como a las empresas, para poder efectuar eso se debe manejar de forma organizada y ágil la información de las diferentes personas del cantón, por lo que es de suma importancia limitar el acceso a terceras personas en lugares específicos del municipio y también mantener un mayor orden en el lugar, para eso se desea realizar un sistema para el control y monitoreo de las entradas y salidas en las distintas puertas de acceso a la municipalidad, tanto de usuarios, como de empleados de la misma.

Las principales características de los sistemas de control de acceso es evitar el acceso no autorizado y permitir la libre circulación del personal autorizado. [2] Cada día se hace más necesario controlar, gestionar y monitorizar los movimientos de las personas que entran y salen

de un edificio, oficina o alguna zona en específico. Con mayor información de las personas que acceden, se tendrá un entorno más seguro y protegido.

De forma simplificada un sistema de control de acceso se basa de un teclado o algún tipo de lector que permitirá activar una cerradura magnética para poder entrar a un área específica, como se puede apreciar en la [Figura 1.1](#page-14-0)

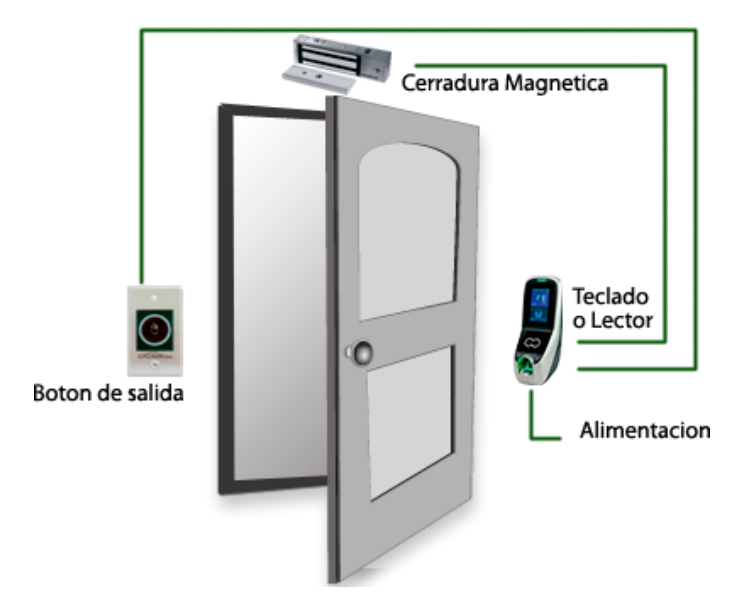

**Figura 1.1: Diagrama Simplificado de un control de acceso [3]**

<span id="page-14-0"></span>Actualmente existe una gran gama de tecnologías que pueden ayudarnos a suplir esta necesidad, entre las cuales están:

- $\checkmark$  Códigos de barras
- $\checkmark$  Teclado numérico
- Tarjeta Magnética
- Tecnología RFID
- $\checkmark$  Sistemas Biométricos

Sin importar cuál de estas tecnologías se aplica, lo que si se logra es una serie de ventajas al aplicar un sistema de control de acceso, como lo son:

- Agilizar el proceso de registro de entradas, minimizando considerablemente el tiempo.
- Almacenamiento automático de toda la información relativa a la visita: visitante, visitado, hora, así como facilidad para el acceso del personal.
- Seguridad de sus instalaciones.
- Conocimiento en profundidad de cliente y de la instalación: número de accesos, permanencia en la instalación, cobros, ventas.
- Aumento de competitividad y servicio. [4]

# <span id="page-15-0"></span>**1.2 Objetivo general**

Diseñar un sistema electrónico de bajo costo para el control de acceso en la Municipalidad de Orotina.

# <span id="page-15-1"></span>**1.3 Objetivos específicos**

- Seleccionar por métodos analíticos el tipo de tecnología que se va a utilizar para controlar el acceso de personas con un alto nivel de seguridad.
- Desarrollar una base de datos, registro fotográfico y un sistema central que administre el acceso de personal.
- Implementar un sistema de información de acceso a los distintos departamentos que permita tomar decisiones y generar políticas de acceso.

# <span id="page-16-0"></span>**2 Marco teórico**

En este capítulo se detallan los principales conceptos involucrados en el diseño del proyecto, como son las tecnologías de identificación, protocolos de comunicación y los principales dispositivos y programas utilizados.

#### <span id="page-16-1"></span>**2.1 Tecnologías de Auto identificación**

De manera general un control de acceso, se refiere a un mecanismo que en función de una identificación ya refrendada permite el acceso a datos o recursos. [5] Por ejemplo, es usual encontrar controles de acceso por software cuando ingresamos una contraseña para desbloquear el celular o acceder al correo electrónico, en estos casos se usa un control de acceso para acceder a información.

Los controles de acceso están enfocados en tres simples preguntas: ¿quién?, ¿cuándo? y ¿cómo? [6]; en otras palabras ¿quién está autorizado a entrar o salir?, ¿cuándo entrará o saldrá del lugar? y ¿cómo lo realizará?

En la actualidad, existen una gran variedad de tecnologías, como se aprecia en la [Figura 2.1](#page-16-2) entre las más importantes podemos citar:

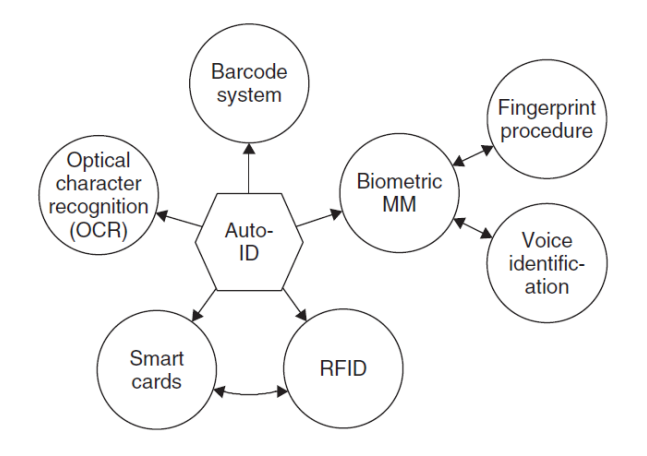

<span id="page-16-2"></span>**Figura 2.1 Tecnologías de Control de Acceso [7]**

#### <span id="page-17-0"></span>*2.1.1 Código de Barras*

Los códigos de barras, son una técnica de entrada de datos, con imágenes formadas por combinaciones de barras y espacios paralelos, de anchos variables, que pueden ser leídos y descifrados por lectores ópticos o scanners.

El código de barras se inventó hace más de 30 años y durante este periodo, ha sido la tecnología más empleada para la identificación de productos, es muy común en la producción y distribución de artículos, proporcionando información oportuna y veraz justo en el momento en que se requiere, no sólo en la tienda o punto de venta, sino a lo largo de toda la cadena comercial. [8] En general, se pueden clasificar en tres grandes grupos:

#### **Código de Barras 1D**

Son los de uso común en productos y permiten incluir mensajes cortos. (hasta 50 caracteres)

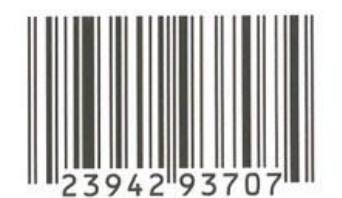

#### **Figura 2.2 Código de Barras 1D [8]**

#### <span id="page-17-1"></span>**Código de Barras 2D**

<span id="page-17-2"></span>Se utilizan cuando se requieren la inserción de mensajes más grandes (de hasta 2725 dígitos), como en un expediente.

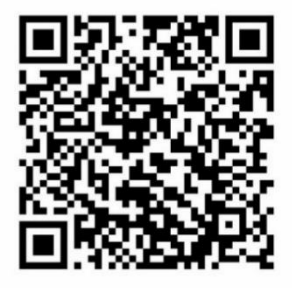

**Figura 2.3 Código de Barras 2D [9]**

#### **Código de Barras 3D**

En este caso, el código emplea el relieve de las barras para su lectura, es decir, no depende del contraste entre barras oscuras y espacios. La principal ventaja de estos códigos es que pueden ser utilizados en productos con superficie rugosa, por lo tanto, puede ser embebido directamente en los productos como por ejemplo en llantas o en partes plásticas directamente desde el molde.

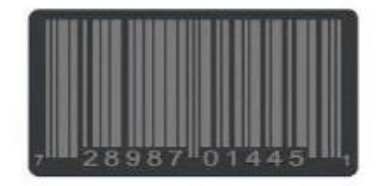

**Figura 2.4 Código de Barras 3D [10]**

#### <span id="page-18-1"></span><span id="page-18-0"></span>*2.1.2 Sistemas Biométricos*

Un sistema biométrico es un método automático de identificación y verificación de un individuo utilizando sus características físicas y de comportamiento precisas. [11]

Pero no cualquier característica anatómica puede ser utilizada con éxito por un sistema biométrico, esta primero debo cumplir una serie de características, como lo son: [12]

- **Universalidad:** Cualquier persona posee esa característica.
- **Unicidad: La** existencia de dos personas con una característica idéntica tiene una probabilidad muy pequeña.
- **Permanencia:** La característica no cambia con el tiempo.
- **Cuantificación:** La característica física puede ser medida en forma cuantitativa.

Dadas las características anteriores, los sistemas biométricos con más presencia en el mercado son:

- $\triangleright$  [Reconocimiento de Huella Dactilar](http://redyseguridad.fi-p.unam.mx/proyectos/biometria/clasificacionsistemas/recohuella.html)
- $\triangleright$  [Reconocimiento de Iris y Retina](http://redyseguridad.fi-p.unam.mx/proyectos/biometria/clasificacionsistemas/recoirisyretina.html)
- [Reconocimiento de la Geometría de la mano](http://redyseguridad.fi-p.unam.mx/proyectos/biometria/clasificacionsistemas/recomano.html)
- Reconocimiento Facial
- [Reconocimiento de Firma escrita](http://redyseguridad.fi-p.unam.mx/proyectos/biometria/clasificacionsistemas/recofirma.html)
- [Reconocimiento de Voz](http://redyseguridad.fi-p.unam.mx/proyectos/biometria/clasificacionsistemas/recovoz.html)

En la [Figura 2.5](#page-19-0) se puede apreciar un sistema de tecnología de reconocimiento facial 3D:

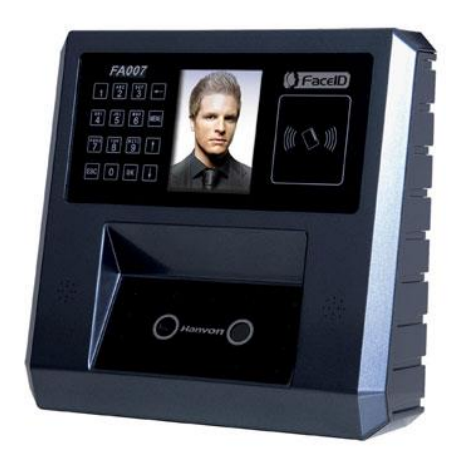

**Figura 2.5 Sistema Biométrico Facial 3D [13]**

<span id="page-19-0"></span>La identificación biométrica tiene como ventaja primordial su elevado grado de seguridad, ya que la identificación es únicamente de características físicas (únicas e intransferibles) de los usuarios, siendo por lo tanto difícil la suplantación de la identidad, como en el caso de un lector de huella dactilar, como el de la [Figura 2.6](#page-19-1) .

<span id="page-19-1"></span>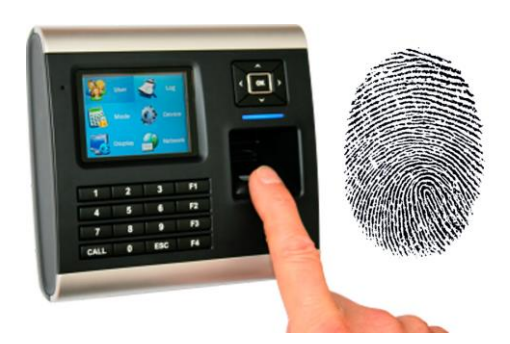

**Figura 2.6 Lector de Huella Dactilar [14]**

Entre las desventajas que ofrece este tipo de sistema se encuentran su alto coste de implementación (debido principalmente a los lectores que se emplean), así como también la lenta velocidad de lectura si éste se compara con el resto de sistemas de control de acceso. [15]

#### <span id="page-20-0"></span>*2.1.3 SISTEMAS RFID*

Los sistemas de identificación por radiofrecuencia o RFID (Radio Frequency Identification, por sus siglas en inglés) son una tecnología para la identificación de objetos a distancia sin necesidad de contacto, ni siquiera visual. [16] Se requiere lo que se conoce como etiqueta o tag RFID que consiste en un microchip que va adjunto a una antena de radio y que va a servir para identificación unívoca.

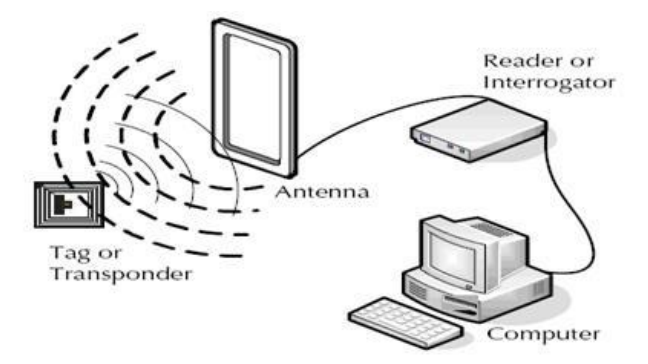

**Figura 2.7 Diagrama de Sistema RFID [17]**

<span id="page-20-1"></span>Como se observa en la [Figura 2.7,](#page-20-1) consiste primordialmente de un lector, de un sistema decodificación y un tag, normalmente el lector constantemente genera un campo electromagnético, que cuando se le aproxima una etiqueta, la energía captada permite que el circuito integrado de la etiqueta funcione, por lo que los datos contenidos en su memoria son transmitidos al lector, un ejemplo de lector se puede observar en la [Figura 2.8.](#page-21-0)

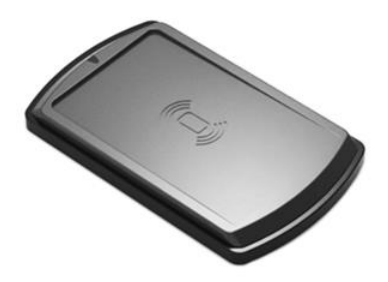

**Figura 2.8 Lector RFID NFC SL600 [18]**

<span id="page-21-0"></span>Es una tecnología muy versátil, de fácil uso, que cuenta con diversas aplicaciones, desde la trazabilidad y control de inventario, hasta la localización y seguimiento de bienes y personas, o como es nuestro caso de estudio, el control de acceso a establecimientos comerciales y educativos.

Las etiquetas o tags con las que trabaja la tecnología RFID, se puede clasificar en las siguientes categorías: [16]

 **RFID pasivas**: Carecen de fuente de alimentación propia; actúa a través de la energía inducida a la antena de la etiqueta por radiofrecuencia, suficiente para poder trasmitir una respuesta (puede presentar una media de 0.4 mm x 0.4 mm).

<span id="page-21-1"></span>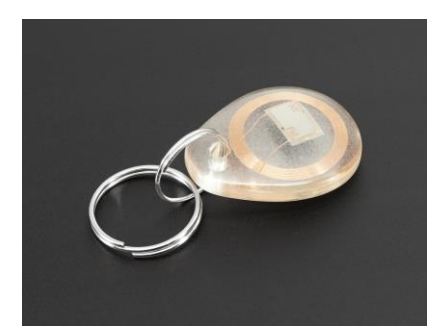

**Figura 2.9 Tag Pasivo Tipo Llavero [19]**

- **RFID** semi-pasivas: Similares a las anteriores, pero incorporan una pequeña fuente de energía. Esta permite al circuito integrado de la etiqueta estar constantemente alimentado, lo cual reduce las dimensiones de la antena.
- **RFID activas:** Estas cuentan con una fuente de energía, mayor capacidad de memoria, así como almacenar información adicional. Son más grandes, su rango de acción puede alcanzar los 10 metros y una duración de batería de varios años.

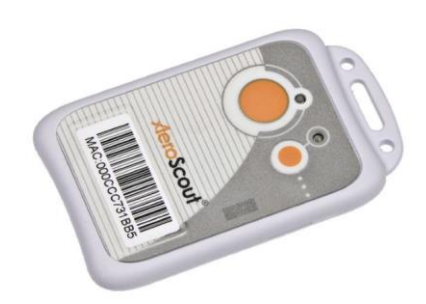

**Figura 2.10 Tag Activo RFID [20]**

<span id="page-22-0"></span>La tecnología trabaja también a distintas frecuencias, cada una con distintas aplicaciones: [21]

- **Baja frecuencia - LF (9 - 125 kHz):** su principal ventaja es su aceptación en todo el mundo, funciona cerca de los metales y está ampliamente difundida. La distancia de lectura es inferior a 1,5 metros, por lo que las aplicaciones más habituales son la identificación de mercancía, mascotas o bibliotecas.
- **Alta Frecuencia - HF (13,56 MHz):** esta frecuencia también se utiliza en gran medida, pero a diferencia de la frecuencia baja, la alta no funciona cerca de los metales. Normalmente se utiliza en aplicaciones tales como la trazabilidad de los productos, movimientos de equipajes de avión o acceso a edificios.
- **Ultra Alta Frecuencia - UHF (433 MHz y 860-960 MHz):** Los equipos que operan a estas frecuencias no pueden ser utilizados de forma global porque no en todos los países existen regulaciones para su uso.

 **Frecuencia de Microondas - (2,45 GHz y 5,8 GHz):** Normalmente estas frecuencias son las más habituales para los tags activos, pero no tienen el problema de la falta de regulaciones globales.

#### <span id="page-23-0"></span>*2.1.4 Tarjetas Magnéticas*

Las bandas de las tarjetas magnéticas están fabricadas con compuestos (normalmente resinas) que poseen materiales ferromagnéticos en su interior. Las bandas que tienen una tonalidad marrón están fabricadas con óxido de hierro y poseen una baja [coercividad](http://es.wikipedia.org/wiki/Coercividad) (que mide que tan fuerte debe ser un campo magnético para dañar la información en una banda magnética**)** [22], y las bandas negras suelen estar fabricadas con ferrita de bario y poseen una elevada coercividad.

Gracias a la actividad ferromagnética de estos compuestos, las bandas van a poder ser magnetizadas en dirección norte o sur creando en ella como una especie de código de barras formado por zonas imantadas, algo así como pequeños imanes, según la polaridad de cada partícula serán ceros o unos al momento de leer la banda, como lo podemos observar en la [Figura](#page-23-1)  [2.11.](#page-23-1)

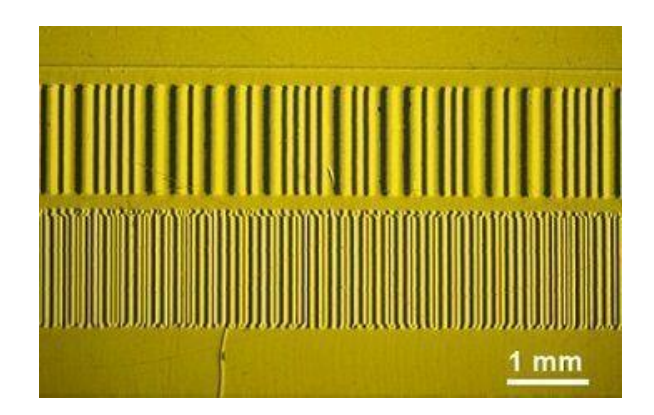

**Figura 2.11 Polaridad de una Banda Magnética [23]**

#### <span id="page-23-1"></span>**Estándares**

Una sola banda magnética puede contener varias pistas de datos, los cuales pueden ser reescritos y actualizados. La serie de estándares ISO/IEC 7810, 11, 12 y 13 especifican un formato de tres pistas, esquema de codificación y densidad de bits para todas las aplicaciones financieras con tarjetas. [23]

Normalmente las tarjetas son codificadas con 5 bits por carácter, por lo que puede almacenar hasta 80 caracteres por pista.

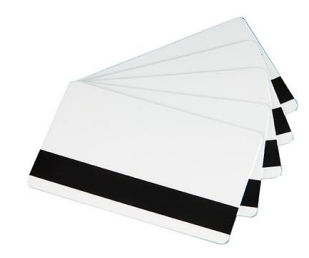

**Figura 2.12 Tarjetas Magnéticas [24]**

#### <span id="page-24-1"></span><span id="page-24-0"></span>*2.1.5 Memorias o botones de contacto*

Son dispositivos físicos de almacenamiento utilizados para leer, almacenar y modificar datos, utilizan un botón que actúa como una base de datos portátil. Estos botones de manera general vienen con un único número de identificación y presentan una gran variedad de configuraciones de memoria. Se puede almacenar una gran cantidad de información, incluyendo: textos, imágenes, archivos de audio o documentos. [25]

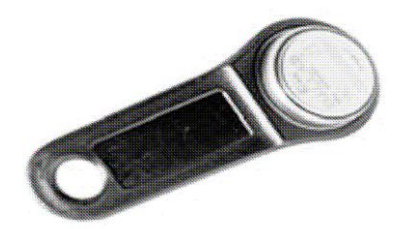

**Figura 2.13 Memoria de Contacto [26]**

<span id="page-24-2"></span>El dispositivo requiere de una computadora para el análisis de los datos de los botones, normalmente los datos son transferidos a velocidades de hasta 16,6 Kbps, del lector al computados, presentan la desventaja que no son tecnologías estándar, son tecnologías propietarias, es decir depende de cada fabricante [25], así como que también requiere del contacto físico para la captura de datos.

## <span id="page-25-0"></span>**2.2 Microcontrolador**

Un microcontrolador es un circuito integrado diseñado para manipular información, el cual puede ser usado para diversos propósitos debido a que *es* programable, pero para realizar estas tareas, necesita de diversos dispositivos externos, *e*n otras palabras, un microprocesador es "El Corazón" de un computador, y obedece las órdenes del software que lo maneje. Jamás podrá lograr funcionar si falta o falla alguno de sus periféricos externos. [27]

El mismo está formado por [28]:

- Un procesador o CPU (Unidad Central de Procesamiento).
- Memoria RAM para contener los datos.
- Memoria para el programa tipo ROM/EPROM/EEPROM/Flash.
- Líneas de E/S para comunicarse con el exterior.
- Diversos módulos para el control de periféricos (temporizadores, puertos serie y paralelo, CAD: Conversores Analógico/Digital, CDA: Conversores Digital/Analógico, etc.).
- Un clock o reloj que sincronizan el funcionamiento de todo el sistema.

Todas esas secciones se pueden apreciar en la [Figura 2.14](#page-25-1) :

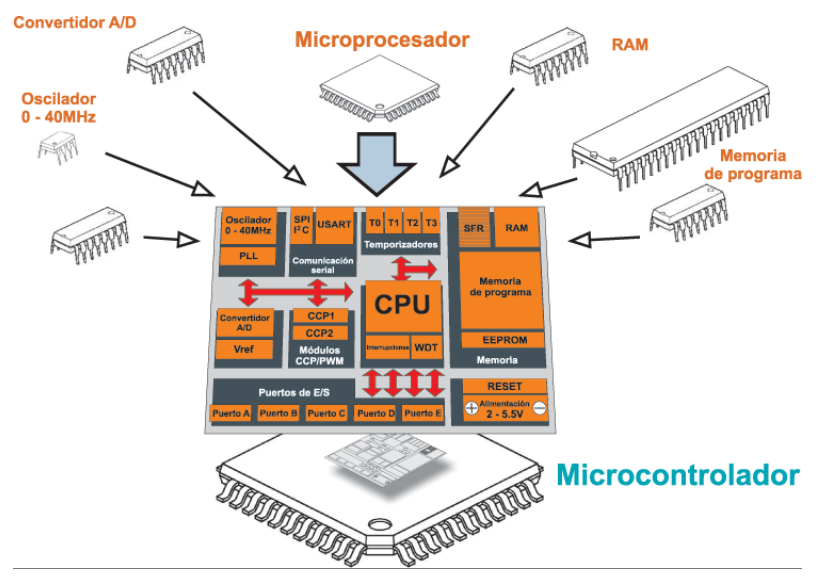

<span id="page-25-1"></span>**Figura 2.14 Esquema de un Microcontrolador [29]**

#### <span id="page-26-0"></span>**2.3 Relé**

El Relay o relé es un dispositivo mediante el cual se puede controlar una potencia mucho mayor con un consumo en potencia muy reducido, consta de dos circuitos diferentes: un circuito electromagnético (electroimán) y un circuito de contactos [30], al cual aplicaremos el circuito que queremos controlar. En la [Figura 2.15](#page-26-1) se puede ver su simbología.

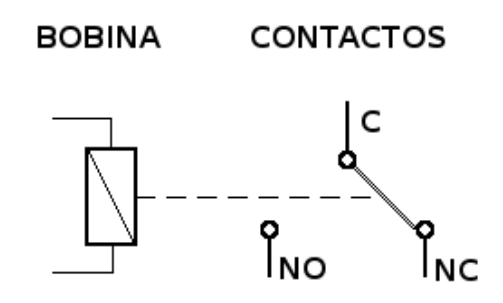

**Figura 2.15 Símbolo del Relé [31]**

<span id="page-26-1"></span>Su funcionamiento se basa en el fenómeno electromagnético. Cuando la corriente atraviesa la bobina, produce un campo magnético que magnetiza un núcleo de hierro dulce (ferrita). Este atrae al inducido que fuerza a los contactos a tocarse. Cuando la corriente se desconecta vuelven a separarse. [32] Se pueden clasificar de forma general en dos tipos:

#### **Electromecánicos**

Son los más antiguos y también los más utilizados. El esquema siguiente nos explica prácticamente su constitución y funcionamiento.

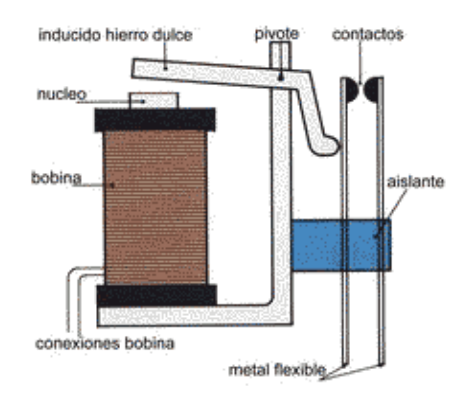

**Figura 2.16 Partes de un Relé de Armadura [32]**

#### <span id="page-27-1"></span>**Estado Solido**

El relé de estado sólido SSR (Solid State Relay), es un circuito electrónico que contiene en su interior un circuito disparado por nivel, acoplado a un interruptor semiconductor, un transistor o un tiristor [30]. Por SSR se entenderá un producto construido y comprobado en una fábrica, no un dispositivo formado por componentes independientes que se han montado sobre una placa de circuito impreso.

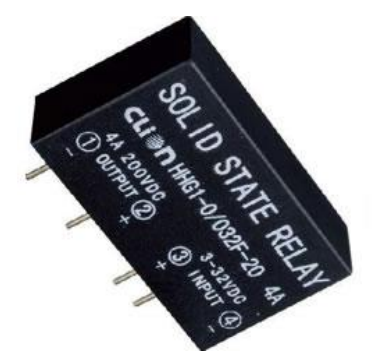

**Figura 2.17 Relé de Estado Sólido [33]**

# <span id="page-27-2"></span><span id="page-27-0"></span>**2.4 WIFI**

<span id="page-27-3"></span>El Wi-Fi es una marca comercial de la empresa Wi-Fi Alliance la cual es una organización que certifica y es propietaria del estándar 802.11 de redes inalámbricas de área local. [34]

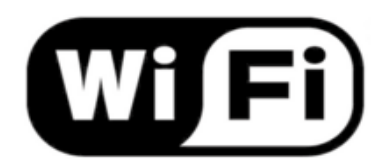

**Figura 2.18 Logo WiFi [35]**

El WiFi funciona de la siguiente manera: una matriz central posee un equipo que le proporciona el [internet,](http://conceptodefinicion.de/internet/) el cual posee un aditamento extra (Puntos de acceso) con el que distribuye la señal de manera inalámbrica a un radio determinado la señal, esa señal es recibida por un equipo (routers) que le da conexión al equipo que lo tiene conectado. El campo de compatibilidad con estas redes varía de acuerdo a la calidad y frecuencia a la que este la antena. A mayor cercanía del campo que cubre la antena mejor será la conexión que reciba el aparato. [34]

# <span id="page-28-0"></span>**2.5 IP/TCP**

El protocolo TCP estandariza el cambio de información entre las computadoras y hace posible la comunicación entre ellas. Es el protocolo más conocido actualmente pues es el protocolo standard de Internet.

Cualquier conexión a internet (o a cualquier red) posee una identificación única, llamada *dirección IP* (en inglés, Internet Protocol), a través de la dirección IP sabemos en qué red está la computadora y cuál es la computadora [36]. Es decir, verificado a través de un número único para aquella computadora en aquella red específica. Compuesta por cuatro combinaciones de números, estos números, llamados octetos, pueden formar más de cuatro billones de direcciones diferentes.

Las direcciones IPs se clasifican en 5 clases: A, B, C, D e Y [36].

- *En las redes de clase A* los primeros 8 bits de la dirección son usados para identificar la red, mientras los otros tres segmentos de 8 bits cada uno son usados para identificar a las computadoras.
- *En las redes de clase B* los primeros dos segmentos de la dirección son usados para identificar la red y los últimos dos segmentos identifican las computadoras dentro de estas redes.
- *Las redes de clase C* utilizan los tres primeros segmentos de dirección como identificador de red y sólo el último segmento para identificar la computadora.
- *En las redes de clase D* todos los segmentos son utilizados para identificar una red y sus direcciones van de " 224.0.0.0" hasta "239.255.255.255" y son reservados para los llamados multicast.
- *Las redes de clase Y*, así como las de clase D, utilizan todos los segmentos como identificadores de red y sus direcciones se inician en "240.0.0.0" y van hasta "255.255.255.255". La clase Y es reservada por la IANA para uso futuro.

## <span id="page-29-0"></span>**2.6 Correo Electrónico**

El correo electrónico es un servicio de red que permite que dos o más usuarios se comuniquen entre sí por medio de mensajes que son enviados y recibidos a través de una computadora o dispositivo afín. [37] El correo electrónico es una de las funcionalidades más utilizadas de Internet, ya que contribuye a comunicaciones veloces, confiables y precisas.

Esto hace que comunicarse a distancia en todo el mundo sea mucho más rápido, fácil y barato que hacerlo por otros sistemas como las hoy antiguas cartas.

Este tipo de tecnología se basa en protocolos SMTP, aunque también puede aplicarse a otros sistemas y tecnologías [37]. Además de ser más fácil y rápido, el servicio de correo electrónico cuenta con múltiples posibilidades, como la alternativa de enviar el mensaje a destinatarios con copia oculta, filtrar determinado tipo de mensajes o destinatarios, o hacer envíos a muchos destinatarios a la vez.

#### <span id="page-29-1"></span>**2.7 USB**

En un principio teníamos la interfaz serie y paralelo, pero era necesario unificar todos los conectores creando uno más sencillo y de mayores prestaciones. Así nació el USB (Universal Serial Bus) con una velocidad de 12Mb/s. y como su evolución, USB 2.0, apodado USB de alta velocidad, con velocidades en este momento de hasta 480Mb/s., es decir, 40 veces más rápido que las conexiones mediante cables USB 1.1 [38].

USB es una nueva [arquitectura](http://www.monografias.com/trabajos6/arma/arma.shtml) de bus o un nuevo tipo de bus desarrollado por un [grupo](http://www.monografias.com/trabajos14/dinamica-grupos/dinamica-grupos.shtml) de siete [empresas](http://www.monografias.com/trabajos11/empre/empre.shtml) (Compaq, Digital Equipment Corp, IBM PC Co., Intel, [Microsoft,](http://www.monografias.com/trabajos13/quienbill/quienbill.shtml) NEC y Northern Telecom) [38] que forma parte de los avances "plug-and-play" .

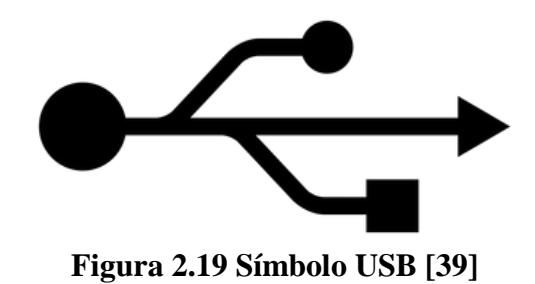

<span id="page-30-1"></span>Actualmente existen cuatro tipos de estándares USB [40]:

- **USB 3.1:** Llamado *Superspeed+*, permite trasmitir información a velocidades de 10 Gbps.
- **[USB 3.0](https://www.lifewire.com/what-is-usb-3-0-2626038)**: Llamado *SuperSpeed USB*, puede alcanzar una tasa de transferencia de 5 Gbps.
- **[USB 2.0:](https://www.lifewire.com/what-is-usb-2-0-2626037)** USB de alta velocidad, alcanza una tasa de transmisión de datos de 480 Mbps.
- **[USB 1.1](https://www.lifewire.com/what-is-usb-1-1-2626036)**: permite la transmisión de información a una tasa de 12 Mbps.

#### <span id="page-30-0"></span>**2.8 SPI**

Serial Periferical Interface es un bus de tres líneas, sobre el cual se transmiten paquetes de información de 8 bits. Cada una de estas tres líneas porta la información entre los diferentes dispositivos conectados al bus. Cada dispositivo conectado al bus puede actuar como transmisor y receptor al mismo tiempo, por lo que este tipo de comunicación serial es full dúplex [41]. Dos de estas líneas trasfieren los datos (una en cada dirección) y la tercera línea es la del reloj.

Los dispositivos conectados al bus son definidos como maestros y esclavos. Un maestro es aquel que inicia la transferencia de información sobre el bus y genera las señales de reloj y control. Un esclavo es un dispositivo controlado por el maestro. Cada esclavo es controlado sobre el bus a través de una línea selectora llamada Chip Select o Select Slave, por lo tanto, el esclavo es activado solo cuando esta línea es seleccionada. Generalmente una línea de selección es dedicada para cada esclavo., como se aprecia en la [Figura 2.20:](#page-31-0)

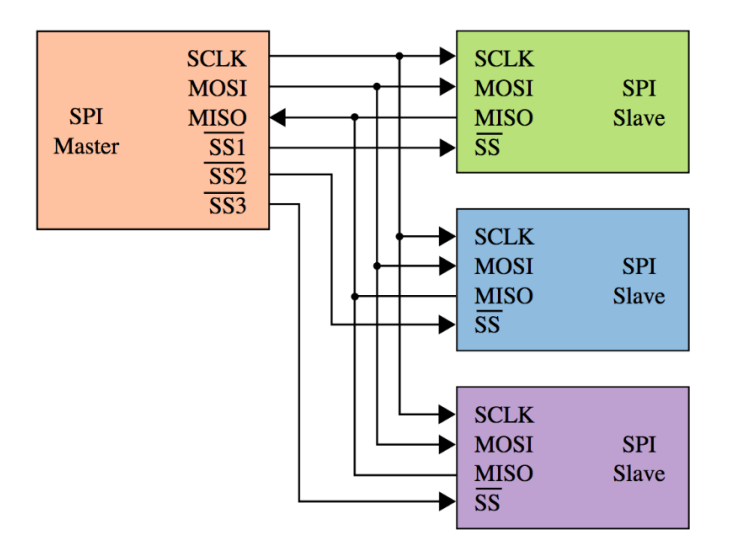

**Figura 2.20 SPI Maestro con tres Esclavos [42]**

<span id="page-31-0"></span>Todas las líneas del bus transmiten la información sobre una sola dirección. La señal sobre la línea de reloj (SCLK) es generada por el maestro y sincroniza la transferencia de datos. La línea MOSI (Master Out Slave In) transporta los datos del maestro hacia el esclavo. La línea MISO (Master In Slave Out) transporta los datos del esclavo hacia el maestro.

La mayoría de las interfaces SPI tienen 2 bits de configuración, llamados CPOL (Clock Polarity) y CPHA (Clock Phase). CPOL determina si el estado de la línea de reloj esta en bajo (CPOL=0) o si se encuentra en un estado alto (CPOL=1) [41].

Existen 4 modos que son:

- Modo A
- Modo B
- Modo C
- Modo D

Estos determinan el valor de la polaridad del reloj (CPOL = Clock Polarity) y el bit de fase del reloj (CPHA = Clock Phase). La mayoría de los dispositivos SPI pueden soportar al menos 2 modos de los 4 antes mencionados, como se observa en la [Figura 2.21](#page-32-1)

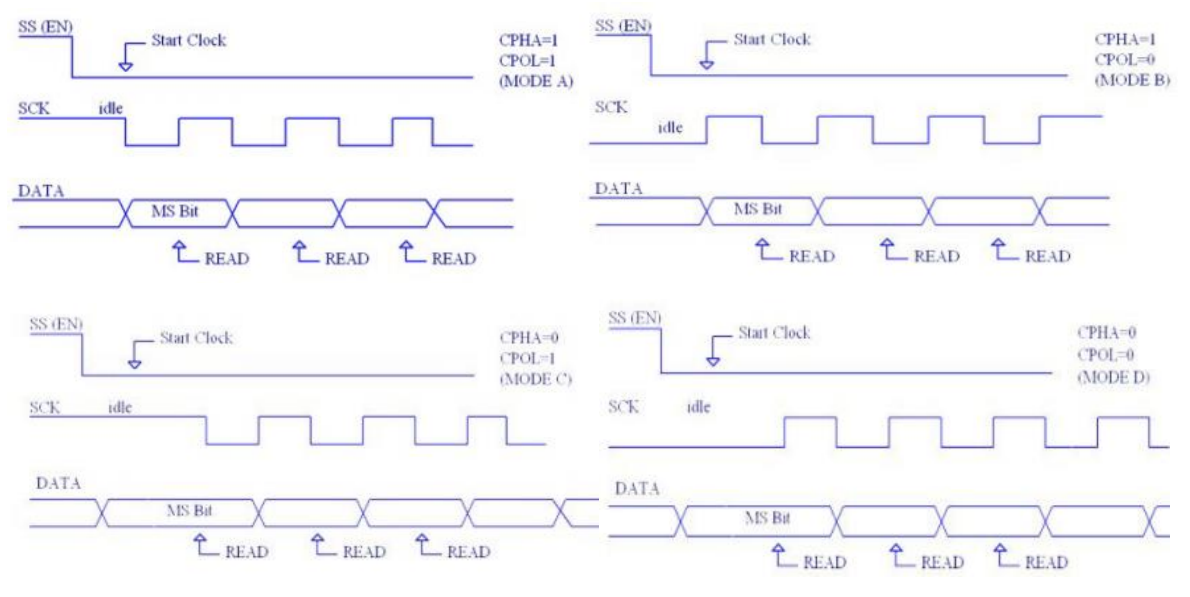

**Figura 2.21 Modos de Operación del SPI [41]**

# <span id="page-32-1"></span><span id="page-32-0"></span>**2.9 Memoria SD**

SD proviene de las siglas ("*Secure Digital*"), debido a que cuenta con un cifrado de seguridad en el Hardware para protección de datos, algo que se utiliza muy poco por el usuario final [43]. Es una pequeña tarjeta de memoria basada en tecnología flash, la cual está diseñada para ser colocada como soporte de memoria en pequeños dispositivos electrónicos modernos.

En consecuencia, del avance de la tecnología y la tendencia a la miniaturización de los dispositivos, las memorias SD han derivado en tarjetas de menor tamaño ó mayor capacidad:

- Memoria SD: Mide de alto 24 mm, ancho 32 mm, y espesor de 2.1 mm.
- Memoria mini SD: Mide de alto 20 mm, ancho 21.5 mm, y espesor de 1.4 mm.
- Memoria micro SD: Mide de alto 15 mm, ancho 11 mm, y espesor de 1 mm.
- Memoria SDXC: Mide de alto 32 mm, ancho 24 mm, y espesor de 2.1 mm.

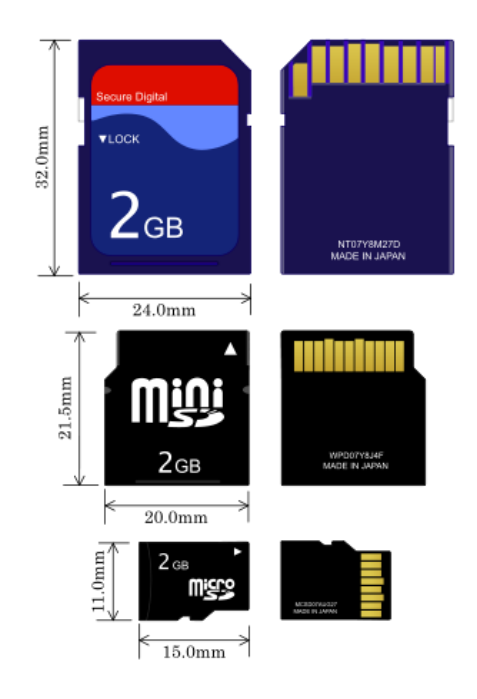

**Figura 2.22 Tipos de Memoria SD [44]**

<span id="page-33-0"></span>Este tipo de memorias han reemplazado del mercado a otros formatos en cuánto a almacenamiento de video, es necesario que tengan una alta velocidad de transmisión debido a que la información debe fluir muy rápido, principalmente video. Por lo anterior se han estandarizado cuatro clases que determinan la tasa de transferencia de la memoria SD, independientemente que tengan la misma capacidad entre sí, como se aprecia en la [Figura 2.23](#page-33-1)

|                       | Mark                 | Minimum Serial Data<br><b>Writing Speed</b> | SD Bus<br>Mode     | Application                                                         |
|-----------------------|----------------------|---------------------------------------------|--------------------|---------------------------------------------------------------------|
| UHS<br>Speed<br>Class | υ                    | 30MB/s                                      | UHS-II<br>$U$ HS-I | 4K2K Video<br>Recording                                             |
|                       | υ                    | 10MB/s                                      |                    | Full HD Video<br>Recording HD Still<br>Image Continuous<br>Shooting |
| Speed<br>Class        | CLASS <sub>(10</sub> | 10MB/s                                      | High<br>Speed      |                                                                     |
|                       | CLASS <sub>6</sub>   | 6MB/s                                       | Normal<br>Speed    | HD and Full HD<br>Video Recording                                   |
|                       | CLASS(4)             | 4MB/s                                       |                    |                                                                     |
|                       | CLASS <sub>(2)</sub> | 2MB/s                                       |                    | Standard Video<br>Recording                                         |

<span id="page-33-1"></span>**Figura 2.23 Tabla de los tipos de velocidad de las tarjetas SD [45]**

#### <span id="page-34-0"></span>**2.10 Webcam**

Una webcam o cámara web suelen ser los dos términos, utilizados para definir a cualquier cámara que genera imágenes a las que se puede [acceder a través de un servidor de Internet](http://www.informatica-hoy.com.ar/internet/Como-funciona-y-quien-controla-Internet.php) o al conectarse a una PC, generalmente a través de un puerto USB[46].

Las posibilidades que brinda este dispositivo hacen que la tecnología detrás de la webcam sea ampliamente utilizada por todo tipo de usuarios de todo el mundo para diferentes propósitos.

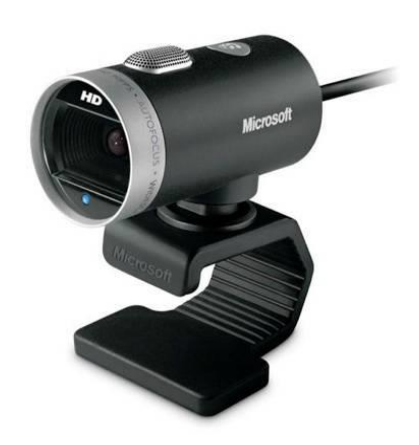

**Figura 2.24 Cámara Web Visual Studio de Microsoft [46]**

## <span id="page-34-2"></span><span id="page-34-1"></span>**2.11 Servidor WEB**

En palabras sencillas un servidor web o web hosting es aquel que nos permite alojar un sitio web en Internet [47]. El servidor web, igual que un servidor de ficheros, responde al modelo Cliente-Servidor, es decir, el terminal cliente hace una solicitud al servidor y este envía como respuesta el acceso a una web. Servidor y Cliente pueden estar conectados por una red local o bien a través de Internet. El servidor actúa en este caso como el soporte sobre el cual corren la web y sus funcionalidades que se ejecutan en los dispositivos clientes.

# <span id="page-35-0"></span>**2.12 Base de Datos**

Una base de datos se puede definir como un conjunto de información relacionada que se encuentra agrupada o estructurada, su símbolo se puede apreciar en la [Figura 2.25](#page-35-1)

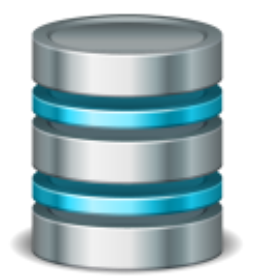

**Figura 2.25 Símbolo Base de Datos [48]**

<span id="page-35-1"></span>Desde el punto de vista informático, la base de datos es un sistema formado por un conjunto de datos almacenados en discos que permiten el acceso directo a ellos y un conjunto de programas que manipulen ese conjunto de datos. [49]

Cada base de datos se compone de una o más tablas que guarda un conjunto de datos. Cada tabla tiene una o más columnas y filas. Las columnas guardan una parte de la información sobre cada elemento que queramos guardar en la tabla, cada fila de la tabla conforma un registro.

Entre las principales características de los sistemas de base de datos podemos mencionar [49]:

- $\bullet$  Independencia lógica y física de los datos.
- Redundancia mínima.
- Acceso concurrente por parte de múltiples usuarios.
- Integridad de los datos.
- Consultas complejas optimizadas.
- Seguridad de acceso y auditoría.
- Respaldo y recuperación.
- Acceso a través de [lenguajes de programación](http://www.maestrosdelweb.com/principiantes/los-diferentes-lenguajes-de-programacion-para-la-web/) estándar.
# **3 Diseño e implementación de un sistema de control de acceso**

En este capítulo se abordará todo el detalle del proceso de diseño, selección del hardware e implementación del sistema de control de acceso, se presenta el análisis realizado que permitió la selección del diseño final del proyecto. Se detallan cada una de las propuestas consideradas, así como el motivo de su selección.

# **3.1 Selección de la tecnología a usar**

Basado en las tecnologías de control de acceso vistas en el capítulo dos, se presenta la tabla [Tabla 3.1,](#page-36-0) con los aspectos y requerimientos, definidos en conjunto con el asesor responsable del proyecto.

<span id="page-36-0"></span>

| Tecnología                    | <b>Sistemas</b><br><b>Biométricos</b> | Código de<br><b>Barras</b> | <b>Tarjetas</b><br><b>RFID</b><br><b>Magnéticas</b> |                               | Memoria de<br>contacto |
|-------------------------------|---------------------------------------|----------------------------|-----------------------------------------------------|-------------------------------|------------------------|
| Precio del<br>Lector          | Muy Alto $(1)$                        | Medio $(3)$                | Bajo $(4)$                                          | Medio $(3)$                   | Alto $(2)$             |
| Precio de la<br>tarjeta o tag | No posee $(5)$                        | Bajo $(4)$                 | Muy Bajo $(5)$                                      | Medio $(3)$                   | Alto $(2)$             |
| Nivel de<br><b>Seguridad</b>  | Muy Alta $(5)$                        | Baja $(2)$                 | Medio $(3)$                                         | Alta $(4)$                    | Alta $(4)$             |
| Desgaste del<br>lector        | Bajo $(4)$                            | Bajo $(2)$                 | Muy Alto $(1)$                                      | No posee $(5)$                | Bajo $(2)$             |
| Desgaste de la<br>tarjeta     | No posee $(5)$                        | Medio $(3)$                | Alto $(2)$                                          | No posee $(5)$                | Bajo $(4)$             |
| Distancia de<br>lectura       | Medio $(2)$                           | Línea de vista (3)         | Requiere<br>contacto $(1)$                          | No requiere<br>contacto $(5)$ | Requiere contacto (1)  |
| Costo de<br>mantenimiento     | Medio alto $(2)$                      | Medio $(3)$                | Alto $(1)$                                          | Muy bajo $(5)$                | Medio $(3)$            |
| Ponderado                     | 25                                    | 20                         | 17                                                  | 30                            | 18                     |

**Tabla 3.1 Comparativa de las distintas tecnologías de Control de Acceso**

Para la selección de la tecnología a utilizar, se tomarán varios aspectos como:

**Nivel de seguridad:** Que tan seguro es el sistema. **Precio del lector:** costo económico del lector, según la tecnología. **Precio de la tarjeta o tag:** costo económico del tag, según la tecnología. **Desgaste del lector:** Desgaste que puede presentar el lector por el uso. **Desgaste de la tarjeta o tag:** Desgaste que puede presentar el tag por el uso. **Distancia de lectura:** Distancia mínima requerida para que funcione el sistema. **Costo de Mantenimiento:** Costo de reparaciones o repuestos del sistema.

Con el fin de resumir lo planteado anteriormente se propone una rúbrica que cuantifica los aspectos cualitativos asociados a cada característica en una escala de cinco puntos, a los aspectos positivos se les da un puntaje de 5, mientras que a los aspectos negativos se les da un puntaje de 1.

Según la [Tabla 3.1,](#page-36-0) por el nivel de seguridad los sistemas biométricos, presentan la mayor opción, ya que depende de las características físicas únicas de cada persona, las cuales son muy difícil de reproducir, pero presentan la desventaja que son sistemas con un elevado costo, por los sensores y lectores que utilizan

Respecto al precio del lector, la mejor opción seria las de bandas magnéticas, pero presentan el inconveniente, que el lector se puede dañar por su continuo uso, cada vez que se pasa una tarjeta.

En cuanto a precio del tag, la opción más económica es la del código de barras, ya que en cualquier computadora se puede diseñar, pero al presentar cualquier alteración en el código de barras, el lector ya no sería capaz de reconocerlo.

En relación al desgaste del lector y de la tarjeta, la mejor opción sería la RFID, ya que al no necesitar contacto directo para que el sistema lo lea, no presenta algún desgaste, tanto la tarjeta como el lector, por tanto, también presenta la mejor opción en lo referente a distancia de lectura del dispositivo.

Por último, el costo de mantenimiento, al ser un sistema que se encuentre en constante uso, va a llegar el momento que necesite brindarle mantenimiento o alguna sustitución de un elemento dañado, y la mejor opción sería la RFID, por los mismos motivos citados con anterioridad, como la distancia de lectura y al no presentar desgaste alguno al momento de realizar las lecturas.

Según la comparativa realizada para las distintas opciones de tecnología de control de acceso, se debe seleccionar la opción de tecnología de RFID, ya que presenta una opción con un alto nivel de seguridad, bajo mantenimiento, así como de un bajo costo de adquisición.

#### **3.2 Análisis y selección final de la solución**

Actualmente existen en el mercado una gran variedad de productos y empresas que se encargan de la instalación de sistemas de control de acceso, pero en algunos casos son sistemas con un alto precio y al momento de la instalación se debe de ajustar el inmueble al sistema, como por ejemplo cambiar puertas o cerraduras ya existentes y que funcionan de manera correcta.

Por lo tanto, se desea acoplar una solución, sin necesidad de modificar la infraestructura o de cambiar equipo que trabaja de manera correcta y que además sea de bajo costo (alrededor de los \$1000).

Respecto a la problemática antes descrita, se formulan tres soluciones de manera muy general tomando en cuenta: costo, fácil adquisición en el mercado local, tiempo de implementación y versatilidad de implementación.

### *3.2.1 Propuesta 1: Sistema de monitorización y control Full Custom*

Esta solución, como su nombre lo dice, implica la construcción del hardware y el desarrollo del software desde cero, se basa en realizar el sistema mediante la interconexión de distintos

circuitos integrados, en donde mediante algún software se programarían los distintos protocolos y algoritmos para hacer funcionar cada chip, de acuerdo a la hoja de datos de cada uno de los circuitos integrados, además de la lectura de las variables a medir.

Esta primera solución presenta una gran versatilidad de implementación ya que uno mismo define los parámetros o protocolos a utilizar, algunos circuitos integrados pueden tener un precio elevado, en el mercado local, a veces cuesta conseguir chips muy específicos, y en lo que respecta en tiempo de implementación, el mismo sería muy excesivo, debido al tiempo que se debe tomar para las interconexiones, programación, protocolos y pruebas del sistema.

#### *3.2.2 Propuesta 2: Comprar de un sistema de control de acceso comercial*

Esta propuesta es en adquirir una opción que se encuentre en el mercado, que permita el control de acceso es una elección muy válida, los precios aproximados de esos sistemas es de 5000 dólares, contando solo el producto, además se debe de agregar el coste de la instalación del mismo. Además, que ya viene como un sistema definido estándar, Los sistemas comerciales son normalmente cerrados, es decir, al usuario no se le permite explícitamente hacer ninguna modificación al sistema.

Esto los hace poco flexibles para realizar modificaciones en cuanto a hardware y en algunos casos el acceso al software es limitado y que además que en algunos casos no tiene la opción de tomar fotografías a la hora de salir del edificio.

Algunas de estas marcas son: HID o SALTO Corporate, como se aprecia en la [Figura 3.1](#page-40-0)

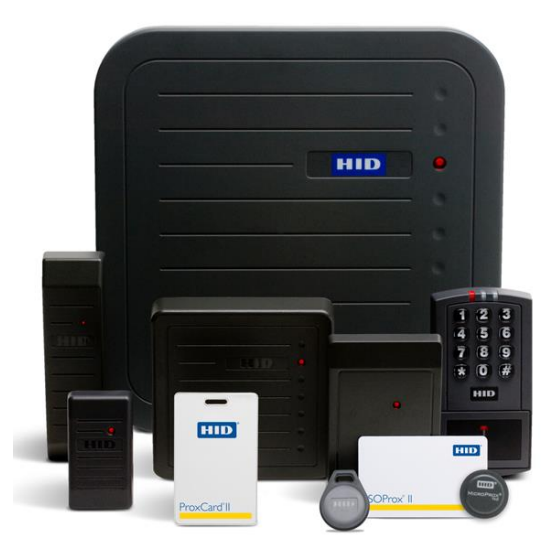

**Figura 3.1 Sistema Comercias RFID de Control de Acceso [50]**

#### <span id="page-40-0"></span>*3.2.3 Propuesta 3: Sistema Basado en Software y Hardware Libre*

Actualmente vivimos en un "boom" tanto de sistemas open sourse, como de open hardware, ya que presentan opción económica debido a que son productos de bajo costo, así como eficiente y flexible para implementar y desarrollar sistemas complejos a partir del uso de software y hardware diseñado por tercero.

Por lo que se partiría de uno (o varios) módulos comerciales y se programaría la interacción de cada uno de ellos, utilizando además recursos de software libre disponibles en repositorio.

Lo que permite diseñar, como se mencionó un sistema complejo de control de acceso, a partir de distintos módulos, que permite una gran versatilidad de interconexión debido a que sus especificaciones y diagramas esquemáticos son de acceso público [51] por lo que es más sencillo encontrar diferentes módulos compatibles entre sí y que además se pueden encontrar fácilmente en el mercado local.

# **3.3 Comparación y selección de la solución**

A partir de las soluciones anteriormente planteadas, se realiza la [Tabla 3.2](#page-41-0) que muestra la comparativa de las distintas propuestas de diseño, donde se confronta de la siguiente manera:

**Costo:** Costo total del proyecto

**Disponibilidad:** Que sea de fácil adquisición en el mercado local, debido a que no se puede hacer compras en el exterior.

**Tiempo:** Tiempo de implementación de todo el sistema.

**Flexibilidad:** Capacidad para modificar el software y el hardware.

**Funcionabilidad**: capacidad para llevar a cabo los objetivos planteados.

<span id="page-41-0"></span>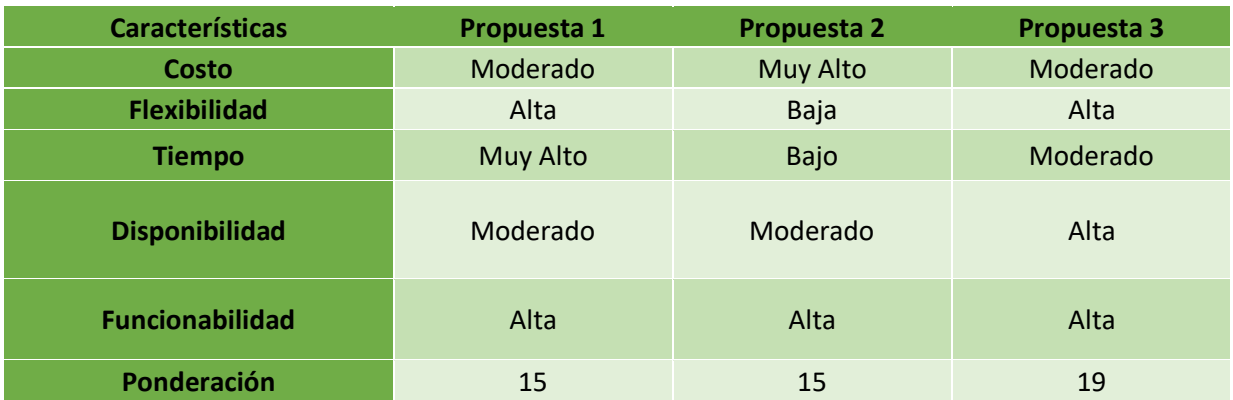

#### **Tabla 3.2 Comparativa de Propuestas de Solución**

Con el fin de resumir lo planteado anteriormente se propone una rúbrica que cuantifica los aspectos cualitativos asociados a cada característica: en una escala de cinco puntos  $(5 > 4 > 3 >$  $2 > 1$ ), a los aspectos positivos se les da un puntaje que tiende a 5, mientras que a los aspectos negativos se les da un puntaje que tiende a 1.

#### **Costo**

Dado las características del proyecto, se necesite que el sistema sea relativamente barato (cercano a los 1000 dólares, en lo que respecta en compra de equipo) La solución 1 presenta un costo económico muy alto, ya que se debe conseguir el sistema completo de control de acceso, y sin tomar en cuenta que en muchos casos es un sistema sencillo, sin la opción de aviso o registro fotográfico. La solución 2 tiene un costo económico medio, ya que se debe conseguir el sistema por partes, la construcción del lector, el controlador, los relés, por separado. La solución 3 tiene un costo económico medio, ya que también se consigue el sistema por partes: el lector, el microcontrolador, las cerraduras, las cámaras.

#### **Disponibilidad**

La solución 1 presenta una disponibilidad alta, ya que el país existe una gran variedad de empresas que venden este tipo de equipo, para control de acceso. Las soluciones 2 y 3 tienen una disponibilidad alta, ya que en el mercado se consiguen los insumos necesarios y es fácil observar diversos precios y opciones.

#### **Tiempo**

La solución 1 presenta el tiempo muy bajo de implementación, debido a que es solo es la instalación, ya que está listo para utilizarse. La solución 3 tiene un tiempo medio, porque implica el proceso de escogencia de equipo, así como el aprendizaje relacionado a los componentes de hardware y software asociados. La solución 2 tiene tiempo alto, ya que el proceso de escogencia de equipo, la etapa de pruebas modular, la construcción general, así como el aprendizaje relacionado a los componentes de hardware y software asociados, así como la programación de los controladores y los protocolos de comunicación.

#### **Flexibilidad**

La solución 1 presentan una flexibilidad muy baja, ya que es un sistema cerrado que no permite su estudio e intervención, pero cuentan con las herramientas necesarias para llevar a cabo los objetivos, por lo que no es necesario contar con tanta flexibilidad. La solución 2 presenta flexibilidad media, son sistemas que permiten su estudio e intervención, pero principalmente a nivel de software y no tanto de hardware. La solución 3 implica una flexibilidad alta, ya que son sistemas totalmente abiertos que permiten entender cada parte del proceso funcional y permite su modificación tanto a nivel hardware y software.

#### **Funcionabilidad**

Las tres soluciones presentan una funcionalidad alta, pero debido a factores distintos. La solución 1 presenta sistemas probados exhaustivamente que vienen acompañados de un software intuitivo creado por el fabricante. La solución 2 implica el uso de controladores de propósito general y suministran herramientas intuitivas que permitan adaptarse al equipo con las exigencias del usuario. La solución 3 implica que los controladores se podrían hacer a la medida, ya que estos son de propósito general se pueden programar un sistema que cumpla la tarea específica que permita adaptarse al equipo a las necesidades del usuario.

Con base a lo citado, se puede llegar a la conclusión que la propuesta 3, es la que presenta más ventajas, ya que posee el puntaje más alto de las propuestas descritas, al ser un sistema de bajo costo, de fácil adquisición en el país, con un tiempo medio de implementación y con gran flexibilidad de modificación, que permita cumplir los objetivos planteados.

# **4 Desarrollo del concepto de diseño**

Para el problema planteado en este documento y en base a los objetivos del proyecto se propuso como solución el diagrama de bloques general planteado en la [Figura 4.1,](#page-43-0) para cada bloque descrito se evaluaron diferentes soluciones; para la unidad lectora de tarjetas se evaluaron diferentes tipos de lectores, sistemas de respaldo de energía, microprocesador, base de datos, servidor web, sistema de aviso y cámaras.

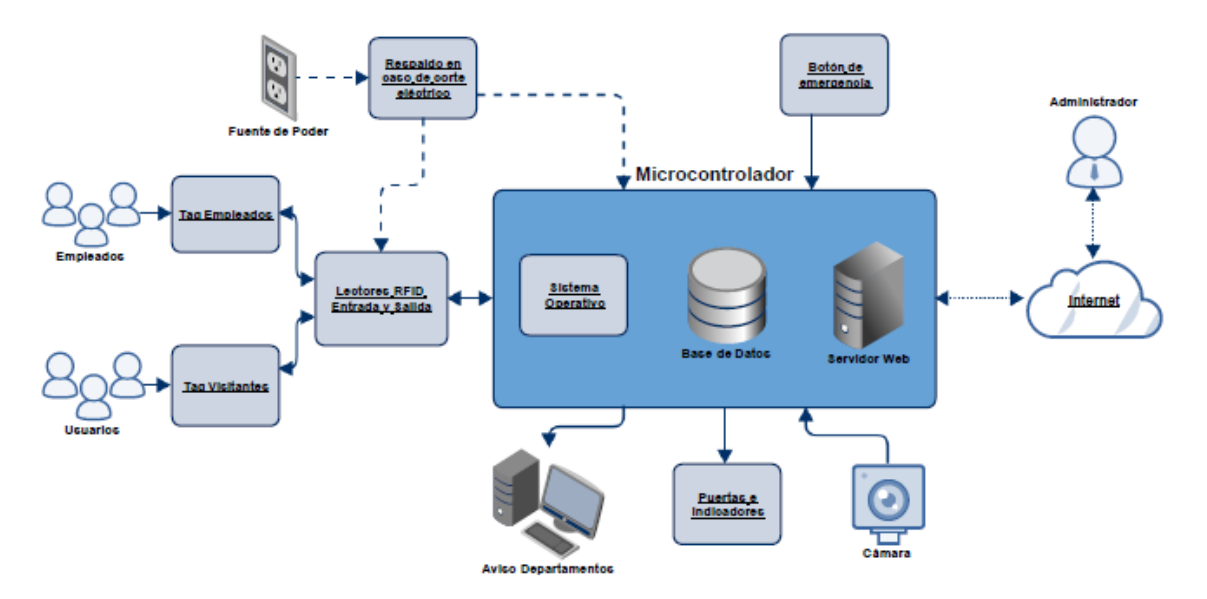

<span id="page-43-0"></span>**Figura 4.1 Diseño Modular del Sistema de Control de Acceso**

# **4.1 Lector RFID**

Como propuesta de solución del proyecto y como parte fundamental, se necesita la utilización de un lector de tecnología RFID, para leer los distintos tags, para entrar o salir de las instalaciones.

Hoy en día se pueden encontrar muchos tipos de lectores, de diferentes marcas, como, por ejemplo: Phidget RFID, PN532 de [Adafruit](https://cdn-shop.adafruit.com/datasheets/pn532ds.pdf) y el MFRC522. Las características principales de estos lectores se muestran en la [Tabla 4.1](#page-44-0)

**Tabla 4.1 Características técnicas de los lectores a considerar [52], [53], [54]**

<span id="page-44-0"></span>

| <b>Características</b>                   | <b>PN532</b>        | <b>Phidget RFID</b> | <b>MFRC522</b> |
|------------------------------------------|---------------------|---------------------|----------------|
| <b>Tipo de Interfaz</b>                  | <b>SPI</b>          | <b>USB</b>          | <b>SPI</b>     |
| Voltaje de<br><b>Alimentación</b>        | $3.3 V - 5 V$       | 5 V                 | $3.3V - 5V$    |
| <b>Frecuencia de</b><br><b>Operación</b> | $13.56 \text{ MHz}$ | $125$ kHz           | 13.56 MHz      |
| Distancia de lectura                     | $0-50$ mm           | $0-75$ mm           | $0-60$ mm      |

# **4.2 Selección Lector RFID**

Para seleccionar el módulo que mejor se ajuste al proyecto, se tomó en cuenta las siguientes consideraciones:

**Costo del módulo**: el precio es un factor importante ya que el presupuesto del proyecto es limitado, se utilizará una escala donde a menor, costo mayor es el puntaje.

**Documentación:** la información disponible acerca del uso del módulo es vital para reducir el tiempo de programación y estudio, a mayor documentación, mayor puntaje.

**Implementación:** como se requiere realizar un dispositivo funcional se debe tomar en cuenta este aspecto y optimizarlo al máximo, la escala utilizada corresponde a cuanto mayor versatilidad posea el dispositivo para implementarse, mayor será la puntuación.

**Distancia de Lectura:** Se debe tomar en cuenta que posea una amplia distancia de lectura, a mayor distancia de lectura, mayor puntuación.

**Fácil Adquisición:** Debido a que solo se pueden a realizar compras dentro del territorio nacional, se debe tomar en cuenta con qué facilidad se puede conseguir el módulo de lectura. A mayor facilidad de conseguirlo, mayor puntuación.

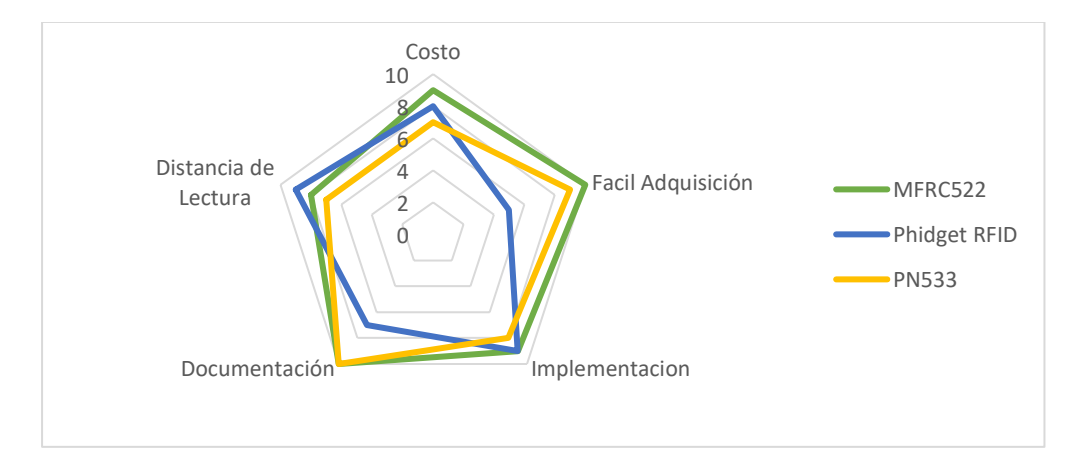

<span id="page-45-0"></span>**Figura 4.2 Gráfica de Comparación de Características de los Lectores RFID**

Como se puede observar de la [Figura 4.2](#page-45-0) el lector Phidget RFID, es el que presenta una frecuencia de lectura, comparada a los otros dos que trabajan a 13.56MHz, así como una difícil obtención del módulo, por lo que queda descartado. Lo que queda por comprar el módulo MFRC522 y el PN532, donde el MFRC522, tiene un mayor rango de lectura y un precio menor por tanto, se selecciona para el proyecto.

# **4.3 Sistema de Respaldo de energía**

Para en los momentos que se dé un corte eléctrico, se necesite de un sistema de respaldo, que mantenga la energía por al menos un corto periodo de tiempo, entre las opciones propuestas, se

encuentra el Cargados Power Boost 1000, Juice 4 Halt y Power Bank Lumsing. Los detalles de los sistemas de respaldo, se detallan en la [Tabla 4.2](#page-46-0) :

<span id="page-46-0"></span>

| <b>Características</b>                  | <b>Lumsing</b>    | <b>Power Boost 1000</b>             | <b>Juice 4 Halt</b>         |
|-----------------------------------------|-------------------|-------------------------------------|-----------------------------|
| <b>Tipo de</b><br><b>Almacenamiento</b> | Baterías de Litio | Baterías de Litio                   | <b>Banco de Capacitores</b> |
| Capacidad de<br><b>Almacenamiento</b>   | $15000m$ Ah       | Depende de la batería<br>a utilizar | 8000mAh                     |
| <b>Precio</b>                           | \$37.12           | \$40                                | \$54                        |
| <b>Voltaje</b>                          | 5 V               | 5 V                                 | 5 V                         |

**Tabla 4.2 Comparativa de Sistema de Respaldo de Energía [55], [56], [57]**

# **4.4 Selección Sistema de Respaldo de Energía**

Para la correcta selección de modulo a utilizar, se parten de las siguientes características:

**Costo:** Debido a que el precio es un factor importante ya que el presupuesto del proyecto es limitado, se utilizará una escala donde a menor costo, mayor es el puntaje.

**Documentación:** la información disponible acerca del sistema de respaldo es vital para reducir el tiempo de programación y estudio, a mayor documentación, mayor puntaje.

**Implementación:** como se requiere realizar un dispositivo funcional se debe tomar en cuenta este aspecto y optimizarlo al máximo, la escala utilizada corresponde a cuanto mayor versatilidad posea el dispositivo para implementarse, mayor será la puntuación.

**Duración de la carga:** A mayor duración dela carga, mayor puntaje.

**Fácil Adquisición:** Debido a que solo se pueden a realizar compras dentro del territorio nacional, se debe tomar en cuenta con qué facilidad se puede conseguir el módulo de lectura. A mayor facilidad de conseguirlo, mayor puntuación.

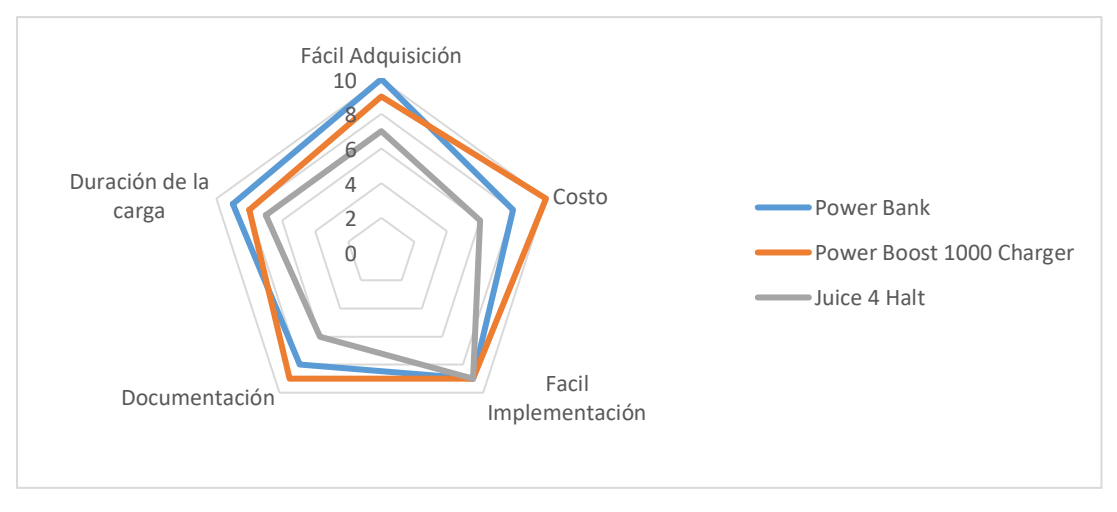

<span id="page-47-0"></span>**Figura 4.3 Gráfica de las Características de los Sistemas de Respaldo de Energía**

Como se observa en el gráfico de la [Figura 4.3,](#page-47-0) la opción del Juice 4 Hatl, queda descartada por el alto costo y la difícil adquisición del mismo, quedando a consideración el Lumsing y el Power Boost 1000, donde se selecciona el Power Boost 1000, por mayor facilidad de adquisición.

### **4.5 Selección Sistema de Aviso**

Para poder el adecuado aviso a los distintos departamentos de la Municipalidad, se necesita un adecuado sistema de alerta, de que algún contribuyente se dirige a algún departamento.

Para estos se tomaron en consideración tres tipos de aviso:

- $\checkmark$  Mensaje de texto
- Correo Electrónico
- $\checkmark$  Mensaje por medio de la red

Para elegir la opción adecuada, se realizó una pequeña encuesta entre algunos funcionarios de la Municipalidad para seleccionar el método de aviso que ellos consideran más conveniente, los resultados obtenidos se observan en la [Tabla 4.3](#page-48-0)

<span id="page-48-0"></span>

| <b>Forma de Aviso</b> | Cantidad de personas que seleccionaron<br>la forma de envió |
|-----------------------|-------------------------------------------------------------|
| Mensaje de texto      | 25                                                          |
| Correo electrónico    | 51                                                          |
| Mensaje de red        | 17                                                          |
| Total de personas     | 93                                                          |

**Tabla 4.3 Resultados Encueta de tecnología de Aviso**

Por lo tanto, quedando como forma de aviso, la opción de correo electrónico.

# **4.6 Servidor Web**

Dado que el *µC* utilizado funciona como una computadora al instalarle el S.O. se debe tener acceso de manera remota para lograr la administración del sistema de control de accesos. Las distintas opciones de servidor, se pueden apreciar en la [Tabla 4.4.](#page-48-1)

**Tabla 4.4 Características de Servidor Web [59], [58]**

<span id="page-48-1"></span>

| <b>Característica</b>                | <b>Apache</b> | Lighttpd      | <b>Ngixix</b> |
|--------------------------------------|---------------|---------------|---------------|
| <b>Precio</b>                        | Libre         | Cuota Mensual | Libre         |
| <b>Tiempo de</b><br><b>Respuesta</b> | 3,34 s        | $6.21$ s      | 5.79 s        |
| <b>Peticiones por</b><br>segundo     | 5.79          | 5.75          | 8.47          |

# **4.7 Selección Servidor Web**

Para la correcta selección de modulo a utilizar, se parten de las siguientes características:

**Costo:** Debido a que el precio es un factor importante ya que el presupuesto del proyecto es limitado, se utilizará una escala donde a menor costo, mayor es el puntaje.

**Documentación:** la información disponible acerca del servidor Web es vital para reducir el tiempo de programación y estudio, a mayor documentación, mayor puntaje.

**Implementación:** como se requiere realizar un dispositivo funcional se debe tomar en cuenta este aspecto y optimizarlo al máximo, la escala utilizada corresponde a cuanto mayor versatilidad posea el dispositivo para implementarse, mayor será la puntuación.

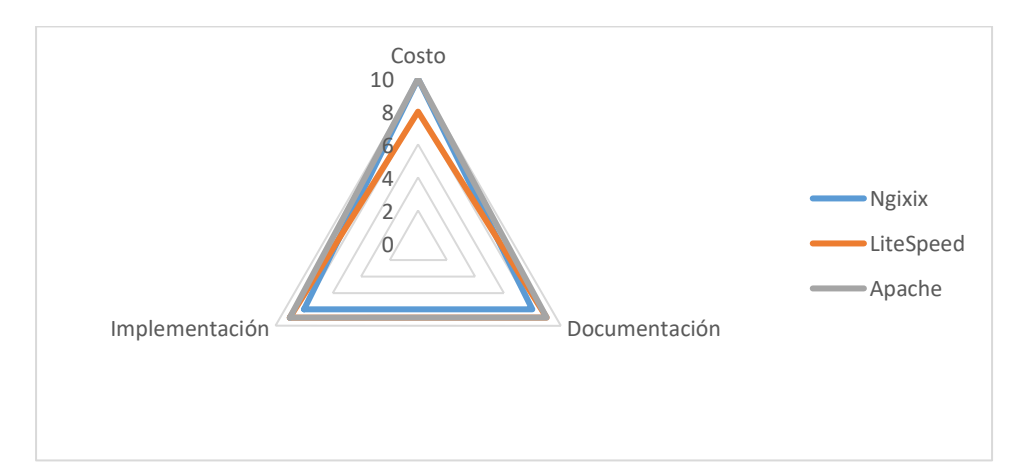

**Figura 4.4 Gráfico de las características técnicas de los Servidores Web**

<span id="page-49-0"></span>Como se observó en la gráfica de l[a Figura 4.4,](#page-49-0) la opción de Lighttpd queda descartada, debido a que se requiere una mensualidad, a diferencia de las otras dos opciones; y dado que la facilidad de implementación de Apache es mayor que Ngixix, se selecciona Apache como el servidor a utilizar.

### **4.8 Base de Datos**

La Base de Datos es un factor primordial en el proyecto, debido a que es el lugar donde se va a manejar toda la información de los empleados y se van a registrar los accesos al edificio, en el mercado se encuentra una gran variedad de base de datos, entre las cuales podemos citar: Oracle [60], SQ Lite, My SQL [61], entre otros.

En este caso de manera general cualquier base de datos puede servir para la finalidad del proyecto.

### **4.9 Selección de la Base de Datos**

Para una correcta selección de la base de datos a utilizar, se tomaron en cuenta ciertos aspectos como:

**Costo:** Debido a que el precio es un factor importante ya que el presupuesto del proyecto es limitado, se utilizará una escala donde a menor costo, mayor es el puntaje.

**Documentación:** la información disponible acerca del sistema de respaldo es vital para reducir el tiempo de programación y estudio, a mayor documentación, mayor puntaje.

**Facilidad de uso:** Se busca que sea una base de datos fácil de utilizar, que acorte los tiempos de aprendizaje de la base de datos, por lo que entre más fácil de usar, mayor puntuación.

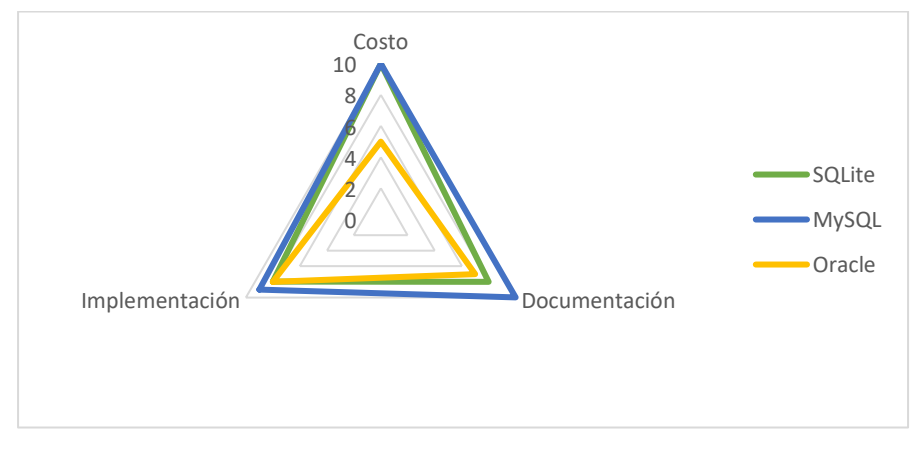

**Figura 4.5 Características de las Bases de Datos**

<span id="page-50-0"></span>Como se puede apreciar en la [Figura 4.5,](#page-50-0) Oracle queda descartado por ser una Base de Datos de Pago, a diferencia de MySQL y SQLite que son libres, con respecto a la documentación de respaldo, MySQL, tiene mayor documentación, por lo que es la opción seleccionada para el proyecto.

### **4.10 Relé**

Para la activación de las cerraduras de la puerta, es necesario de un relé para que pueda ser controlado por el microprocesador, en el mercado existen varios tipos, como por ejemplo el mecánico y el de estado sólido. En la [Tabla 4.5,](#page-51-0) se puede ver las características de ambos relés:

<span id="page-51-0"></span>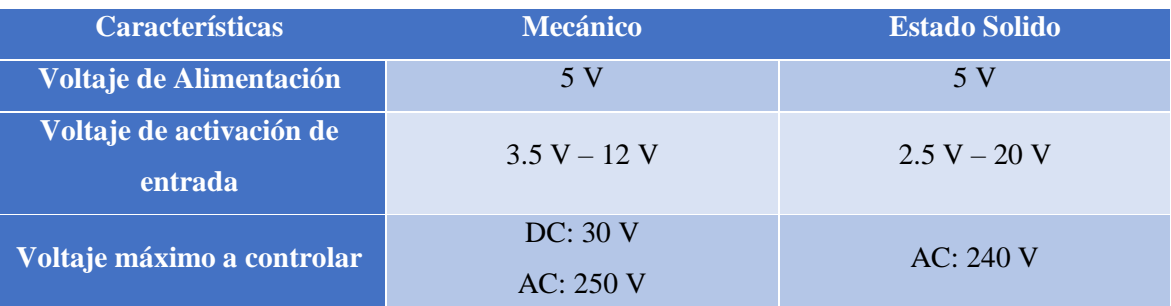

#### **Tabla 4.5 Características de los Relés [62], [63]**

# **4.11 Selección del Relé**

Se procede a realizar la evaluación de los relés, a partir de los siguientes criterios:

**Costo del módulo:** como ya se ha mencionado, el costo es un factor importante ya que el presupuesto del proyecto es limitado, se utilizará una escala donde a menor, costo mayor es el puntaje.

**Documentación:** la información disponible acerca del uso del módulo es vital para reducir el tiempo de programación y estudio, a mayor documentación, mayor puntaje.

**Implementación:** como se requiere realizar un dispositivo funcional se debe tomar en cuenta este aspecto y optimizarlo al máximo, la escala utilizada corresponde a cuanto mayor versatilidad posea el dispositivo para implementarse, mayor será la puntuación.

**Desgaste:** Se debe tomar en cuenta el desgaste que puede presentar el relé por su constante uso. A menor desgaste, mayor puntuación.

**Fácil Adquisición:** Debido a que solo se pueden a realizar compras dentro del territorio nacional, se debe tomar en cuenta con qué facilidad se puede conseguir el relé. A mayor facilidad de conseguirlo, mayor puntuación.

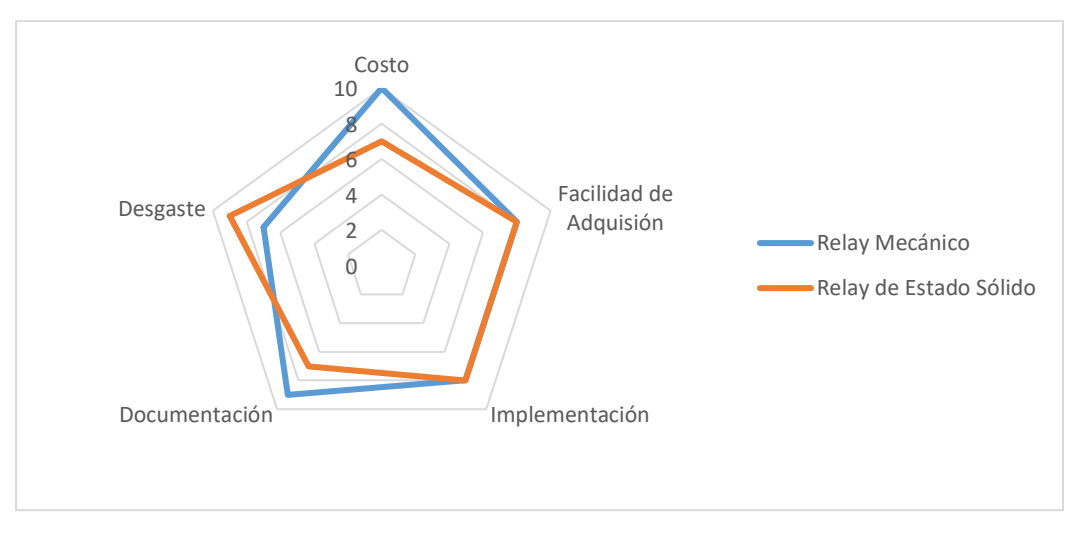

**Figura 4.6 Gráfica de las características de los Relé**

<span id="page-52-0"></span>Como se aprecia en la [Figura 4.6,](#page-52-0) el relé de estado sólido, tiene un mayor precio que el mecánico, en los que correspondiente a Implementación y Adquirió, tienen igual puntuación y a pesar que el relé mecánico presenta mayor desgaste que el de estado sólido, se encuentra con mayor documentación de respaldo, por lo tanto el relé mecánico es escogido para el proyecto.

### **4.12 Webcam**

En el mercado existe una gran variedad de webcam de distintas marcas como son, Canon, Microsoft, Logitech, Genius. Para propósitos del proyecto, se evaluaron tres opciones: Logitech C170, Microsoft Life Cam 6000 y la Logitech Pro 9000, la Municipalidad cuenta con esta última. Las características de cada una se pueden apreciar en la [Tabla 4.6](#page-52-1)

<span id="page-52-1"></span>

| <b>Características</b>        | <b>Microsot Life Cam</b> | <b>Logitech Pro 9000</b> | <b>Logitech C170</b> |
|-------------------------------|--------------------------|--------------------------|----------------------|
| <b>Precio</b> $(\mathcal{C})$ | 38.000                   | 45.000*                  | 14.000               |
| <b>Resolución</b>             | $5$ Mpx                  | $8$ Mpx                  | $5$ Mpx              |
| <b>Conexión</b>               | USB $2.0$                | $\overline{UBB}$ 2.0     | USB $2.0$            |
| <b>Dimensiones</b> (mm)       | 114x60x45                | 30x40x70                 | 212x154x80           |

**Tabla 4.6 Características Técnicas Diferentes Webcam [64], [65], [66]**

\*Dado que se encuentra en la Municipalidad, el costo se tomaría de ₡0.

# **4.13 Selección de la WebCam**

Se evaluarán las siguientes características:

**Precio de la Cámara:** el precio es un factor importante ya que el presupuesto del proyecto es limitado, se utilizará una escala donde a menor, costo mayor es el puntaje.

**Documentación:** la información disponible acerca del uso del módulo es vital para reducir el tiempo de programación y estudio, a mayor documentación, mayor puntaje.

**Implementación:** como se requiere realizar un dispositivo funcional se debe tomar en cuenta este aspecto y optimizarlo al máximo, la escala utilizada corresponde a cuanto mayor versatilidad posea el dispositivo para implementarse, mayor será la puntuación.

**Fácil Adquisición:** Debido a que solo se pueden a realizar compras dentro del territorio nacional, se debe tomar en cuenta con qué facilidad se puede conseguir la webcam. A mayor facilidad de conseguirla, mayor puntuación.

**Resolución:** Por cuestiones de registro fotográfico, se necesita una cámara con una imagen nítida de al menos 5 Mpx, entre mayor resolución, mayor puntaje.

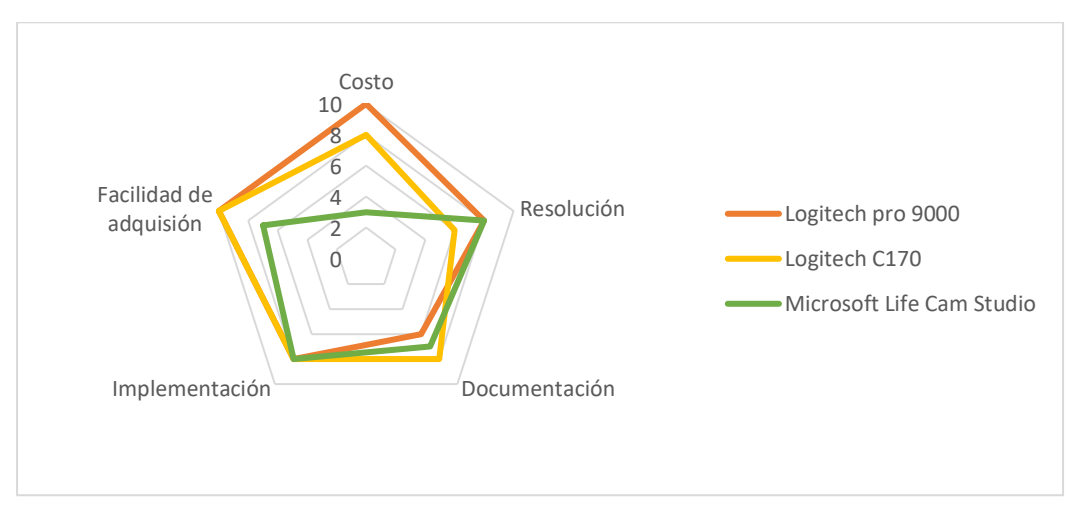

<span id="page-53-0"></span>**Figura 4.7 Gráfica de las características de las Cámara Web**

Según los datos del gráfico de la [Figura 4.7,](#page-53-0) la que presenta mayor precio es la Microsoft Life Cam, por lo tanto, queda descartada ya que los dos modelos restantes, tiene características similares, cualquiera de las dos cumpliría para las especificaciones del proyecto, pero dado que la Municipalidad cuenta con la Logitech Pro 9000, se selecciona para el proyecto.

# **4.14 Microcontrolador**

Para realizar la implementación del sistema de control, se va a tomar en cuenta varios controladores, dos de la familia Arduino: Arduino Mega y Arduino Yun, junto a dos de la Fundación Raspberry Pi el Raspberry Pi 2 y el Raspberry Pi 3. A continuación se describen las características principales de cada uno de ellos:

#### *4.14.1 Arduino Mega*

Es un microcontrolador basado en el [ATmega2560.](http://www.atmel.com/Images/Atmel-2549-8-bit-AVR-Microcontroller-ATmega640-1280-1281-2560-2561_datasheet.pdf) Posee 54 pines de entrada y salidas digitales, 16 entradas analógicas, 4 UARTs, un oscilador de 16 MHz, las principales características se pueden apreciar en la [Tabla 4.7:](#page-54-0)

<span id="page-54-0"></span>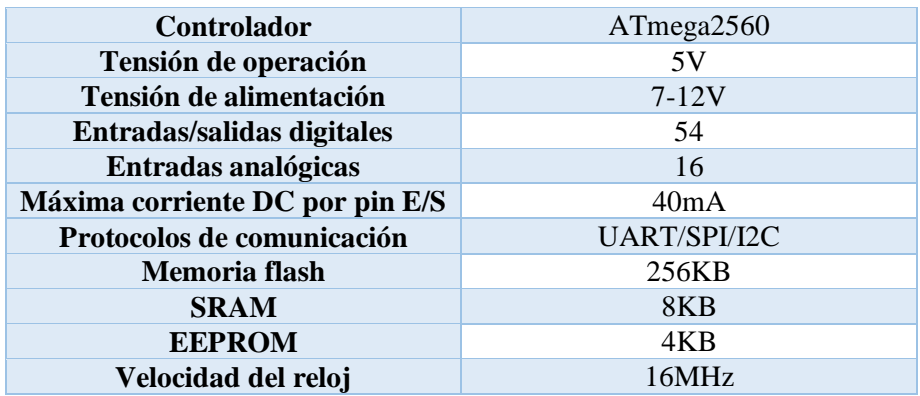

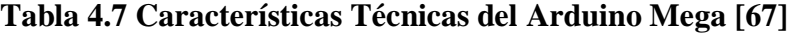

### *4.14.2Arduino YUN*

Es una tarjeta de Microcontrolador basado en el ATmega32u4 y el Atheros AR9331. El procesador Atheros soporta una distribución Linux llamada Linino OS. Posee integrado un puerto Ethernet y para conexión WiFi, posee 20 entradas y salidas digitales, un Puerto USB y un oscilador de 16 MHz, como posee dos microprocesadores, sus características se muestran continuación en la [Tabla 4.8](#page-55-0) y [Tabla 4.9:](#page-55-1)

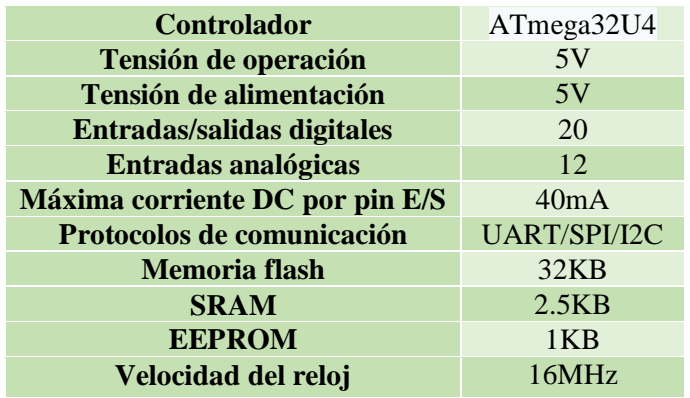

#### <span id="page-55-0"></span>**Tabla 4.8 Características Técnicas del ATmega32u4 del Arduino Yun [68]**

<span id="page-55-1"></span>**Tabla 4.9 Características Técnicas del Atheros Ar9331 del Arduino Yun [68]**

| <b>Procesador</b>       | Atheros AR9331      |
|-------------------------|---------------------|
| Tensión de operación    | 3.3V                |
| Tensión de alimentación | 5V                  |
| <b>Ethernet</b>         | 802.3 10/100Mbit/s  |
| WiFi                    | 802.11b/g/n 2.4 GHz |
| <b>USB</b>              | 1 x 2.0 Host        |
| <b>Memoria flash</b>    | 16 MB               |
| <b>SRAM</b>             | 2.5KB               |
| <b>EEPROM</b>           | 1KB                 |
| Velocidad del reloj     | 400MHz              |

*4.14.3 Raspberry Pi 2*

<span id="page-56-0"></span>El Raspberry Pi 2 Modelo B es la segunda generación del Raspberry Pi, posee un procesador ARM Cortex de 900 MHz con 1GB de RAM. Sus características principales se muestran en la [Tabla 4.10](#page-56-0)

| <b>Procesador</b>          | <b>ARM Cortex-A71</b> |  |
|----------------------------|-----------------------|--|
| Tensión de operación       | 3.3V                  |  |
| Tensión de alimentación    | 5V                    |  |
| <b>Ethernet</b>            | 802.3 10/100Mbit/s    |  |
| <b>USB</b>                 | 4 x 2.0 Host          |  |
| Entradas/salidas digitales | 40                    |  |
| Protocolos de comunicación | <b>UART/SPI/I2C</b>   |  |
| <b>RAM</b>                 | 1 GB                  |  |
| Velocidad del reloj        | 900MHz                |  |

**Tabla 4.10 Características Técnicas del Raspberry Pi 2 [69]**

# *4.14.4 Raspberry Pi 3*

<span id="page-56-1"></span>El Raspberry Pi 3 es la tercera generación del Raspberry Pi, posee un procesador ARMv8 de 64 bits de 1.2GHz con 1GB de RAM, sus principales caracterices se pueden apreciar en la [Tabla](#page-56-1)  [4.11](#page-56-1)

**Tabla 4.11 Características Técnicas del Raspberry Pi 3 [70]**

| ARMv8 de 64 bits     |
|----------------------|
| 3.3V                 |
| 5V                   |
| 802.3 10/100Mbit/s   |
| 802.11n Wireless LAN |
| 4 x 2.0 Host         |
| 40                   |
| Bluetooth 4.1        |
| UART/SPI/I2C         |
| 2.5KB                |
| 1 GB                 |
| $1.2$ GHz            |
|                      |

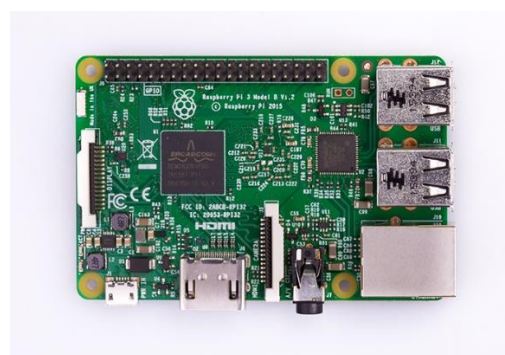

**Figura 4.8 Raspberry Pi 3 [70]**

# **4.15 Selección del Microcontrolador**

Para la selección del microcontrolador se consideran los siguientes parámetros:

**Documentación disponible:** es importante contar con ejemplos y tutoriales para poder facilitar la implementación y programación del controlador. A mayor documentación, mayor puntuación.

**Pines entrada/salidas:** debido a que se deben hacer varias conexiones al microcontrolador se debe tener suficientes entradas para conectar los distintos indicadores y lectores. A mayor cantidad de pines mayor puntuación

**Almacenamiento:** Debe de tener suficiente almacenamiento para poder guardar los diferentes archivos de imagen del registro fotográfico, a mayor almacenamiento, mayor puntuación.

**Puertos USB:** La existencia de puertos USB es de gran relevancia, debido a que es necesario para conectar la cámara o algún otro periférico.

**Ethernet y Wifi:** Se requiere que posea capacidad de conexión de red, esto con el propósito de administrar a distancia el sistema y la base de datos. A mayor variedad de conexión, mayor puntuación.

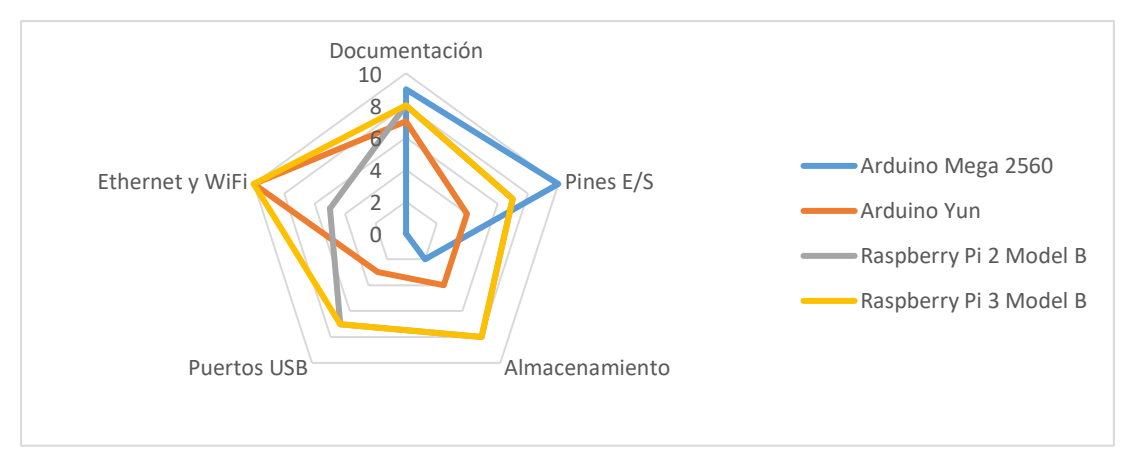

**Figura 4.9 Gráfica Comparativa de los Microcontroladores**

<span id="page-58-0"></span>Se puede observar en la [Figura 4.9,](#page-58-0) que el Arduino Mega 2560 no posee ni capacidad de conexión a red, ni puertos USB, por tal razón se descarta esa opción, con respecto al Arduino Yun posee un almacenamiento muy bajo, por lo que también queda descartado.

En los correspondiente a los Raspberry Pi, ambos poseen características muy similares sin embargo el microcontrolador más adecuado es el Raspberry Pi 3, ya que posee un adaptador WIFI incorporado, lo cual facilitaría la conexión a la red.

### **4.16 Implementación del Sistema de Control de Acceso**

Como se mencionó en el inicio del capítulo el diseño general del sistema de control, se basa en el de la [Figura 4.1,](#page-43-0) cuya conexión y configuraciones son de vital importancia para el correcto funcionamiento del dispositivo.

#### *4.16.1 Conexión del Módulo MFRC 522*

Tomando en cuentas las características del módulo MFRC522 y del Raspberry Pi, se estableció un módulo de comunicación SPI, debido a que facilita el manejo de dos lectores al mismo tiempo.

Tomando la distribución de Pines del Raspberry Pi 3, que se puede apreciar en la [Figura 4.10](#page-59-0), y recalcando el protocolo de comunicación SPI, la descripción de los pines a tomar en cuenta se aprecia en la [Tabla 4.12.](#page-59-1)

|                      | Raspberry Pi 3 GPIO Header         |                                                       |                                    |      |  |
|----------------------|------------------------------------|-------------------------------------------------------|------------------------------------|------|--|
| Pin#                 | <b>NAME</b>                        |                                                       | <b>NAME</b>                        | Pin# |  |
| 01                   | 3.3v DC Power                      | $  \bullet  $<br>$\bullet$                            | DC Power 5v                        | 02   |  |
| 03                   | GPIO02 (SDA1, I <sup>2</sup> C)    | $\circledcirc$<br>O                                   | DC Power 5v                        | 04   |  |
| 05                   | GPIO03 (SCL1, I <sup>2</sup> C)    | $\circledcirc$ o                                      | Ground                             | 06   |  |
| 07                   | GPIO04 (GPIO_GCLK)                 | $\left( \mathbf{O}\right)$ $\left( \mathbf{O}\right)$ | (TXD0) GPIO14                      | 08   |  |
| 09                   | Ground                             | 00                                                    | (RXD0) GPIO15                      | 10   |  |
| 11                   | GPIO17 (GPIO GENO)                 | $\circ$<br>$\circ$                                    | (GPIO GEN1) GPIO18                 | 12   |  |
| 13                   | GPIO27 (GPIO GEN2)                 | 00                                                    | Ground                             | 14   |  |
| 15                   | <b>GPIO22</b> (GPIO_GEN3)          | $\circledcirc$<br>$\circ$                             | (GPIO GEN4) GPIO23                 | 16   |  |
| 17                   | 3.3v DC Power                      | $\odot$<br>$\left( 0 \right)$                         | (GPIO GEN5) GPIO24                 | 18   |  |
| 19                   | GPIO10 (SPI MOSI)                  | $\circledcirc$ o                                      | Ground                             | 20   |  |
| 21                   | GPIO09 (SPI MISO)                  | $\circledcirc$<br>$\circ$                             | (GPIO GEN6) GPIO25                 | 22   |  |
| 23                   | GPIO11 (SPI_CLK)                   | $\circledcirc$<br>(O)                                 | (SPI CEO N) GPIO08                 | 24   |  |
| 25                   | Ground                             | 0 0                                                   | (SPI CE1 N) GPIO07                 | 26   |  |
| 27                   | ID SD (I <sup>2</sup> C ID EEPROM) | $\odot$<br>$\left[ \circ \right]$                     | (I <sup>2</sup> C ID EEPROM) ID SC | 28   |  |
| 29                   | GPIO05                             | $\bullet$ 0                                           | Ground                             | 30   |  |
| 31                   | GPIO06                             | $\circledcirc$<br>$\odot$                             | GPIO12                             | 32   |  |
| 33                   | GPIO13                             | О<br>$\circ$                                          | Ground                             | 34   |  |
| 35                   | GPIO19                             | (O)<br>$\circ$                                        | GPIO16                             | 36   |  |
| 37                   | GPIO26                             | $\circ$<br>$\bf{(0)}$                                 | GPIO20                             | 38   |  |
| 39                   | Ground                             | о<br>о                                                | GPIO21                             | 40   |  |
| Rev. 2<br>29/02/2016 | www.element14.com/RaspberryPi      |                                                       |                                    |      |  |

**Figura 4.10 Distribución de Pines del Raspberry Pi 3 [70]**

<span id="page-59-1"></span>

| Pin       | Símbolo         | Descripción                  |
|-----------|-----------------|------------------------------|
| 19        | <b>MOSI</b>     | Salida de datos del Master y |
|           |                 | entrada de datos al Slave    |
| <b>21</b> | <b>MISO</b>     | Salida de datos del Slave y  |
|           |                 | entrada al Master            |
| 23        | <b>SCLK</b>     | Clock                        |
| 24        | CE <sub>0</sub> | Para seleccionar un Slave    |
| 26        | CE1             | Para seleccionar un Slave    |

<span id="page-59-0"></span>**Tabla 4.12 Pines de conexión del Raspberry Pi con el Modulo MFRC522**

Se debe tener especial cuidado al momento de definir los pines, debido a que se pueden definir, ya sea por su nombre o por su número de distribución en la tarjeta, en nuestro caso lo tenemos definidos por el nombre del pin.

Tomando la configuración del integrado del lector MFRC522 [71], ver [Figura 4.10,](#page-59-0) y [Figura](#page-60-0)  [4.11,](#page-60-0) tomando los datos de la Tabla 4.12 [Pines de conexión del Raspberry Pi con el Modulo](#page-59-1)  [MFRC522](#page-59-1)**¡Error! No se encuentra el origen de la referencia.**, se pudo dar una descripción de los pines de importancia para la comunicación SPI con el microcontrolador, como se puede observar en la Tabla 4.13 [Pines de conexión del Módulo](#page-61-0) MFRC522 con el Raspberry Pi.

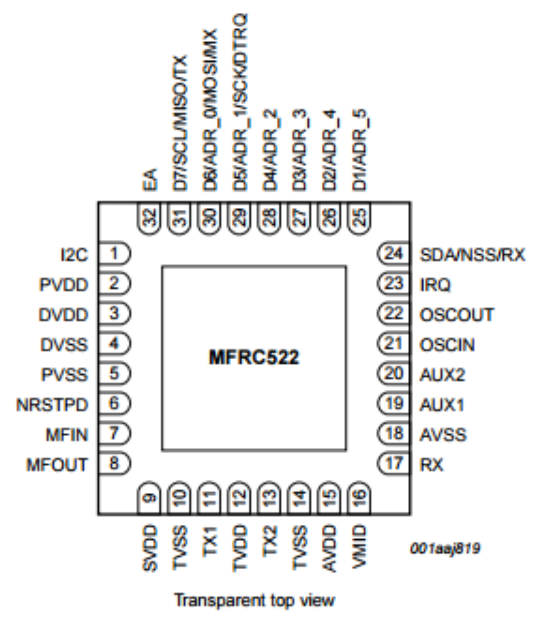

<span id="page-60-0"></span>**Figura 4.11 Distribución de Pines del MFRC522 [71]**

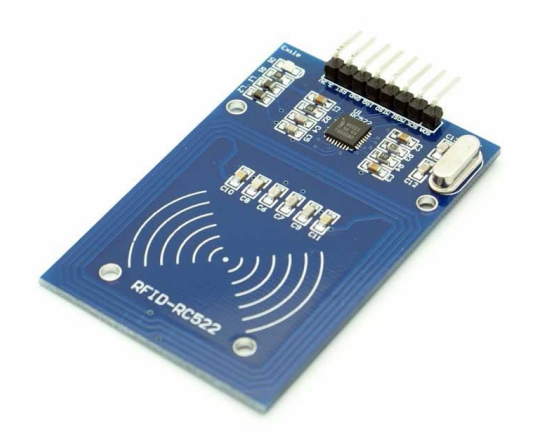

#### **Figura 4.12 Lector MFRC522 [71]**

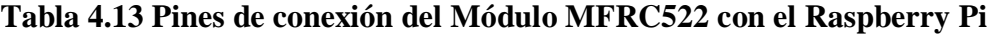

<span id="page-61-0"></span>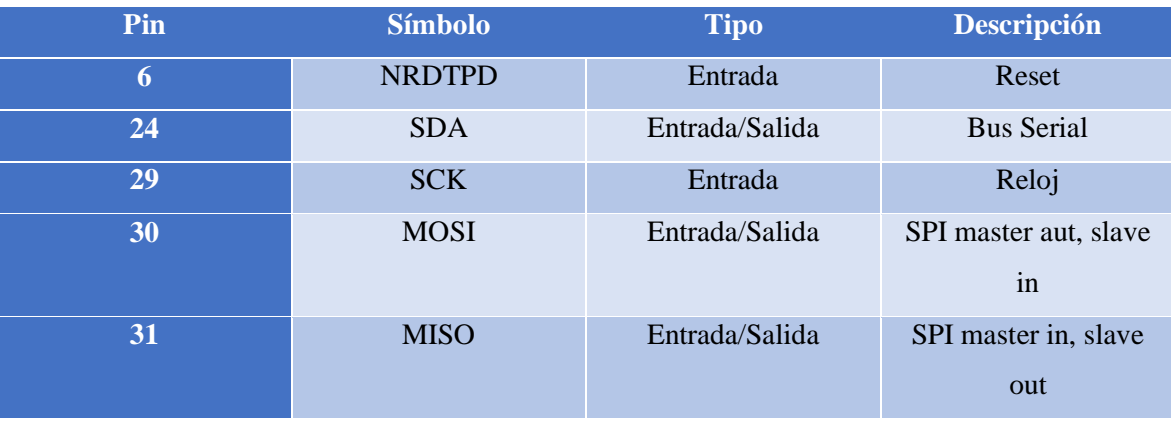

Tomando en cuenta la información antes descrita, con respecto a protocolo SPI, el análisis de pines del Raspberry Pi y los módulos MFRC522, se puede realizar una conexión adecuada del sistema como se observa en la figura [Figura 4.13](#page-62-0)

En el Apéndice B se muestra una conexión más ilustrativa entre los pines de conexión del Raspberry Pi y los módulos MFRC522.

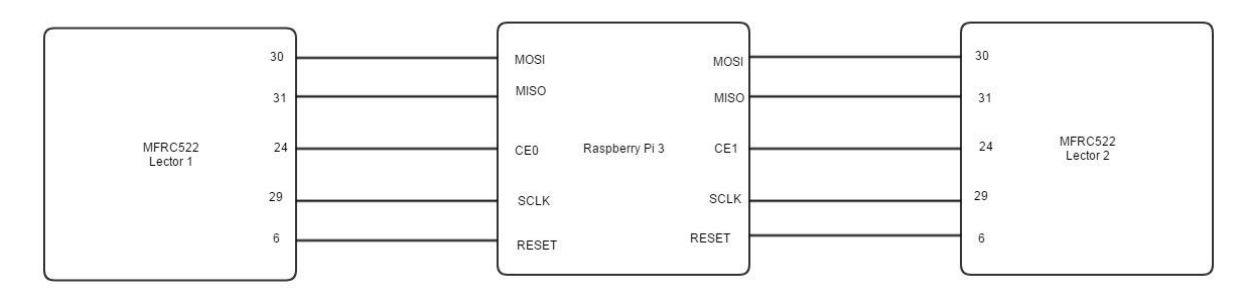

<span id="page-62-0"></span>**Figura 4.13 Distribución de Conexiones entre el Raspberry Pi y el Modulo MFRC522**

#### *4.16.2 Diseño y conexión del relé*

El relé es el dispositivo encargado del accionamiento de las cerraduras de la puerta las cuales trabajan a 12 V y se conecta al puerto del Raspberry Pi 3, pero dado que la tarjeta opera a 3.3 V y el relé trabaja a 5 V, y que la corriente para activación del relé, necesita al menos 20 mA y los pines del Raspberry Pi solo puede aportar un máximo de 16 mA, necesita de un circuito que funcione como conmutador y que aporte la corriente necesaria, para realizar esta tarea se utiliza un transistor NPN, en este caso el BC547, ya que posee una corriente de colector máxima de 100 mA, más que suficiente para activar el relé, el diagrama de circuito se puede apreciar en la figura [Figura 4.14:](#page-62-1)

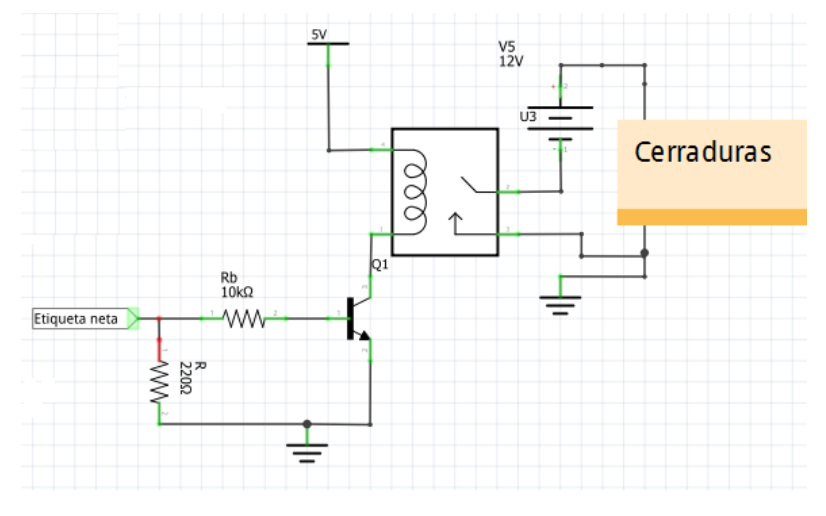

<span id="page-62-1"></span>**Figura 4.14 Diagrama del Circuito Activador del relé**

Para el cálculo de las resistencias, se utilizó las siguientes ecuaciones al aplicar un análisis de mallas, conociendo los siguientes datos a partir de Ic = 100 mA,  $\beta$ =350, I<sub>1</sub> = 16 mA, V<sub>BE</sub>=0.7V.

$$
-V_{GPIO} + (I_1 - I_2)R = 0
$$
 (1)

$$
V_{GPIO} = (I_1 - I_2)R\tag{2}
$$

Y conociendo la relación:

$$
I_2 = I_B = \frac{I_C}{\beta} \tag{3}
$$

Y evaluando (3) en (2):

$$
3.3 = \left(16x10^{-3} - \frac{100x10^{-3}}{350}\right)R\tag{4}
$$

Y despejando R, se obtiene:

$$
R = 210\Omega \tag{5}
$$

$$
R \approx 220\Omega \tag{6}
$$

Para el caso de la resistencia de la Base:

$$
(I_2 - I_1)R + I_2R_B + V_{BE} = 0 \tag{7}
$$

Despejando  $R_B$  y utilizando (3):

$$
R_B = \frac{(-v_{BE} - (I_2 - I_1)R)\beta}{I_C}
$$
 (8)

$$
R_B = 9100\Omega\tag{9}
$$

$$
R_B \approx 10K\Omega \tag{10}
$$

#### *4.16.3 Conexión del sistema de respaldo*

Para el caso del sistema de respaldo, la tarjeta como se observa en la figura, tiene 3 puertos de conexión: uno hacia el Raspberry, otro para la fuente y el otro para la batería, el sistema se encarga de cargar la batería, siempre que haya corriente de la fuente, en caso de corte eléctrico, la tarjeta se alimenta de la batería de 3.7V, que el PowerBoost transforma en 5 V, para que continúe operando el sistema.

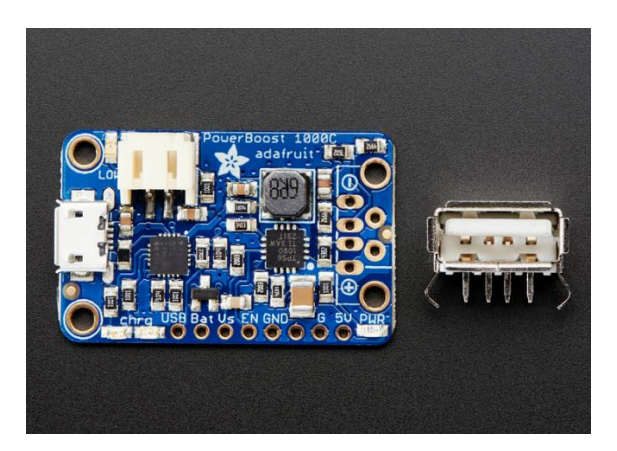

**Figura 4.15 PowerBoost 1000 [56]**

### *4.16.4 Conexión de los demás componentes y periféricos*

Por último, se realiza el diseño y conexión de los demás componentes necesarios, en el prototipo, estos son: LEDs, Buzzers, botones y resistencias.

Para la obtención de los valores de resistencia de protección en los LEDs se utiliza la siguiente ecuación:

$$
V_{GPIO} - V_{LED} = IR
$$
 (11)

$$
R = \frac{V_{GPIO} - V_{LED}}{I}
$$
 (12)

65

Considerando que los pines del Raspberry Pi brindan un valor de tensión de 3.3V, además, que un valor de tensión promedio en los LEDs será de VLED ROJO = 2;2 V y en el VLED AZUL=3.2V y para VLED verde=3.2V y una corriente promedio de 10mA de consumo para una luminosidad aceptable, entonces se obtuvo los datos de la [Tabla 4.14](#page-65-0) con base de la ecuación (12):

<span id="page-65-0"></span>

| Voltaje del Led (V) | Corriente del LED (mA) | Resistencia $(\Omega)$ |
|---------------------|------------------------|------------------------|
| າ າ                 |                        | 0C                     |
| 3.2                 |                        | 20                     |
| ? ?                 |                        |                        |

**Tabla 4.14 Valores de Resistencia para los distintos LED´s**

Para el caso de la webcam, se conecta en uno de los puertos USB disponibles, debido a que solo basta que el Raspberry la reconozca para funcionar.

#### *4.16.5 Ensamble del sistema*

Una vez conectado los lectores y demás periféricos, se procedió a montar el sistema, partiendo del diseño modular mostrado de la [Figura 4.1,](#page-43-0) como se puede apreciar en el diagrama eléctrico de la [Figura 4.16](#page-66-0)

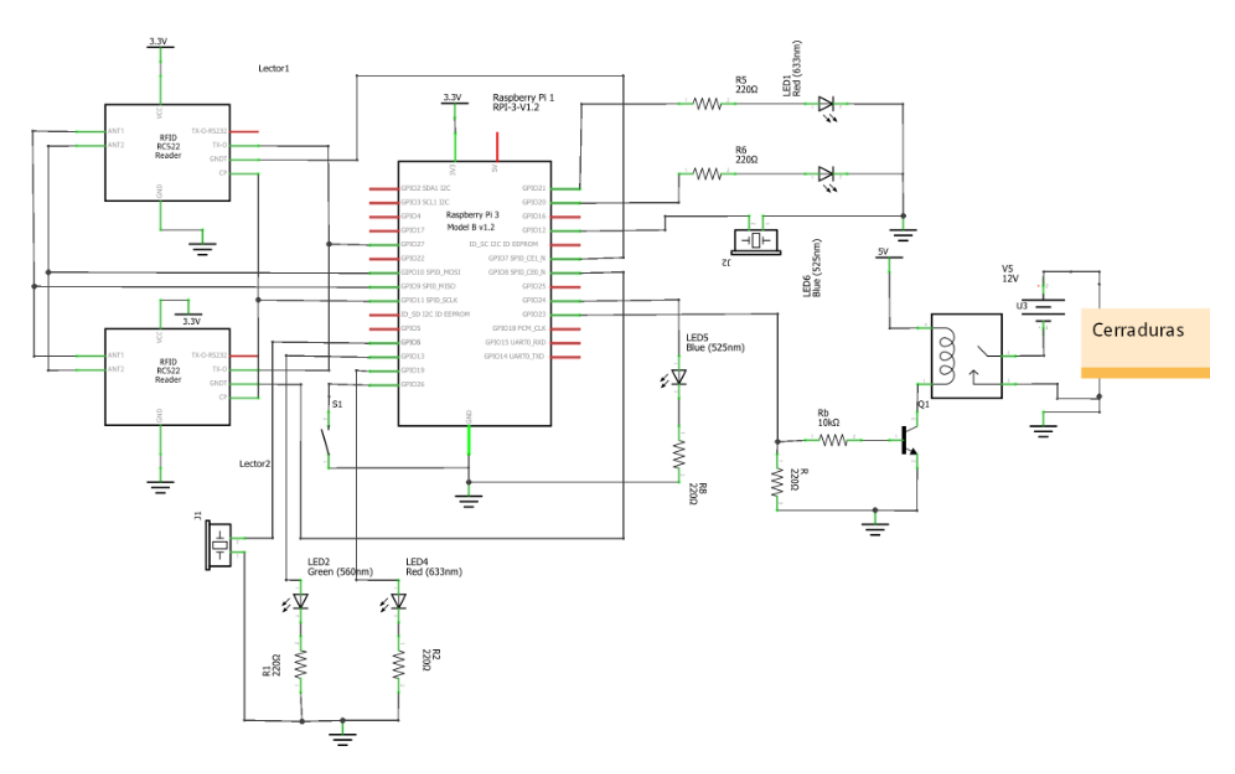

**Figura 4.16 Diagrama Eléctrico del Sistema de Control de Acceso**

<span id="page-66-0"></span>Como se observa en la para el caso del botón de emergencia, basta solo conectado directamente al uno de los pines GPIO, debido a que la resistencia pull down se configura a nivel de software, ahorrándose así la necesidad de agregar hardware adicional.

# **4.17 Instalación e implementación del software requerido**

Después de haber realizado el diseño y conexión del hardware necesario en el prototipo, en el presente capítulo se describe la instalación e implementación del software utilizado. En l[a Figura](#page-43-0)  [4.1](#page-43-0) se apreció de manera general un diagrama con las tres principales partes que forman la lógica del sistema: el sistema operativo, la base de datos y el servidor web. En el diagrama de l[a Figura](#page-67-0)  [4.17](#page-67-0) se presenta una descripción más detallada del software requerido.

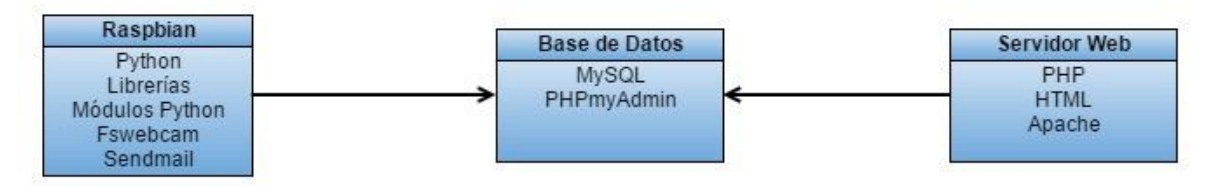

**Figura 4.17 Diagrama del Software del Sistema de Control de Acceso**

#### <span id="page-67-0"></span>*4.17.1 Instalación de Raspbian*

De acuerdo con Raspberry-Pi-Foundation [72] existen dos métodos para la instalación del sistema operativo Raspbian en el  $\mu$ C, mediante la descarga de NOOBS (New Out of Box Software) o a partir de la instalación de imágenes.

Dado que la primera es la recomendada por Raspberry-Pi-Foundation se utiliza este método.

### *4.17.2 Python*

El lenguaje de programación Python viene preinstalado en el S.O. Raspbian, sin embargo, se deben realizar las descargas e instalación de algunas libreras y módulos para el correcto funcionamiento del prototipo, estas son:

**MySQLdb:** es un módulo que permite la comunicación entre la base de datos creada mediante el software de código abierto MySQL y el lenguaje de programación Python. Para su instalación se debe escribir en consola el siguiente comando:

#### *sudo apt-get install python-mysqldb*

**SPI-py2**: librera de software libre [73] que permite el manejo de los pines para la comunicación SPI a través de Python. Su descarga e instalación se llevan a cabo con los siguientes comandos en terminal:

*sudo git clone https://github.com/lthiery/SPI-Py sudo python setup.py install*

**RPi-GPIO:** modulo que permite la comunicación y el manejo de los GPIO del Raspberry Pi, esta instalación se lleva a cabo mediante la ejecución en terminal del siguiente comando:

#### *sudo apt-get install python-rpi.gpio*

**MFRC522:** es una extensión de la librera de software libre en lenguaje de programación C para Python [74], debido a que el lector MFRC522 fue inicialmente diseñado para Arduino, sin embargo, a través de los puertos SPI del Raspberry Pi se logra su correcto funcionamiento con este µC. Su descarga e instalación se llevan a cabo mediante los siguientes comandos:

*git clone https://github.com/mxgxw/MFRC522-python.git sudo python MFRC522 install*

Dado que se va controlar dos módulos MFRC522 y no uno, se toma como base la librería TwoRC522RPi [75], cuya instalación se lleva a cabo mediante las siguientes instrucciones:

*sudo apt-get install python-dev git clone https://github.com/erivandoramos/TwoRC522RPi.git cd TwoRC522RPi/ sudo python run\_main\_test.py*

El cual se tuvo que modificar para cumplir con las especificaciones del proyecto y permitir la correcta lectura de los dos lectores de RFID.

#### *4.17.3 SSMTP*

La herramienta SSMTP permite el envío de correos electrónicos desde una maquina local previamente configurada. A partir de la configuración se pueden enviar correos a las direcciones deseadas a través de scripts. Para su respectiva instalación se utiliza la siguiente línea de comando en terminal:

Además, se necesita de la función de cliente de correo por línea de comando sendmail, cuya instalación es la siguiente:

*sudo apt-get install sendmail*

Después de su instalación se procede con la configuración en el archivo **ssmtp.conf**, se accede a este archivo mediante el siguiente comando:

*sudo nano /etc/ssmtp/ssmtp.conf*

Al final del archivo se agregan las líneas siguientes:

*AuthUser=tuUsuario@gmail.com AuthPass=tupassword FromLineOverride=YES mailhub=smtp.gmail.com:587 UseSTARTTLS=YES*

En el archivo se debe indicar el correo asignado a la computadora local, en este caso es controlaccesomuni@gmail.com, los correos electrónicos de destino se ubican en la tabla Departamentos de la base de datos.

#### *4.17.4 Servidor Web*

La aplicación para servidor web a utilizar es Apache [59], la instalación en el Raspberry Pi se lleva mediante la siguiente línea de comando en la terminal:

*sudo apt-get install apache2*

Mediante la dirección IP se puede accesar al dominio local a través de un navegador web para comprobar su correcto funcionamiento, esto se muestra en la [Figura 4.18](#page-70-0)

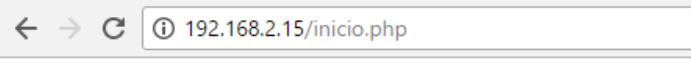

# **Probando PHP**

Luis Adrián Castillo Prueba de servidor y página

### **Figura 4.18 Prueba del Servidor Web**

### <span id="page-70-0"></span>*4.17.5 PHP*

El lenguaje principal de programación a utilizar para el desarrollo web es PHP, el cual consiste en uno de los más populares y eficientes para el manejo de la base de datos [76].

Para su instalación se utiliza la terminal del *µC*:

### *sudo apt-get install php5*

Además de esta librería es necesario otra librería que nos permita la comunicación entre PHP y MySQL esta es php5-mysql y su instalación se lleva a cabo mediante la ejecución en terminal de:

*sudo apt-get install php5-mysql*

### *4.17.6 HTML*

HTML (en inglés, HyperText Markup Language) corresponde a uno de los lenguajes más utilizados para la codificación de páginas web [77]. HTML no requiere instalación ya que en sí mismo no corresponde a un lenguaje de programación.

#### *4.17.7 Base de datos*

Se utilizó la base de datos de código abierto MySQL. Para su instalación se utiliza la siguiente línea en la terminal:

#### *sudo apt-get install mysql-server*

La imagen de la [Figura 4.19](#page-71-0) muestra el proceso de instalación desde consola.

pi@rasp1:~/Documents/Proyecto/MFRC522-Pi \$ sudo apt-get install mysql-server Leyendo lista de paquetes... Hecho Creando árbol de dependencias Leyendo la información de estado... Hecho mysql-server ya está en su versión más reciente. 0 actualizados, 0 nuevos se instalarán, 0 para eliminar y 0 no actualizados.

#### **Figura 4.19 Instalación Base de Datos MySQL**

### <span id="page-71-0"></span>*4.17.8 PhpMyAdmin*

Se utilizó la herramienta de software libre phpMyAdmin escrita en el lenguaje de programación PHP, esto con la finalidad de facilitar el manejo de MySQL [78]. Para su instalación se ingresa la siguiente línea, en la ventana de comando:

#### *sudo apt-get install phpmyadmin*

Para su acceso se ingresó en la dirirección que se observa en la [Figura 4.20,](#page-72-0) para el ingreso a la base datos.
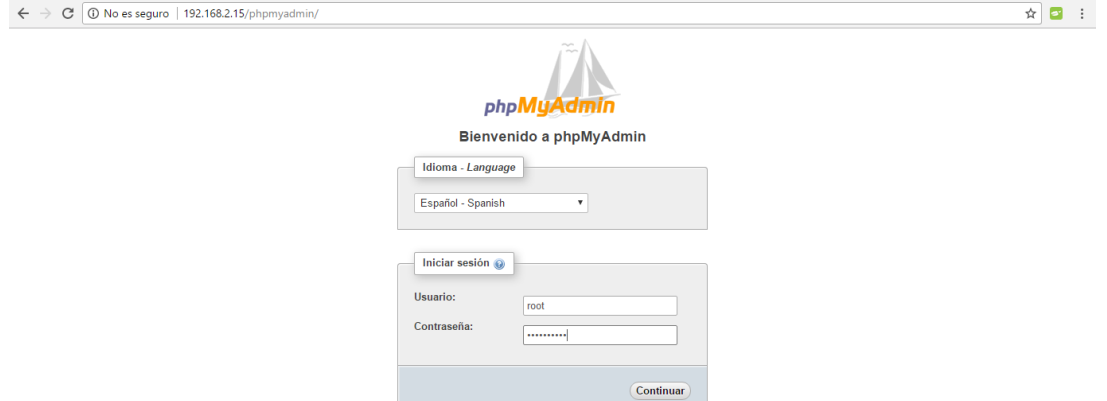

**Figura 4.20 Pantalla de Ingreso a la Base de Datos**

Básicamente el sistema requiere una base de datos nombrada Autorizados con 6 distintas tablas que se observan en la [Figura 4.21](#page-72-0)

- **Usuarios:** Tabla con todos los usuarios autorizados para ingresar al edificio.
- **Tarjetas:** Tabla con todas las tarjetas de acceso que se relaciona a cada uno de los usuarios autorizados.
- **Registro:** Registro de las entradas y salidas del edificio de cada uno de los usuarios, con fecha y hora.
- **RA1:** Tabla "Temporal" que solamente registra las entradas al edificio.
- **Departamentos:** Tabla con los distintos Departamentos y sus correos de aviso.
- **Accesos\_No\_Autorizados:** Tabla que registra cuando se dan intentos de accesos no autorizados al edificio.

| Tabla $\triangle$ | <b>Acción</b>                                                                               | Filas $\odot$ Tipo | Cotejamiento                          |        | Tamaño Residuo a depurar |
|-------------------|---------------------------------------------------------------------------------------------|--------------------|---------------------------------------|--------|--------------------------|
|                   | □ Acceso_No_Autorizados ▲ ■ Examinar → Estructura → Buscar → Insertar ● Vaciar ● Eliminar   |                    | 36 InnoDB latin1 general ci           | 16 KB  |                          |
| Departamentos     | S File Examinar A Estructura & Buscar 3-i Insertar Maciar ● Eliminar                        |                    | <sup>2</sup> InnoDB latin1 general ci | 48 KB  |                          |
| $\Box$ RA1        | ★ Fig. Examinar M Estructura & Buscar 7: Insertar Waciar ● Eliminar                         |                    | 1 InnoDB latin1 swedish ci            | 96 KB  |                          |
| $\Box$ Registro   | ← Filminar → Estructura → Buscar → Insertar → Vaciar ● Eliminar                             |                    | 51 InnoDB latin1 general ci           | 16 KB  |                          |
| $\Box$ Tarjetas   | ← Figures In Examinar The Estructura Cong Buscar The Insertar Congression Congress Eliminar |                    | <sup>2</sup> InnoDB latin1 swedish ci | 32 KB  |                          |
| $\Box$ Usuarios   | Se Framinar & Estructura & Buscar & Insertar I Vaciar ● Eliminar                            |                    | 2 InnoDB latin1 general ci            | 32 KB  |                          |
| 6 tablas          | Número de filas                                                                             |                    | 94 InnoDB latin1 swedish ci           | 240 KB | 0B                       |

**Figura 4.21 Tablas de la Base de Datos Autorizados**

<span id="page-72-0"></span>Para el acceso el usuario y la contraseña de la base de datos a través de MySQL deben estar correctamente indicados en los diferentes scripts que necesiten acceso a la base de datos, de lo contrario no se podrá acceder a las distintas tablas.

#### *4.17.9 Registro Fotográfico*

Con el propósito de llevar un registro fotográfico, es necesario de una función que controla la webcam, para realizar esa tarea se utiliza el comando fswebcam [79], con la cual permite al Raspberry Pi controlar cualquier webcam, donde se puede definir resolución, nombre, formado, directorio, entre otros de las fotografías a tomar, su instalación se realiza mediante la siguiente línea de comando y cuya instalación se parecía en la [Figura 4.22](#page-73-0)

#### *sudo apt-get install fswebcam*

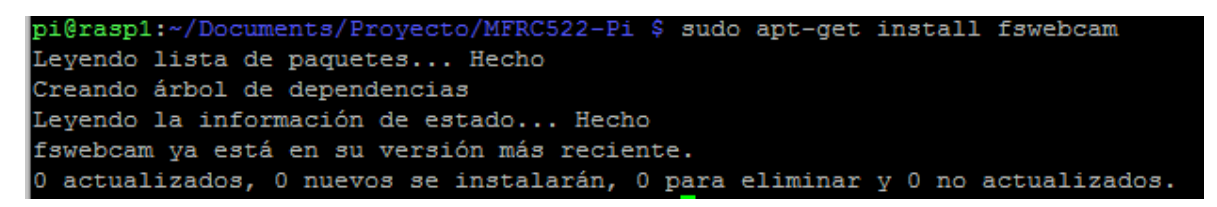

#### **Figura 4.22 Instalación fswebcam**

<span id="page-73-0"></span>Una vez ensamblados los diferentes periféricos al *µ*C con su respectiva configuración, se alimentó el sistema por medio del conector USB a una tensión de 110v (con su respectivo convertidor 110-5.25v) y se tomaron mediciones de consumo potencia del circuito, utilizando para ello un adaptador USB que permite medir la corriente que circula por la línea, estos datos se observan en la [Tabla 4.15](#page-73-1)

<span id="page-73-1"></span>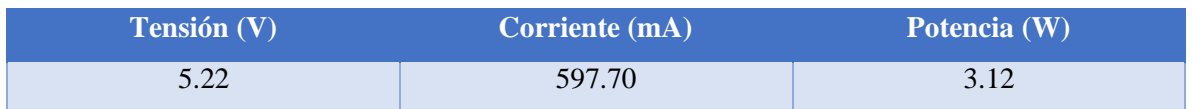

#### **Tabla 4.15 Parámetros de Consumo del Prototipo**

### **5 Funcionamiento del Sistema**

En el presente capítulo se presenta la lógica y uso del sistema para el control de accesos.

#### **5.1 Sistema de control de accesos con RFID**

Para lograr la implementación del sistema de control de accesos mediante tarjetas

RFID, su aplicación de toma de fotografía, envió de correos, además el de su estado de emergencia se utilizó el lenguaje de programación Python.

La lógica del sistema se puede observar en los diagramas de flujo de [Figura 5.1](#page-75-0) y [Figura 5.2,](#page-76-0) en el primero se describe el control de accesos mediante las tarjetas RFID, considerando que el sistema se encuentra activado, este primer diagrama comprende la utilización de prácticamente todos los componentes del prototipo excepto la del botón de emergencia, debido a que el mismo, posee una función por separado, de activar o desactivar el estado de emergencia del sistema, cuya lógica la apreciamos en la [Figura 5.2.](#page-76-0)

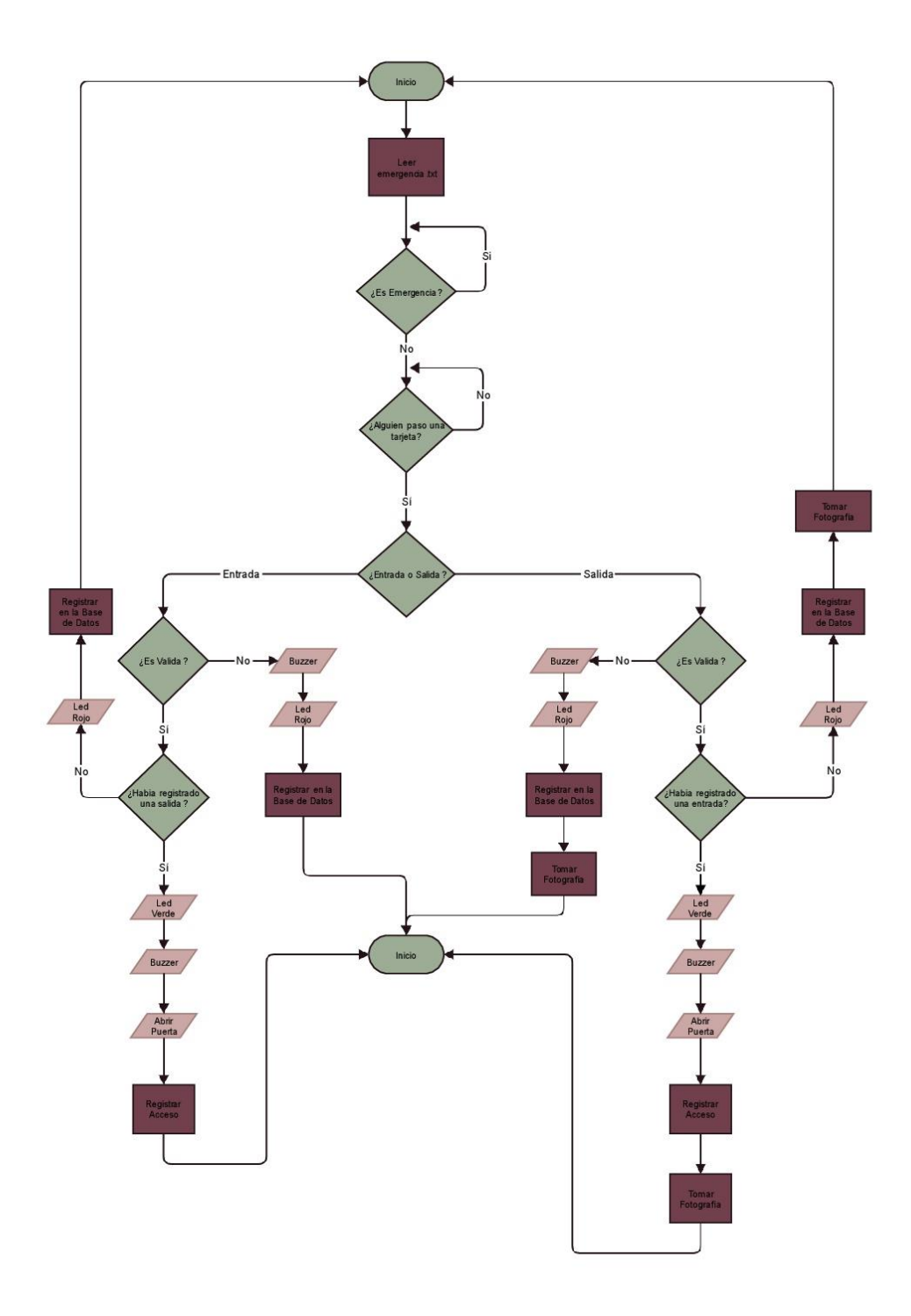

<span id="page-75-0"></span>**Figura 5.1 Diagrama de Flujo del Control del Sistema**

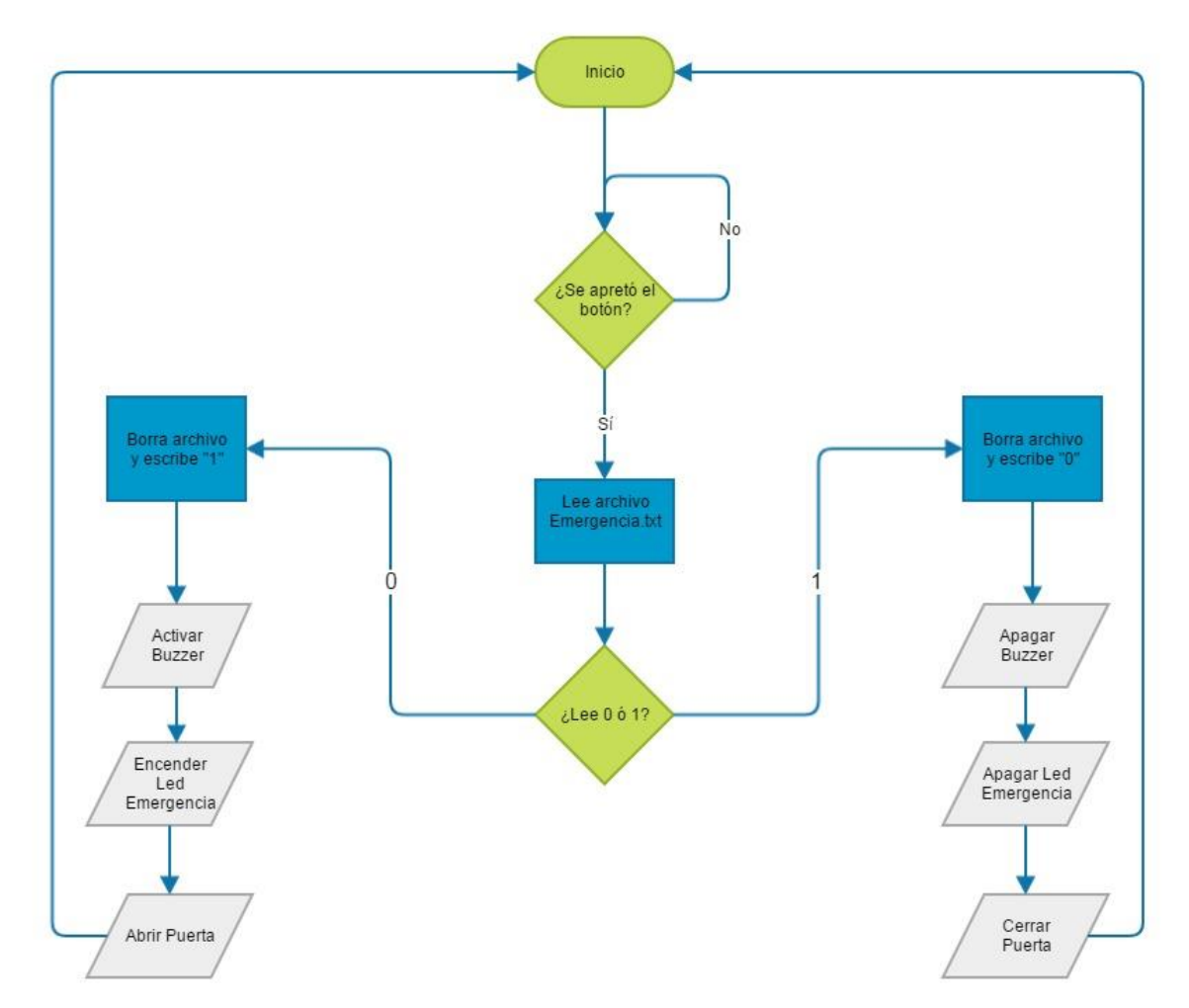

<span id="page-76-0"></span>**Figura 5.2 Diagrama de Flujo de Activación o Desactivación del Estado de Emergencia**

El sistema completa está constituido por los siguientes scripts y documentos:

**Correo.py:** permite el envío de correos electrónicos a través de la herramienta SSMPT y sendmail.

**Basedatos.py:** código que almacena las funciones para la comunicación con la base de datos, esto se logra a través de la libreria MySQLdb de python. Estas funciones son el registro de accesos, alertas y consulta de usuarios.

**Control.py:** puede decirse que este es el código principal, ya que posee el manejo de los componentes electrónicos o indicadores, así como las funciones para la lectura de tarjetas.

**Emergencia.py:** este script se encarga del funcionamiento del botón para la activación y desactivación del sistema en modo de emergencia.

**Emergencia.txt:** archivo de texto para lectura y escritura, de tal manera que se logra determinar si la alarma está activa o no.

### **6 Resultados**

El sistema empieza a funcionar mediante la ejecución separada de los programas principales, estos son Control.py y Emergencia.py. El primero se encarga, como se mencionó de realizar la lectura de tarjetas RFID, así como el llamado a las funciones dentro del código: basedatos.py para el control de la base de datos y Correo.py para el control de accesos y envió de correos.

El segundo programa principal Emergencia.py se encarga básicamente de habilitar y deshabilitar el sistema mediante la pulsación del botón.

#### **6.1 Prueba del control de Acceso**

Debido a los inconvenientes, por los atrasos en la compra de algunos dispositivos, por parte del departamento de Tesorería y Proveeduría, por ejemplo, las cerraduras y el dispositivo de respaldo de energía, se realiza un prototipo del sistema con los recursos presentes, para probar y verificar el funcionamiento del mismo.

#### *6.1.1 Lector RFID*

Uno de los primeros problemas que se presentaron con los lectores, era la colisión de los datos por parte de ambos lectores, así como que en ocasiones como cuando uno de los lectores realizaba una lectura, el otro lector quedaba sin funcionamiento, también se presentaban problemas que, en ocasiones, el código llegaba a registrar el último valor de lectura del tag y se quedaba en un ciclo, problema que se resolvió, realizando diferentes modificaciones pertinentes en el código.

Para asegurar que los lectores realizaban correctas mediciones de los tags, se puede apreciar los trenes de pulsos MOSI (amarillo) y MISO (verde) en la [Figura 6.1,](#page-78-0) que generan los lectores cuando se encontraron en estado de espera para realizar la lectura de los tags, donde se puede apreciar una diferente de 5µs de trasmisión entre el Raspberry Pi y el lector.

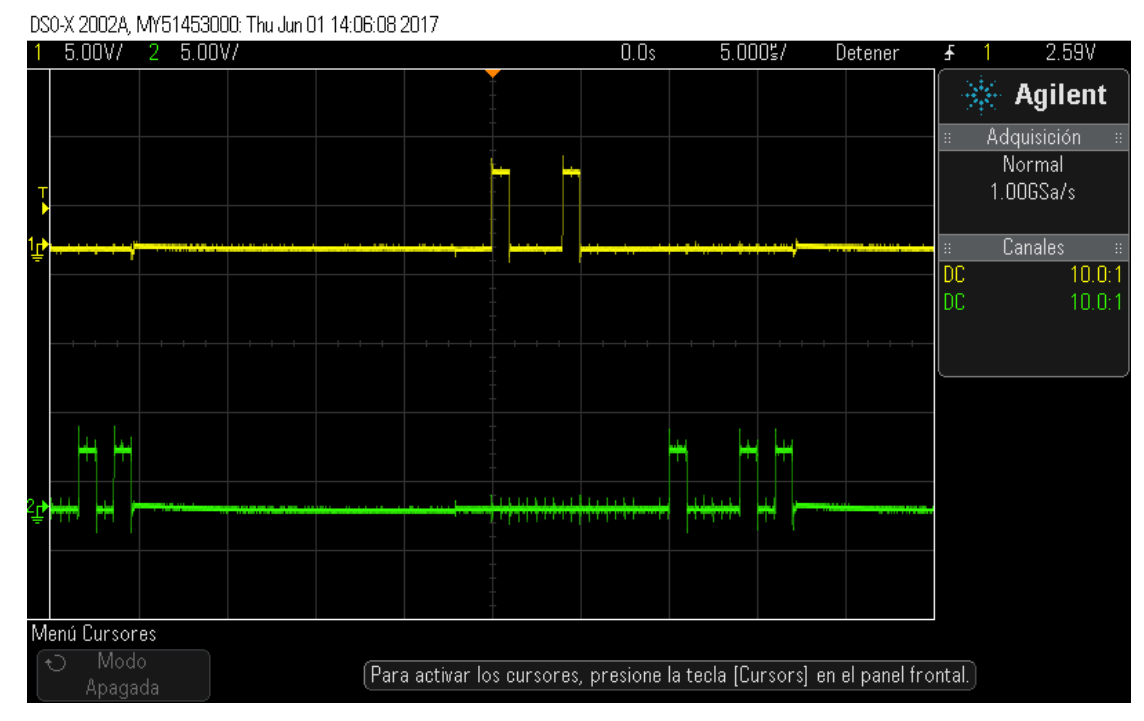

<span id="page-78-0"></span>**Figura 6.1 Respuesta de la trasmisión de las líneas MOSI y MISO del módulo MFRC522 con el Raspberry Pi 3**

Para comprobar su funcionamiento se hizo de la ayuda de la aplicación NFC Tools [80] que permite la lectura de los códigos únicos de tarjetas o tags que presenten tecnología Mifare, como se aprecia en la [Figura 6.2.](#page-78-1)

<span id="page-78-1"></span>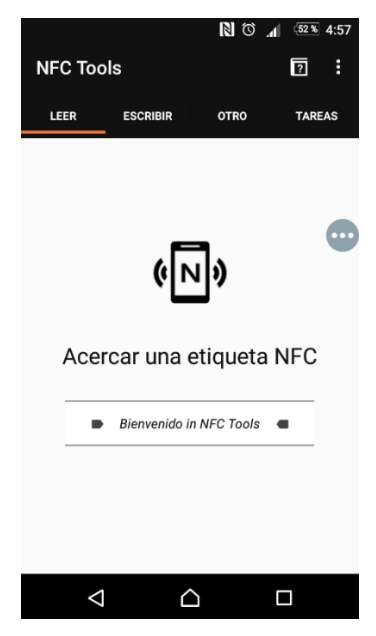

**Figura 6.2 Pantalla de Inicio NFC Tools**

Se realizaron varias pruebas con diferentes tarjetas y comparándola con las de los lectores del sistema, como se puede observar en la [Figura 6.3](#page-79-0) y [Figura 6.4](#page-79-1).

<span id="page-79-0"></span>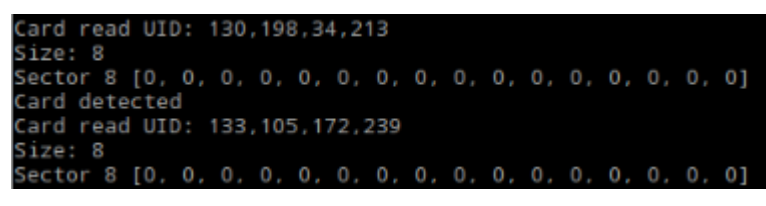

**Figura 6.3 Lectura de las tarjetas mediante el Modulo MFRC522**

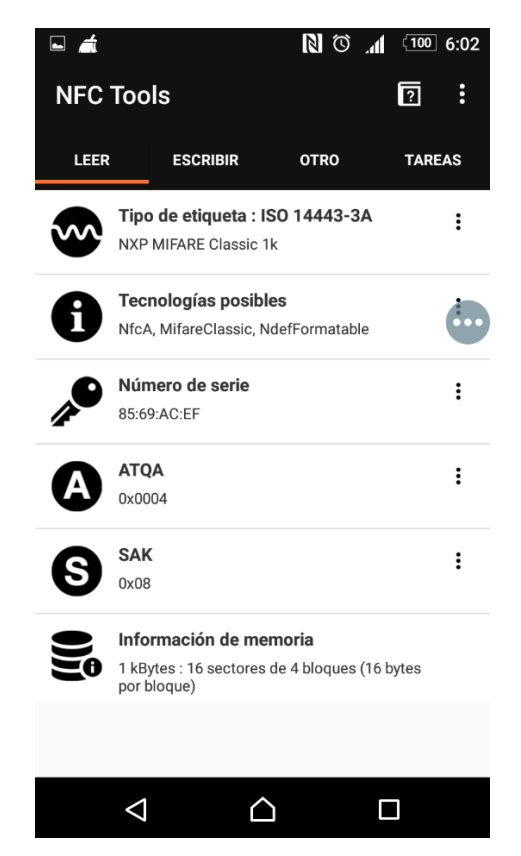

**Figura 6.4 Lectura de un tag con NFC Tools**

<span id="page-79-1"></span>En los códigos leídos de la [Figura 6.3,](#page-79-0) se aprecia que se encuentran en decimal, mientras los de la [Figura 6.4,](#page-79-1) se encuentran en hexadecimal, por lo cual solamente se realiza una conversión de decimal a hexadecimal, entonces por ejemplo tomando uno de las lecturas de la [Figura 6.3:](#page-79-0) {133, 105, 172, 239}, que al realizar la conversión a hexadecimal quedaría de la forma: {85, 69, AC, EF}, que concuerda con el leído por el programa NFC Tools en la [Figura 6.4](#page-79-1)

<span id="page-80-0"></span>En la [Tabla 6.1](#page-80-0) se pueden apreciar las mediciones realizadas.

| Tag            | <b>NFC Tools</b>                        | <b>Lector 1</b>    | <b>Lector 2</b>    |
|----------------|-----------------------------------------|--------------------|--------------------|
| 1              | FB, 68, 6C, DD                          | 251, 104, 108, 221 | 251, 104, 108, 221 |
| $\overline{2}$ | 85, 69, AC, EF                          | 133, 105, 172, 239 | 133, 105, 172, 239 |
| 3              | 15, AA, CC, 39                          | 21, 170, 204, 57   | 21, 170, 204, 57   |
| $\overline{4}$ | 5B, 46, CC, 39                          | 91, 70, 204, 57    | 91, 70, 204, 57    |
| 5.             | CE, 66, 8F, AB                          | 206, 102, 143, 171 | 206, 102, 143, 171 |
| 6              | 82, C <sub>6</sub> , 22, D <sub>5</sub> | 130, 198, 34, 213  | 130, 198, 34, 213  |

**Tabla 6.1 Comparativa de la lectura de las distintas tarjetas RFID**

Donde se puede apreciar el correcto funcionamiento de los lectores, al observar las mismas lecturas de todos los tags en los lectores.

También se comprobó el funcionamiento del lector a diferentes distancias de lectura, cuyos resultados se observan en la [Tabla 6.2](#page-80-1)

| Distancia (cm)          | Lectura        |
|-------------------------|----------------|
| $\boldsymbol{0}$        | Sí             |
| 0.5                     | Sí             |
| 1                       | Sí             |
| 1.5                     | Sí             |
| $\overline{2}$          | Sí             |
| 2.5                     | Sí             |
| 3                       | Sí             |
| 3.5                     | Sí             |
| $\overline{\mathbf{4}}$ | N <sub>o</sub> |
| 4.5                     | No             |

<span id="page-80-1"></span>**Tabla 6.2 Funcionamiento del lector MFRC522 a distintas distancias de lectura**

Como se aprecia la lectura no funciona cuando el lector se encuentre a una distancia mayor a 4 cm, es decir, es la distancia máxima que el lector genera un campo para realizar las lecturas, y de acuerdo a la hoja técnica la distancia de lectura se encuentra un poco por debajo a la

suministrada por el fabricante del lector de 5 cm [71], pero cabe recordar que el lector se alimentó con 3.3V y no con 5 V, por lo que puede generar la diferencia de potencia de la distancia de lectura de la [Tabla 6.2.](#page-80-1)

Además, se probó el acceso de la base de datos al momento a realizar las lecturas de los tags de RFID, y comprobar que el usuario está autorizado para ingresar al edificio, al momento de pasar el tag por el lector, el sistema realiza la consulta y escritura de las distintas tablas de la base de datos. El registro de las entradas y salidas de la tabla Registro de la base de datos se aprecia en la [Figura 6.5](#page-81-0)

| TagID                         | <b>Nombre</b>                                                              | <b>Departamento</b>                                                               | Fecha                             | Hora entrada | Hora salida |
|-------------------------------|----------------------------------------------------------------------------|-----------------------------------------------------------------------------------|-----------------------------------|--------------|-------------|
| $2878301902$ ("('TI 1', )", ) |                                                                            | ("('Tecnologias de la Informacion', )", )   ('11/ 05/ 2017', )   ('07: 32: 25', ) |                                   |              | 07:32:53    |
|                               | 3714869499   ("('Luis Adrian Castillo Jimenez', )", )   ("('Master', )", ) |                                                                                   | ('11/05/2017') ('07:32:06'),      |              | 07:33:25    |
|                               | 3714869499   ("('Luis Adrian Castillo Jimenez', )", )   ("('Master', )", ) |                                                                                   | ('11/05/2017') ('07:34:13')       |              | 07: 34: 34  |
| $2878301902$ ("('TI 1'.)".)   | <u> Tanzania (h. 1878).</u><br>Digwyddiadau                                | ("('Tecnologias de la Informacion', )", ) ('11/ 05/ 2017', ) ('07: 34: 57', )     |                                   |              | 20:51:16    |
|                               | 3714869499   ("('Luis Adrian Castillo Jimenez', )", )   ("('Master', )", ) |                                                                                   | $('17/05/2017')$ $('20:50:20')$   |              | 20:51:51    |
| $2878301902$ ("('TI 1', )",)  |                                                                            | ("('Tecnologias de la Informacion', )", ) ('17/ 05/ 2017', ) ('20: 53: 07', )     |                                   |              | 20: 55: 08  |
|                               | 3714869499 ("('Luis Adrian Castillo Jimenez', )", ) ("('Master', )", )     |                                                                                   | $('17/05/2017')$ ('20: 57: 50'.)  |              | 20:58:39    |
| $2878301902$ ("('TI 1', )", ) |                                                                            | ("('Tecnologias de la Informacion',)",) ('17/ 05/ 2017',) ('20: 58: 15',)         |                                   |              | 21:06:06    |
|                               | 3714869499   ("('Luis Adrian Castillo Jimenez', )", )   ("('Master', )", ) |                                                                                   | $('17/05/2017')$ $('21:04:45')$   |              | 21:07:25    |
|                               | 3714869499 ("('Luis Adrian Castillo Jimenez',)",) ("('Master',)",)         |                                                                                   | $ (17/05/2017 ) $ (21: 08: 34', ) |              | 21: 10: 41  |
| $2878301902$ ("('TI 1', )", ) |                                                                            | ("('Tecnologias de la Informacion', )", ) ('17/ 05/ 2017', ) ('21: 07: 58', )     |                                   |              | 21: 11: 24  |
| $2878301902$ ("('TI 1'.)".)   |                                                                            | ("('Tecnologias de la Informacion', )", )   ('17/ 05/ 2017', )   ('21: 16: 18', ) |                                   |              | 21: 17: 02  |
| $2878301902$ ("('TI 1', )", ) |                                                                            | ("('Tecnologias de la Informacion', )", ) ('17/ 05/ 2017', ) ('22: 00: 29', )     |                                   |              | 22: 03: 29  |
| 2878301902 ("('TI 1', )",)    |                                                                            | ("('Tecnologias de la Informacion', )", ) ('17/ 05/ 2017', ) ('22: 03: 50', )     |                                   |              | 22: 05: 30  |
|                               | 3714869499   ("('Luis Adrian Castillo Jimenez', )", )   ("('Master', )", ) |                                                                                   | ('17/05/2017')/(22:00:05')        |              | 06:58:19    |
| $2878301902$ ("('TI 1'.)".)   |                                                                            | ("(Tecnologias de la Informacion',)",) ('18/ 05/ 2017',) ('06: 58: 46',)          |                                   |              | 07:00:16    |
|                               | 3714869499   ("('Luis Adrian Castillo Jimenez', )", )   ("('Master', )", ) |                                                                                   | $('18/05/2017')$ $('07:03:54')$   |              | 07:04:18    |
| $2878301902$ ("('TI 1'.)".)   |                                                                            | ("('Tecnologias de la Informacion', )", ) ('18/ 05/ 2017', ) ('07: 05: 15', )     |                                   |              | 07:06:23    |
|                               | 3714869499   ("('Luis Adrian Castillo Jimenez', )", )   ("('Master', )", ) |                                                                                   | ('18/05/2017') ('07:07:15')       |              | 07:08:01    |
|                               | 3714869499 ("('Luis Adrian Castillo Jimenez', )", ) ("('Master', )", )     |                                                                                   | $(18/05/2017)$ $(07:10:34')$      |              | 07:10:52    |

**Figura 6.5 Tabla de los Registros de las entradas y salidas del edificio**

<span id="page-81-0"></span>Todos los lectores cumplieron con las pruebas de funcionamiento, debido a que los resultados se encuentras de los parámetros aceptables de operación y que no compromete el objetivo principal del sistema.

#### *6.1.2 Prueba emergencia*

La lectura de tarjetas se mantendrá desactivada siempre que el sistema esté armado, es decir el archivo de texto: Emergencia.txt, se encuentre en uno, también se mantendrá una alarma sonora y se abrirá las puertas, todo esto ocurre, cuando se haya pulsado el botón, al pasar de un estado de funcionamiento normal a un estado de emergencia, en caso contrario, al apretar el botón pasaría de un estado de emergencia a un estado de funcionamiento normal.

De las pruebas realizadas se comprobó el correcto funcionamiento del módulo de emergencia, como se puede observar en la [Figura 6.6](#page-82-0), donde lee lo que contiene el archivo Emergencia.txt, una vez se inicié el sistema en estado de emergencia, y en la [Figura 6.7](#page-82-1), el cambio que se produce al activar el estado de emergencia.

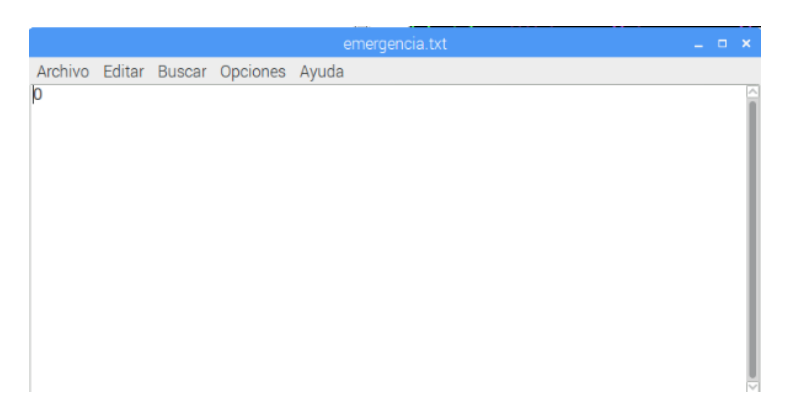

**Figura 6.6 Valor del archivo emergencia.txt en estado normal de operación del sistema**

<span id="page-82-1"></span><span id="page-82-0"></span>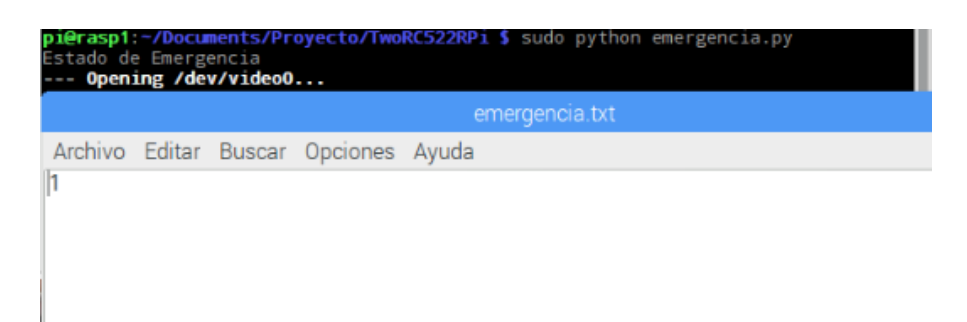

**Figura 6.7 Cambio del valor del archivo emergencia.txt al iniciar el modo emergencia**

#### *6.1.3 Prueba envió de correo electrónico*

Uno de los mayores problemas se presentó con el módulo de aviso por correo electrónico, inicialmente se probó en la línea de comando de sendmail como se aprecia en la [Figura 6.8](#page-83-0) el sistema funciona correctamente y hace el envío del mensaje, pero al momento de tomar la función y llamarla desde Python, el programa a pesar de no presentar algún error de librerías o sintaxis, el mismo no enviaba el mensaje.

#### nents/Proyecto/MFRC522-python \$ echo "Contribuyente Llegando ulti na prueba" | mail -s "Aviso Llegada" luis88c@gmail.com

#### **Figura 6.8 Línea de comando de la función de envío de correo electrónico**

<span id="page-83-0"></span>Después de realizar varias pruebas, se encontró en [81], que al llamar la función sendmail, no se debe de realizar mediante el comando *os*, debido que puede presentar mal funcionamiento y no reconocer la función en algunas ocasiones, por lo tanto en su lugar se debe de usar el comando *subproce*ss para llamar la función *sendmail*, el otro problema que se presenta, es respecto a la sintaxis del comando de envío por sendmail debido a que la línea del código debe de contener el símbolo "|", el cual el código en Python no reconoce, por lo tanto al llamar la función, se debe definir el "|" como verdadero, para realizar la correcta ejecución del código.

Una vez realizada las correcciones necesarias se realizaron pruebas del correcto funcionamiento de envío de mensajes por parte del Raspberry Pi y la recepción de los mismos mediante el correo de Gmail, como se observa en la [Figura 6.9](#page-84-0) y así comprobar el correcto funcionamiento del módulo.

#### Mensaje original

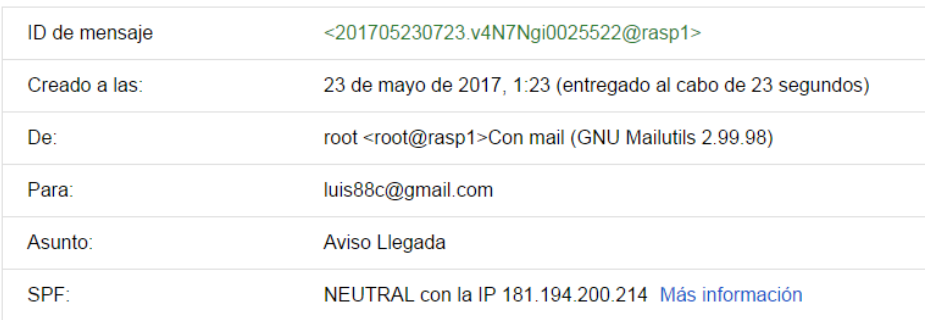

#### **Figura 6.9 Recepción de llegada del correo electrónico de aviso**

#### <span id="page-84-0"></span>*6.1.4 Prueba webcam*

El inconveniente principalmente a la hora de tomar la fotografía, era que la misma no era tan nítida como se pensaba, más bien era muy oscura, como se aprecia en la [Figura 6.10](#page-84-1)

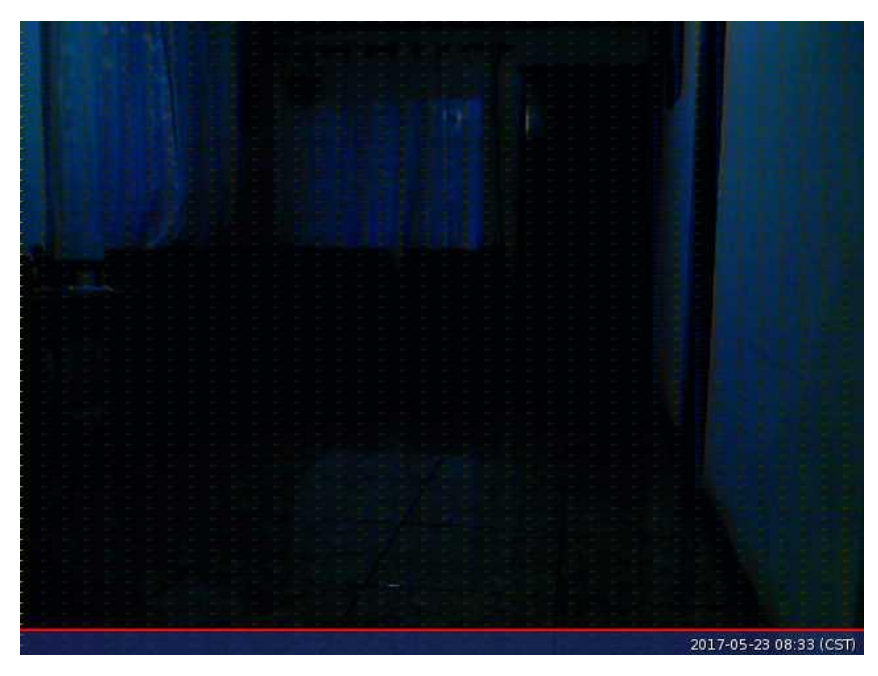

**Figura 6.10 Fotografía tomada por la Logitech pro 9000**

<span id="page-84-1"></span>Como se mencionó para la toma de fotografías se utilizó el comando fswebcam [\(Figura](#page-85-0)  [6.11](#page-85-0)[Figura 6.11](#page-85-0)), que permitía tanto modificar el formato, así como la resolución y la calidad de la misma, por lo cual, al modificar, se obtiene la imagen de la [Figura 6.12,](#page-85-1) aun sin resultados muy diferentes, a los obtenidos en la [Figura 6.10.](#page-84-1)

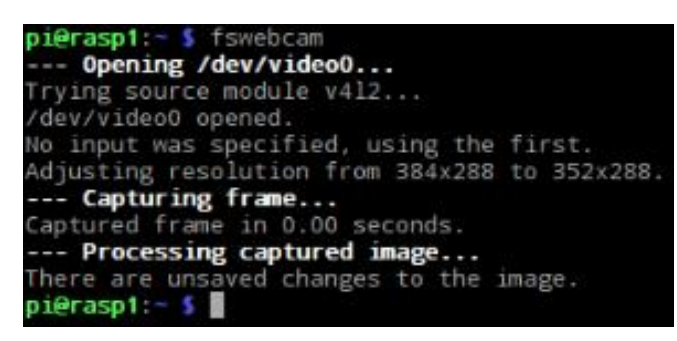

**Figura 6.11 Comando de ejecución de la función fswebcam**

<span id="page-85-0"></span>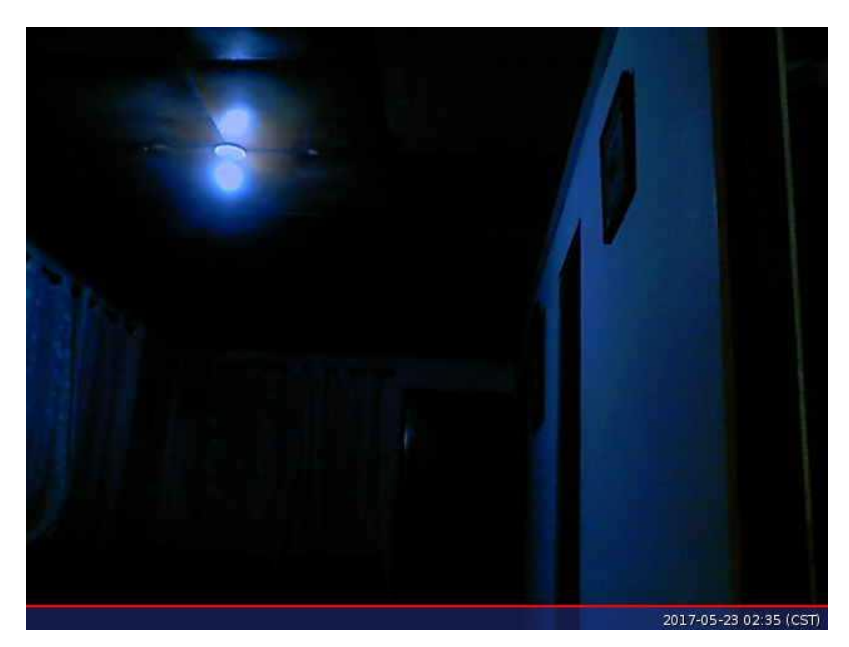

**Figura 6.12 Fotografía con la Webcam Logitech pro 9000 con modificación de resolución y fotogramas**

<span id="page-85-1"></span>Otro de los problemas que se presentó, es que la cámara se "desconectaba" del sistema, como se aprecia en [Figura 6.13,](#page-86-0) después de la tercera o quinta fotografía que se tomaba, un problema que no se podía permitir bajo ninguna circunstancia, debido a que el modulo debía estar funcionando por tiempo indefinido, y la única forma de restablecer el funcionamiento era desconectar y conectar la cámara desde el puerto USB, lo cual solucionaba el problema, pero luego nuevamente de tres o cinco fotografías volvía el mismo error.

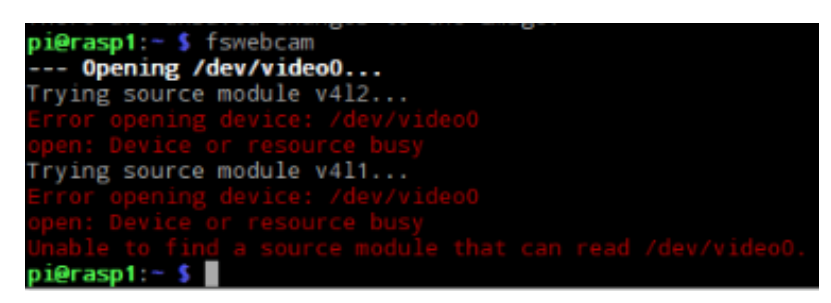

**Figura 6.13 Desconexión de la Webcam Logitech Pro 9000 del sistema**

<span id="page-86-0"></span>Por lo que se decidió comprar la segunda opción de cámara web, la C170 de Logitech, una vez conectada, la misma podía tomar fotografías indefinidamente y no se desconectaba, además que la nitidez de la imagen, era por mucho mejor que las tomadas por la Logitech Pro 9000, como se puede apreciar en la [Figura 6.14.](#page-86-1)

<span id="page-86-1"></span>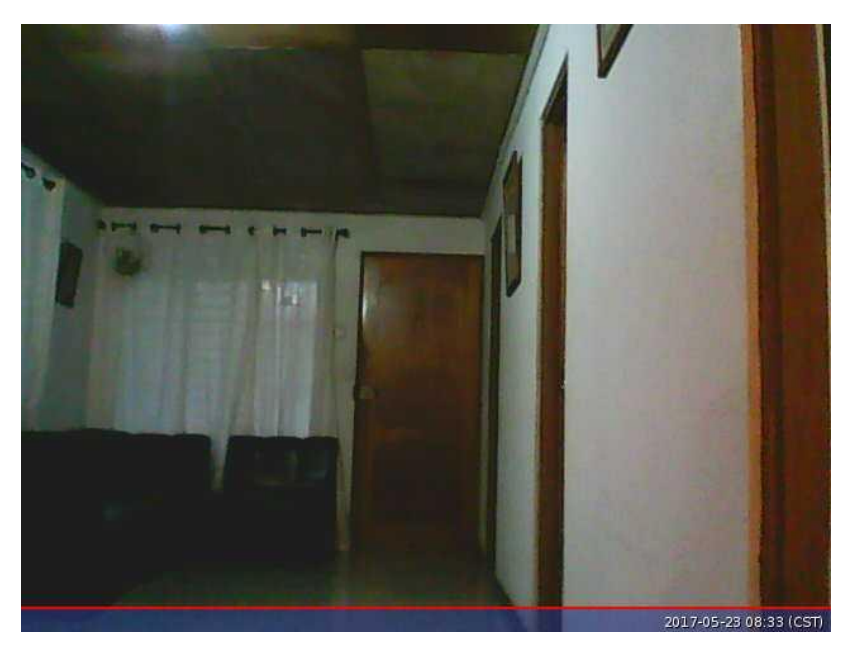

**Figura 6.14 Fotografía tomada con la Webcam Logitech C170**

#### **6.2 Costo del proyecto**

Como se planteó en el capítulo 3 de este documento, uno de los parámetros importantes a considerar para la selección de los componentes, es el factor económico, debido a que el presupuesto para el proyecto no era muy elevado, por lo que se procede a analizar los costos totales de fabricación del dispositivo, estos datos se resumen en la [Tabla 6.3.](#page-87-0)

<span id="page-87-0"></span>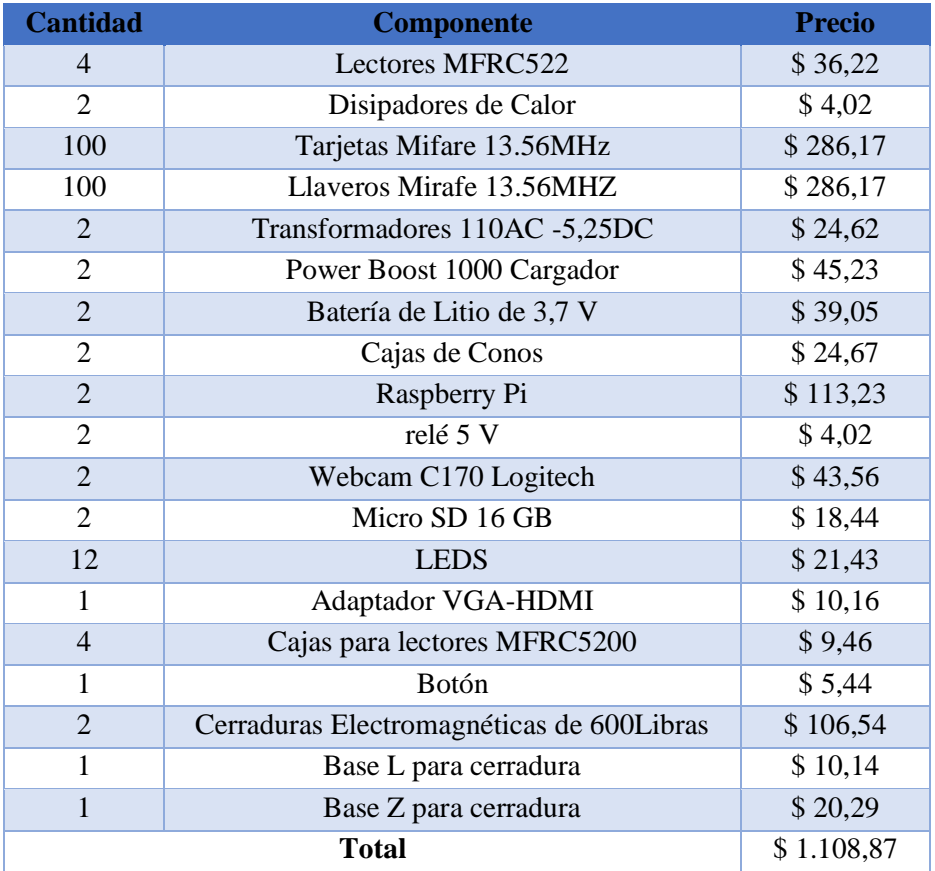

#### **Tabla 6.3 Costo del Proyecto**

Por lo anterior el precio total del proyecto fue de aproximadamente \$1.100 el cual es muy cercano a los \$1.000 que se tenían previstos y a pesar que sobrepasa el montó establecido, es barato comparado al comprar un sistema comercial de unos \$5.000 y que además correspondería solamente a un sistema con una unidad lectora, a diferencia del nuestro que corresponde para dos sistemas de lectura que poseen lectura de entrada y salida, y sin tomar en cuenta que podría no poseer sistema de aviso, ni de registro fotográfico.

# **7 Conclusiones**

Para el diseño final se tomaron varias consideraciones para la tecnología de control de acceso, donde la tecnología de RFID fue la elegida por el bajo costo de adquisición y su alto nivel de seguridad.

La implementación de un sistema de control de acceso facilita y agilizar el proceso de registro de entradas y salidas del edificio, minimizando considerablemente el tiempo de ingreso y aumentando la seguridad del edificio.

Se logra la construcción de un prototipo de bajo costo comparado a sus homólogos comerciales que permitió un control de accesos con alerta de entrada y registro fotográfico mediante el uso de la tecnología RFID.

Se implementó un servidor web que permitió el monitoreo remoto del sistema, así como la de una base de datos que administra las autorizaciones y registros de entrada y salida del edificio.

Se logra la ejecución de un sistema de emergencia que habilita las puertas para el libre tránsito en caso de emergencia.

Se diseñó un sistema de alerta mediante correo electrónico utilizando el servidor de emails Gmail para los distintos departamentos de la Municipalidad.

# **8 Recomendaciones**

- Implementar un sistema de arranque automático en caso de reinicio, por tanto, se propone la implementación de un script en bash para la ejecución automática en caso de reinicio, debido a alguna falla del S.O. o de sobrepasar el tiempo del módulo de respaldo de energía.
- Dado que un Raspberry Pi no cuenta con la capacidad de mantener la fecha y hora cuando está apagado, re recomienda la implementación de un módulo RTC para mantener la hora.
- Se puede utilizar un sensor infrarrojo de movimiento o PIR que active la cámara en caso de un acceso no autorizado.
- Asignación de una IP Publica para tener acceso al servidor del Sistema de Control desde una red externa.
- Se debe tener precaución en la utilización de los GPIO del Raspberry Pi debido a que este no posee una protección interna contra corto circuito. Por tanto, se debe tener especial cuidado cuando se configuran los pines como entrada o salida, ya que se podrá dañar el Raspberry Pi.

# **9 Bibliografía**

- [1] M. Montero Jiménez, «Programa de gobierno para la Municipalidad de Orotina,» Junio 2015. [En línea]. Available: http://www.crhoy.com/site/dist/documentos/especiales/elecciones-municipales/2/canton/9/PLN%20Orotina.pdf.
- [2] Power Data, «El valor de la gestión de datos,» 30 Abril 2013. [En línea]. Available: http://blog.powerdata.es/el-valor-dela-gestion-de-datos/bid/234653/Datos-sensibles-la-importancia-del-control-de-acceso-a-terceros. [Último acceso: 16 Octubre 2016].
- [3] Sistemas Digitales En Telecomunicaciones y Seguridad , «Siditel: Sistemas de control acceso,» [En línea]. Available: http://www.siditel.com.mx/sistemas%20de%20seguridad/Controles%20de%20acceso/Controles%20de%20acceso.html. [Último acceso: 11 Enero 2017].
- [4] «Indicar ventajas de incorporar sistemas de control de accesos,» [En línea]. Available: https://sites.google.com/site/stigestionydesarrollo/recuperacion/desarrollo-1/tema12/7. [Último acceso: 10 Enero 2017].
- [5] R. S. «Para que sirve un sistema de Control de Acceso?,» 26 Abril 2016. [En línea]. Available: https://es.linkedin.com/pulse/para-que-sirve-un-sistema-de-control-acceso-rovillel-sandoval. [Último acceso: 16 Marzo 2017].
- [6] ProtSur, «Control de Acceso,» [En línea]. Available: http://www.protsur.mx/controacceso.html. [Último acceso: 10 Enero 2017].
- [7] K. F. RFID Handbook, Chichester: John Wiley & Sons, Ltd, 2010.
- [8] L. A. «El código de barras,» 17 Junio 2009. [En línea]. Available: http://conozcamoslatecnologia.blogspot.com/2009/06/el-codigo-de-barras.html. [Último acceso: 18 Marzo 2017].
- [9] Ivan Organización S.A., «¿Como nació el código de barras y cuantos tipos de códigos existen?,» [En línea]. Available: http://www.codigodebarras.com/tema.php?ID=como\_nacio. [Último acceso: 16 Marzo 2017].
- [10] C. O. Enériz y C. R. Zamarreño, «Gestión de Accesos mediante RFID,» Pamplona, 2015.
- [11] UNAM Facultad de Ingeniería, «Biometría Informática,» [En línea]. Available: http://redyseguridad.fip.unam.mx/proyectos/biometria/basesteoricas/caracteristicassistema.html. [Último acceso: 16 Marzo 2017].
- [12] N. M. Roncajolo, «Sistemas Biométricos,» 11 Julio 2005. [En línea]. Available: http://sistemasbiometricos.blogspot.com/. [Último acceso: 17 Marzo 2017].
- [13] X. B. «Lectores de reconocimiento biométrico: seguridad y control de acceso,» 5 Abril 2011. [En línea]. Available: http://www.interempresas.net/Seguridad/Articulos/50527-Lectores-de-reconocimiento-biometrico-seguridad-ycontrol-de-acceso.html. [Último acceso: 17 Marzo 2017].
- [14] Corporación Kodeyca, «Sistemas Biométricos,» [En línea]. Available: http://www.kodeyca.com.ve/servicios/sistemasbiometricos. [Último acceso: 15 Marzo 2017].
- [15] Bio-Admin, «Una forma en que fallan los sistemas biométricos,» 11 Julio 2016. [En línea]. Available: http://www.sistemasbiometricos.cl/web/. [Último acceso: 16 Marzo 2017].
- [16] C. C. Bejarano, «Desarrollo de un prototipo RFID con alarma remota para monitorear puertas de acceso,» San José, 2014.
- [17] T. A. «RFID A Basic Introduction & Simple Application,» [En línea]. Available: https://www.elprocus.com/rfid-basicintroduction-simple-application/. [Último acceso: 17 Marzo 2017].
- [18] Strong Link, «Lector RFID NFC SL600,» [En línea]. Available: http://www.stronglink-rfid.com/es/rfid-readers/sl600.html. [Último acceso: 17 Marzo 2017].
- [19] Adafruit, «13.56MHz RFID/NFC Clear Keychain Fob 1KB,» [En línea]. Available: https://www.adafruit.com/product/363. [Último acceso: 22 Marzo 2017].
- [20] Extronics, «T3 Advanced Wi-Fi Tag,» [En línea]. Available: http://www.extronics.com/product/t3-advanced-tag/. [Último acceso: 20 Marzo 2017].
- [21] Kimaldi, «Frecuencias de Funcionamiento,» [En línea]. Available: http://www.kimaldi.com/blog/rfid/frecuencias de funcionamiento. [Último acceso: 16 Marzo 2017].
- [22] Boletín Informativo TEC, «El "ABC" de la Banda Magnetica,» [En línea]. Available: https://www.tecmex.com.mx/promos/bit/bit0703-msr.htm. [Último acceso: 17 Marzo 2017].
- [23] J. D. «¿Cómo funcionan las tarjetas con banda magnética?,» 22 Enero 2014. [En línea]. Available: http://www.lavidacotidiana.es/como-funcionan-las-tarjetas-con-banda-magnetica/. [Último acceso: 22 Marzo 2017].
- [24] Evolis, «Banda magnética de tarjetas de PVC,» [En línea]. Available: http://es.evolis.com/consumiblesimpresora/tarjetas-pvc/banda-magnetica-tarjetas-pvc. [Último acceso: 20 Marzo 2017].
- [25] C. B. Méndez y J. O. Zentecatl, «Contact Memory Buttom,» [En línea]. Available: https://es.slideshare.net/kimballsee/botones-de-memoria-presentation.
- [26] J. A. A. Sánchez, «Sistema de Control de Acceso con RFID,» México D.F, 2008.
- [27] El Clements, «Mi Batalla con los Microcontroladores,» 22 Septiembre 2008. [En línea]. Available: http://microbattle.blogspot.com/2008/09/microprocesador-vs-microcontrolador.html. [Último acceso: 20 Marzo 2017].
- [28] EcuRed, «Microcontrolador,» [En línea]. Available: https://www.ecured.cu/Microcontrolador. [Último acceso: 20 Marzo 2017].
- [29] N. P. Prado, «Arduino: Programación de Microcontroladores,» [En línea]. Available: https://devcode.la/articulos/programacion-de-microcontroladores/. [Último acceso: 20 Marzo 2017].
- [30] M. Á. M. Ráez y J. D. A. Peña, «Dispositivos electrónicos de potencia: Relés,» [En línea]. Available: http://www.ugr.es/~amroldan/enlaces/dispo\_potencia/reles.htm. [Último acceso: 22 Marzo 2017].
- [31] I. T. «Conectar relé a la cama caliente,» 7 Octubre 2016. [En línea]. Available: http://ingeniotriana.blogspot.com/2016/10/conectar-rele-la-cama-caliente.html. [Último acceso: 22 Marzo 2017].
- [32] Electrónica Fácil, «El rele,» [En línea]. Available: https://www.electronicafacil.net/tutoriales/El-rele.php. [Último acceso: 22 Marzo 2017].
- [33] NNC, «Relé PCB de estado sólido HHG1 de paralelo solo,» [En línea]. Available: http://www.electrical-relay.es/4-solidstate-relay-6.html. [Último acceso: 22 Marzo 2017].
- [34] Concepto Definición, «Definición de Wifi,» 29 Julio 2015. [En línea]. Available: http://conceptodefinicion.de/wifi/. [Último acceso: 22 Marzo 2017].
- [35] C. V. «Conexión inalámbrica WiFi con interferencia,» 16 Septiembre 2010. [En línea]. Available: http://es.ccm.net/faq/5088-conexion-inalambrica-wifi-con-interferencia. [Último acceso: 22 Marzo 2017].
- [36] Informática Hoy, «Qué es la dirección IP,» [En línea]. Available: http://www.informatica-hoy.com.ar/aprenderinformatica/Que-es-la-direccion-IP.php. [Último acceso: 22 Junio 2017].
- [37] V. B. «Definición de Correo electrónico,» 24 Febrero 2009. [En línea]. Available: https://www.definicionabc.com/tecnologia/correo-electronico.php. [Último acceso: 20 Marzo 2017].
- [38] J. C. R. «USB Universal Serial Bus,» 15 Marzo 2003. [En línea]. Available: http://www.monografias.com/trabajos13/fire/fire.shtml#ixzz4iIIsn4zU. [Último acceso: 22 Marzo 2017].
- [39] M. V. y R. G. , «Protocolos Input/Output,» [En línea]. Available: http://protocolossonido.weebly.com/usb.html. [Último acceso: 28 Marzo 2017].
- [40] T. F. «Universal Serial Bus (USB),» 1 Septiembre 2016. [En línea]. Available: https://www.lifewire.com/universal-serialbus-usb-2626039. [Último acceso: 21 Marzo 2017].
- [41] E. L. Pérez, «Protocolo SPI( Serial Peripherical Interface),» México Distrito federal, 2010.
- [42] Surf-VHDL, «How to Design SPI Controller in VHDL,» 15 Noviembre 2015. [En línea]. Available: http://surfvhdl.com/how-to-design-spi-controller-in-vhdl/. [Último acceso: 22 Marzo 2017].
- [43] Informatica Moderna, «Memorias SD, micro SD y mini SD,» [En línea]. Available: http://www.informaticamoderna.com/Memoria\_SD.htm. [Último acceso: 23 Marzo 2017].
- [44] P. D. «Guía tarjetas SD y micro SD,» 07 Marzo 2017. [En línea]. Available: http://tarjetasd.com/guia/. [Último acceso: 1 Abril 2017].
- [45] El Hacker.net, «Diferencias velocidad y clases tarjetas de memoria Micro SD,» 7 Abril 2016. [En línea]. Available: http://blog.elhacker.net/2016/04/diferencias-tipos-velocidad-y-clases-comprar-elegir-tarjetas-de-memoria-sd-microSDuhs.html. [Último acceso: 23 Marzo 2017].
- [46] Informatica Hoy, «Qué es una Cámara web?,» [En línea]. Available: http://www.informatica-hoy.com.ar/aprenderinformatica/Que-es-una-Camara-web.php. [Último acceso: 23 Marzo 2017].
- [47] Cloud Computing para Negocio y CEO's, Servicios Gestionados, «¿Qué es un servidor web? Una aproximación a sus funciones,» 15 Mayo 2015. [En línea]. Available: http://www.apser.es/blog/2015/05/15/que-es-un-servidor-web-unaaproximacion-a-sus-funciones/. [Último acceso: 23 Marzo 2017].
- [48] Icon Icons, «Datenbank,Daten Symbol Kostenlos,» [En línea]. Available: http://icon-icons.com/de/symbol/Datenbank-Daten/19664. [Último acceso: 22 Marzo 2017].
- [49] D. P. Valdés, «¿Qué son las bases de datos?,» 26 Octubre 2007. [En línea]. Available: http://www.maestrosdelweb.com/que-son-las-bases-de-datos/. [Último acceso: 23 Marzo 2017].
- [50] HID, «Lectores Clásicos 603,» [En línea]. Available: https://www.hidglobal.mx/products/readers/indala/603. [Último acceso: 25 Marzo 2017].
- [51] J. A. Zamora, «Hardware libre: la evolución al software libre,» El android libre, 8 abril 2016. [En línea]. Available: http://www.elandroidelibre.com/2016/04/hardware-libre-la-evolucion-al-software-libre.html. [Último acceso: 9 Noviembre 2016].
- [52] M. G. «Utilizando el lector NFC RC522 en la Raspberry Pi,» 1 Julio 2013. [En línea]. Available: http://fuenteabierta.teubi.co/2013/07/utilizando-el-lector-nfc-rc522-en-la.html. [Último acceso: 15 Abril 2017].
- [53] Phidget, «PhidgetRFID,» 26 Septiembre 2007. [En línea]. Available: http://www.electronicaestudio.com/docs/ph1023.pdf. [Último acceso: 15 Abril 2017].
- [54] Phlips Semiconductors, «PN532,» [En línea]. Available: https://cdn-shop.adafruit.com/datasheets/pn532ds.pdf. [Último acceso: 23 Marzo 2017].
- [55] ebay, «US Portable 50000mAh Dual USB Power Bank External LED Battery Charger For Phones,» [En línea]. Available: http://www.ebay.com/itm/US-Portable-50000mAh-Dual-USB-Power-Bank-External-LED-Battery-Charger-For-Phones- /252951434443?autorefresh=true. [Último acceso: 23 Abril 2017].
- [56] CR Cibernetica, «PowerBoost 1000 Charger,» [En línea]. Available: http://www.crcibernetica.com/powerboost-1000 charger-rechargeable-5v-lipo-usb-boost-1a-1000c/. [Último acceso: 23 Abril 2017].
- [57] P. S. «Juice4Halt Supercapacitor UPS for Raspberry Pi,» [En línea]. Available: https://www.indiegogo.com/projects/juice4halt-supercapacitor-ups-for-raspberry-pi#/. [Último acceso: 23 Abril 2017].
- [58] Hosting Diario, «Alternativas a Apache de alto rendimiento,» 26 Enero 2013. [En línea]. Available: http://hostingdiario.com/alternativas-a-apache-de-alto-rendimiento/. [Último acceso: 23 Abril 2017].
- [59] Á. F. Sánchez, «Existe vida mas alla de Apache como servidor web,» [En línea]. Available: http://www.bloguismo.com/apache-servidor-web/. [Último acceso: 23 Abril 2017].
- [60] Oracle, «La base de datos n.º 1 por su simpleza a nivel de nube,» [En línea]. Available: https://www.oracle.com/lad/database/index.html. [Último acceso: 25 Abril 2017].
- [61] My SQL, «MySQL,» [En línea]. Available: https://www.mysql.com/. [Último acceso: 25 Abril 2017].
- [62] CR Cibernetica, «5V Relay Module 1 Channel,» [En línea]. Available: http://www.crcibernetica.com/5v-relay-module-1 channel/. [Último acceso: 25 Abril 2017].
- [63] CR Cibernetica, «One channel 2A Solid State Relay (AC),» [En línea]. Available: http://www.crcibernetica.com/onechannel-2a-solid-state-relay-ac/. [Último acceso: 25 Abril 2017].
- [64] PC Components, «Logitech Quickcam Pro 9000,» [En línea]. Available: https://www.pccomponentes.com/logitechquickcam-pro-9000. [Último acceso: 25 Abril 2017].
- [65] Logitech, «Webcam C170 Asistencia,» [En línea]. Available: http://support.logitech.com/es\_es/product/webcam-c170. [Último acceso: 25 Abril 2017].
- [66] C. Z. «Microsoft Lifecam Studio, análisis,» 13 Enero 2011. [En línea]. Available: https://www.xataka.com/perifericos/microsoft-lifecam-studio-analisis. [Último acceso: 25 Abril 2017].
- [67] Arduino, «Arduino MEGA 2560,» [En línea]. Available: https://www.arduino.cc/en/Main/ArduinoBoardMega2560. [Último acceso: 25 Abril 2017].
- [68] Arduino, «Arduino Yún LininoOS,» [En línea]. Available: https://www.arduino.cc/en/Main/ArduinoBoardYun. [Último acceso: 25 Abril 2017].
- [69] Raspberry Pi Foundation, « Raspberry Pi 2 Model B,» [En línea]. Available: https://www.raspberrypi.org/products/raspberry-pi-2-model-b/. [Último acceso: 25 Abril 2017].
- [70] Raspberry Pi Foundation, « Raspberry Pi 3 Model B,» [En línea]. Available: https://www.raspberrypi.org/products/raspberry-pi-3-model-b/. [Último acceso: 26 Abril 2017].
- [71] NXP Semiconductors, «MFRC522,» [En línea]. Available: https://www.nxp.com/documents/data\_sheet/MFRC522.pdf. [Último acceso: 18 Abril 2017].
- [72] Raspberry Foundation, «Noobs,» [En línea]. Available: https://www.raspberrypi.org/downloads/noobs/. [Último acceso: 3 Mayo 2017].
- [73] L. T. «SPI-Py: Hardware SPI as a C Extension for Python,» [En línea]. Available: https://github.com/lthiery/SPI-Py. [Último acceso: 2 Mayo 2017].
- [74] M. G. «MFRC522-python,» [En línea]. Available: https://github.com/mxgxw/MFRC522-python. [Último acceso: 23 Abril 2017].
- [75] E. S. «TwoRC522RPi,» [En línea]. Available: https://github.com/erivandoramos/TwoRC522RPi. [Último acceso: 23 Abril 2017].
- [76] PHP.net, «¿Qué es PHP?,» [En línea]. Available: http://php.net/manual/es/intro-whatis.php. [Último acceso: 22 Abril 2017].
- [77] W3C, «HTML & CSS,» [En línea]. Available: https://www.w3.org/standards/webdesign/htmlcss. [Último acceso: 22 Abril 2017].
- [78] phpMyAdmin contributors, «Bringing MySQL to the web,» [En línea]. Available: https://www.phpmyadmin.net/. [Último acceso: 22 Abril 2017].
- [79] Raspberry Foundation, «Using a standard USB Webcam,» [En línea]. Available: https://www.raspberrypi.org/documentation/usage/webcams/. [Último acceso: 29 Marzo 2017].
- [80] WAKDEV, «NFC Tools,» [En línea]. Available: https://play.google.com/store/apps/details?id=com.wakdev.wdnfc&hl=es. [Último acceso: 2 Mayo 2017].
- [81] H. Wang, «Python call a command line which includes both "echo" and "|" [duplicate],» 26 Febrero 2013. [En línea]. Available: https://stackoverflow.com/questions/15100402/python-call-a-command-line-which-includes-both-echo-and. [Último acceso: 22 Marzo 2017].
- [82] Sherlin.xBot.es, «¿Qué es un microcontrolador?,» [En línea]. Available: http://sherlin.xbot.es/microcontroladores/introduccion-a-los-microcontroladores/que-es-un-microcontrolador. [Último acceso: 20 Marzo 2017].

# **Apéndice A**

# **A.Lista de Símbolos y Abreviaciones**

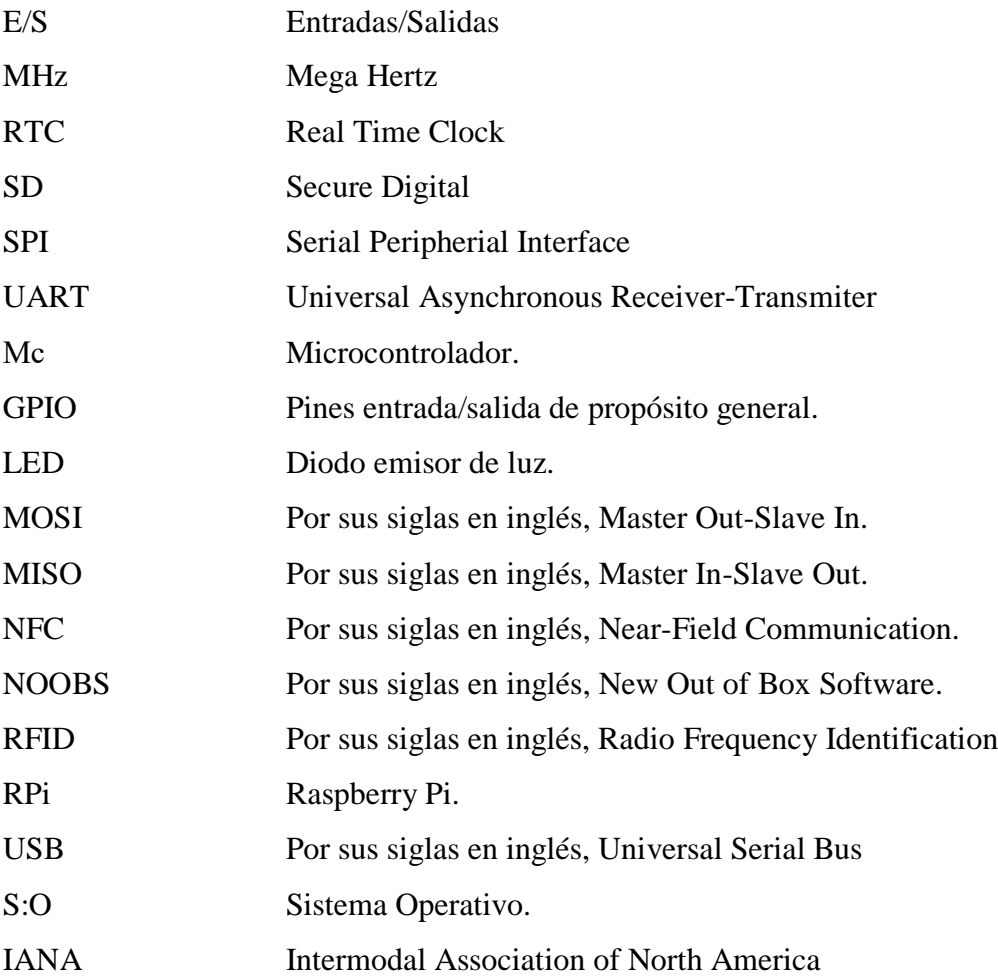

# **Apéndice B**

# **B. Diagrama eléctrico de los módulos MFRC522 al Raspberry Pi**

La Figura B.1. muestra el diagrama eléctrico de los módulos MFRC522 conectados al microcontrolador Raspberry Pi 3.

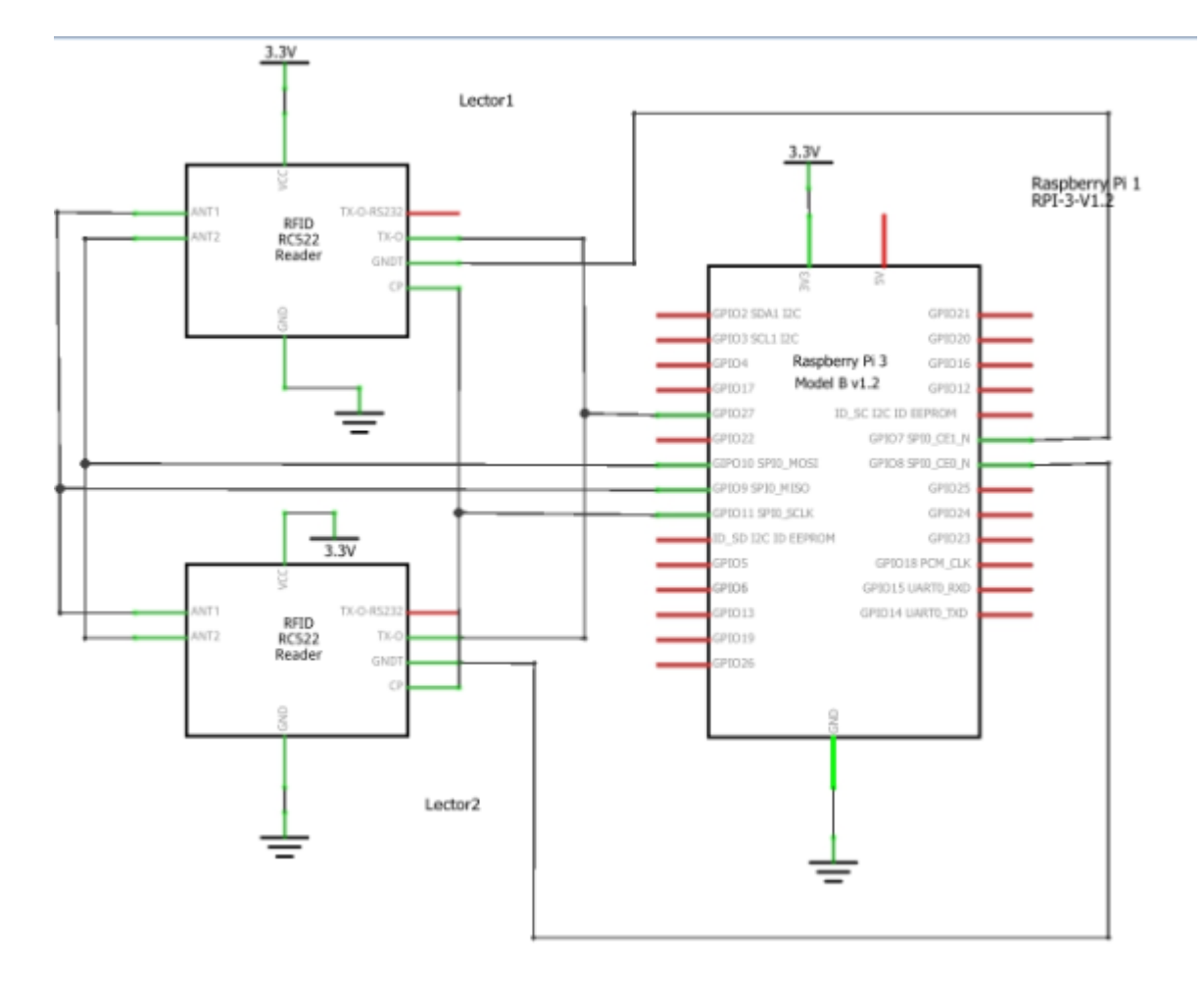

**Figura B.1 Diagrama Eléctrico de los lectores MFRC522 con el Raspberry Pi 3**

# **Apéndice C**

# **C. Actualización Hora Raspberry Pi**

Uno de los principales cuidados que se debe tener, es al momento en el que el sistema se reinicie o quede sin fluido eléctrico y se apague, debido a que en el momento que se reinicie, el mismo quedará con la última hora con la que el sistema se encontró activo, para solucionar ese problema se utiliza el comando:

#### *sudo dpkg-reconfigure ntp*

El cual permite actualizar la zona horaria del Raspberry Pi al conectarse a internet, mediante un servidor. En caso de no tener conexión a internet, la configuración de la hora debe de hacerse de manera manual mediante el comando:

#### *sudo date --set "año-mes-día hora:minutos"*

Donde el administrador, define la fecha y hora del sistema.